# Oracle® Fusion Middleware WLST Command Reference for Infrastructure **Security**

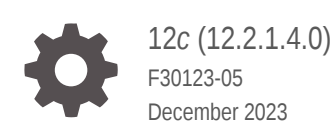

ORACLE

Oracle Fusion Middleware WLST Command Reference for Infrastructure Security, 12*c* (12.2.1.4.0)

F30123-05

Copyright © 2014, 2023, Oracle and/or its affiliates.

This software and related documentation are provided under a license agreement containing restrictions on use and disclosure and are protected by intellectual property laws. Except as expressly permitted in your license agreement or allowed by law, you may not use, copy, reproduce, translate, broadcast, modify, license, transmit, distribute, exhibit, perform, publish, or display any part, in any form, or by any means. Reverse engineering, disassembly, or decompilation of this software, unless required by law for interoperability, is prohibited.

The information contained herein is subject to change without notice and is not warranted to be error-free. If you find any errors, please report them to us in writing.

If this is software, software documentation, data (as defined in the Federal Acquisition Regulation), or related documentation that is delivered to the U.S. Government or anyone licensing it on behalf of the U.S. Government, then the following notice is applicable:

U.S. GOVERNMENT END USERS: Oracle programs (including any operating system, integrated software, any programs embedded, installed, or activated on delivered hardware, and modifications of such programs) and Oracle computer documentation or other Oracle data delivered to or accessed by U.S. Government end users are "commercial computer software," "commercial computer software documentation," or "limited rights data" pursuant to the applicable Federal Acquisition Regulation and agency-specific supplemental regulations. As such, the use, reproduction, duplication, release, display, disclosure, modification, preparation of derivative works, and/or adaptation of i) Oracle programs (including any operating system, integrated software, any programs embedded, installed, or activated on delivered hardware, and modifications of such programs), ii) Oracle computer documentation and/or iii) other Oracle data, is subject to the rights and limitations specified in the license contained in the applicable contract. The terms governing the U.S. Government's use of Oracle cloud services are defined by the applicable contract for such services. No other rights are granted to the U.S. Government.

This software or hardware is developed for general use in a variety of information management applications. It is not developed or intended for use in any inherently dangerous applications, including applications that may create a risk of personal injury. If you use this software or hardware in dangerous applications, then you shall be responsible to take all appropriate fail-safe, backup, redundancy, and other measures to ensure its safe use. Oracle Corporation and its affiliates disclaim any liability for any damages caused by use of this software or hardware in dangerous applications.

Oracle®, Java, and MySQL are registered trademarks of Oracle and/or its affiliates. Other names may be trademarks of their respective owners.

Intel and Intel Inside are trademarks or registered trademarks of Intel Corporation. All SPARC trademarks are used under license and are trademarks or registered trademarks of SPARC International, Inc. AMD, Epyc, and the AMD logo are trademarks or registered trademarks of Advanced Micro Devices. UNIX is a registered trademark of The Open Group.

This software or hardware and documentation may provide access to or information about content, products, and services from third parties. Oracle Corporation and its affiliates are not responsible for and expressly disclaim all warranties of any kind with respect to third-party content, products, and services unless otherwise set forth in an applicable agreement between you and Oracle. Oracle Corporation and its affiliates will not be responsible for any loss, costs, or damages incurred due to your access to or use of third-party content, products, or services, except as set forth in an applicable agreement between you and Oracle.

## **Contents**

### [Preface](#page-7-0)

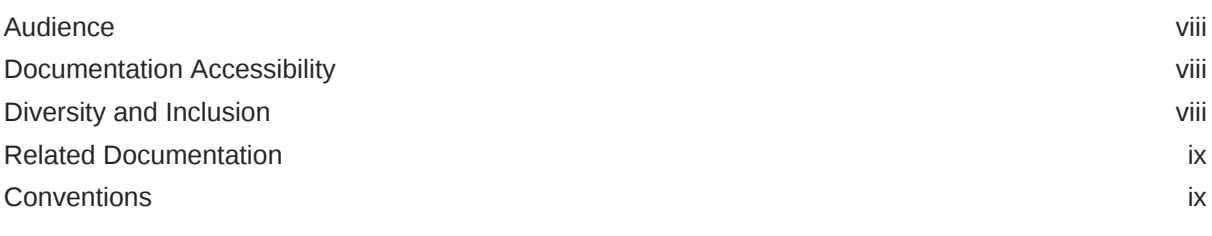

### 1 [Introduction and Roadmap](#page-9-0)

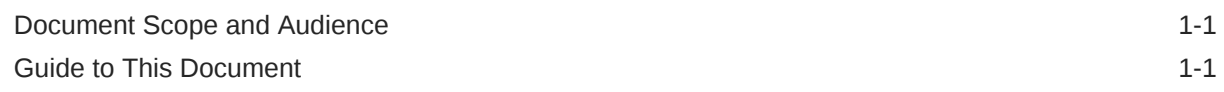

### 2 [OPSS Security Store WLST Commands](#page-10-0)

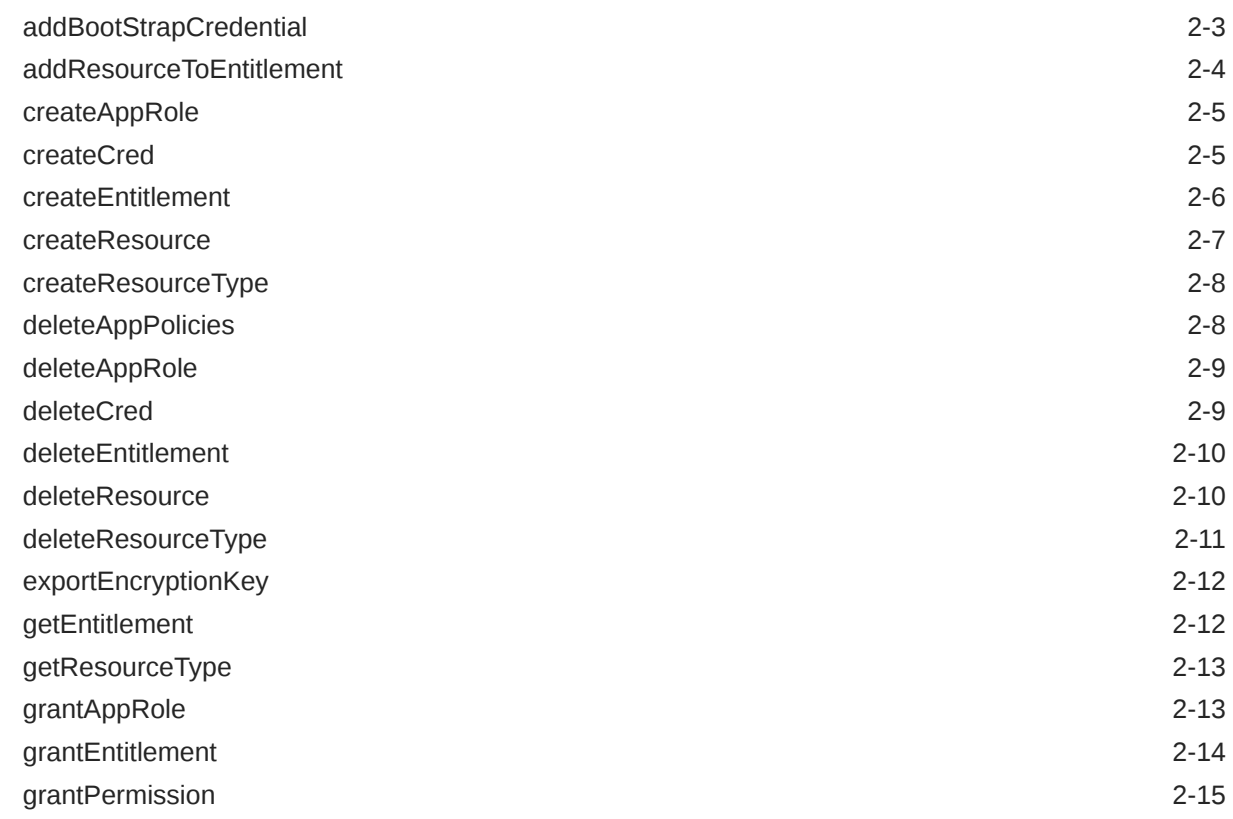

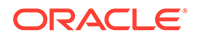

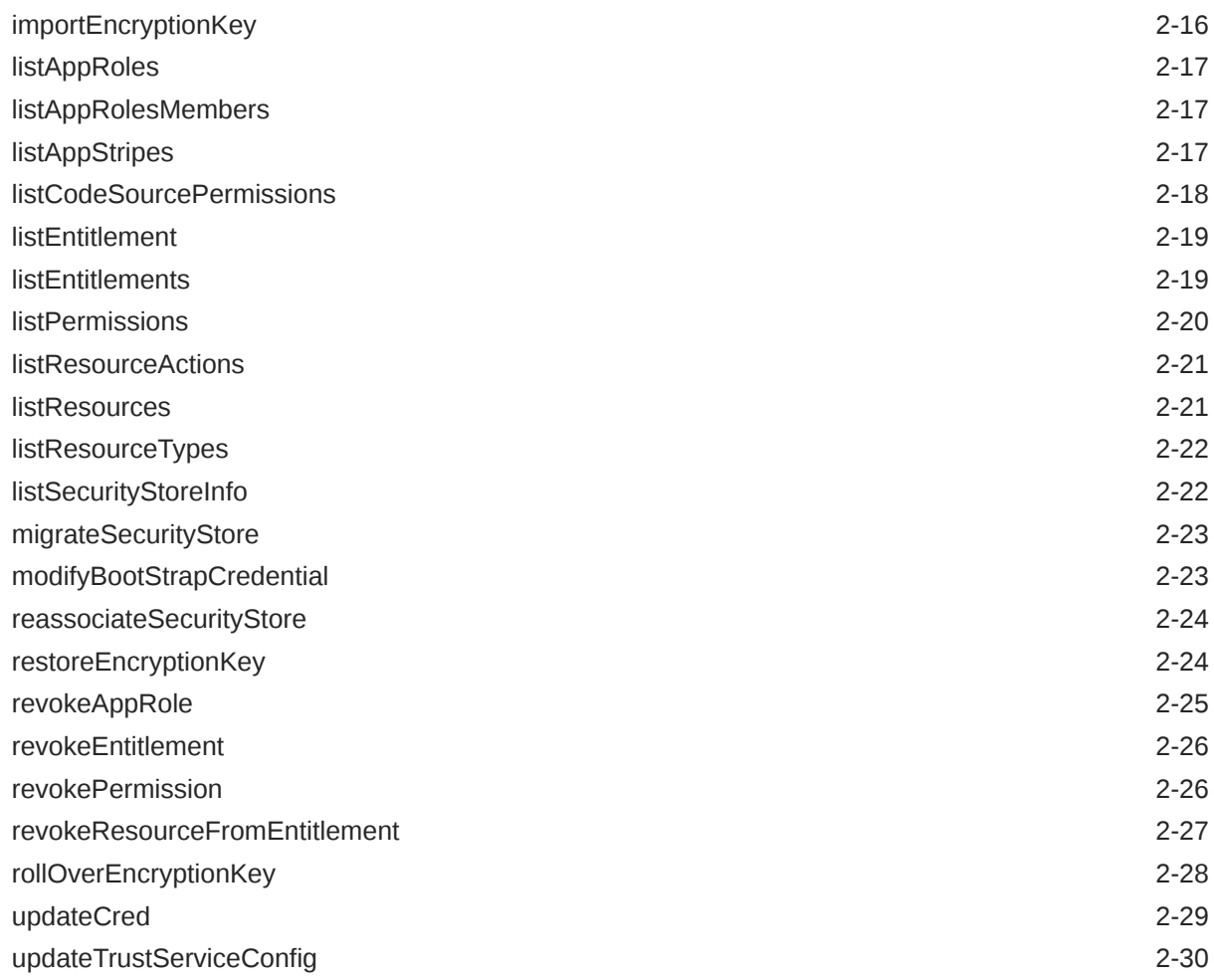

### 3 [Audit Configuration WLST Commands](#page-40-0)

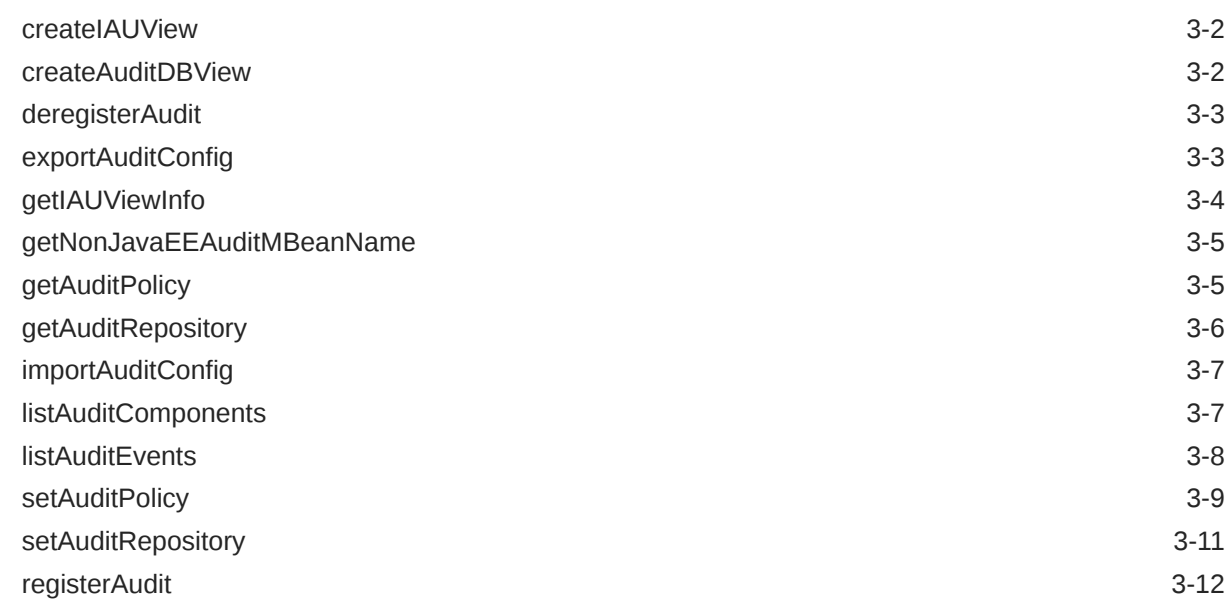

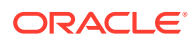

### 4 [OPSS Keystore Service Commands](#page-53-0)

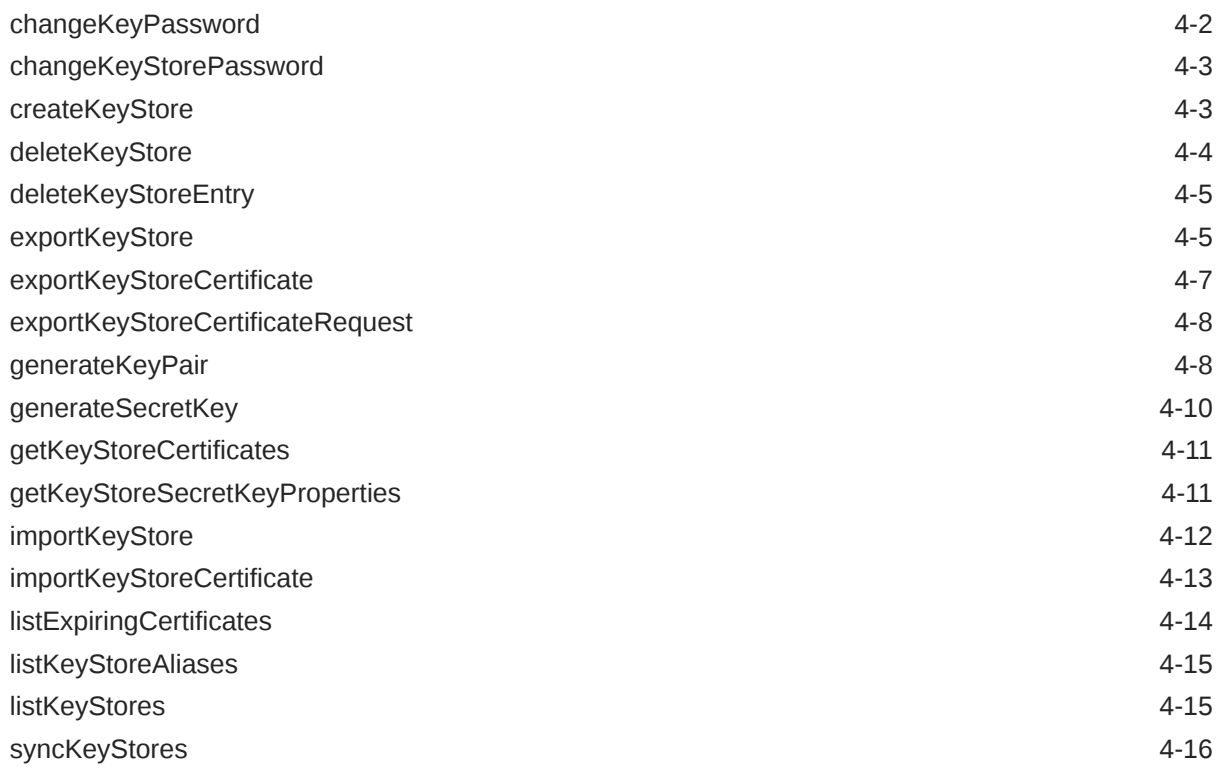

### 5 [SSL Configuration WLST Commands](#page-70-0)

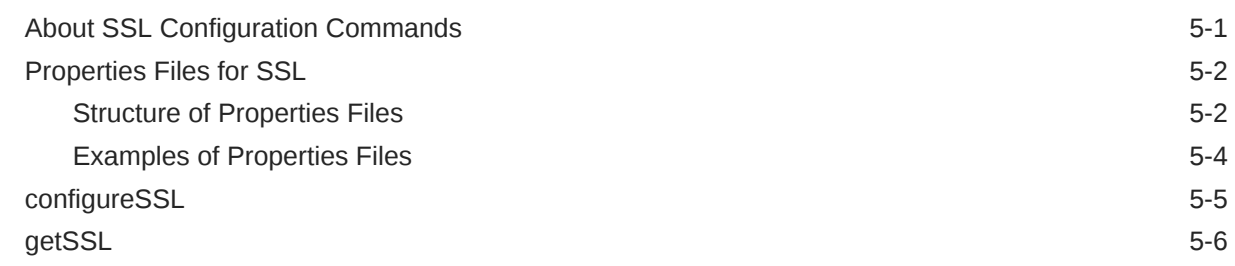

### 6 [Wallet Configuration WLST Commands](#page-76-0)

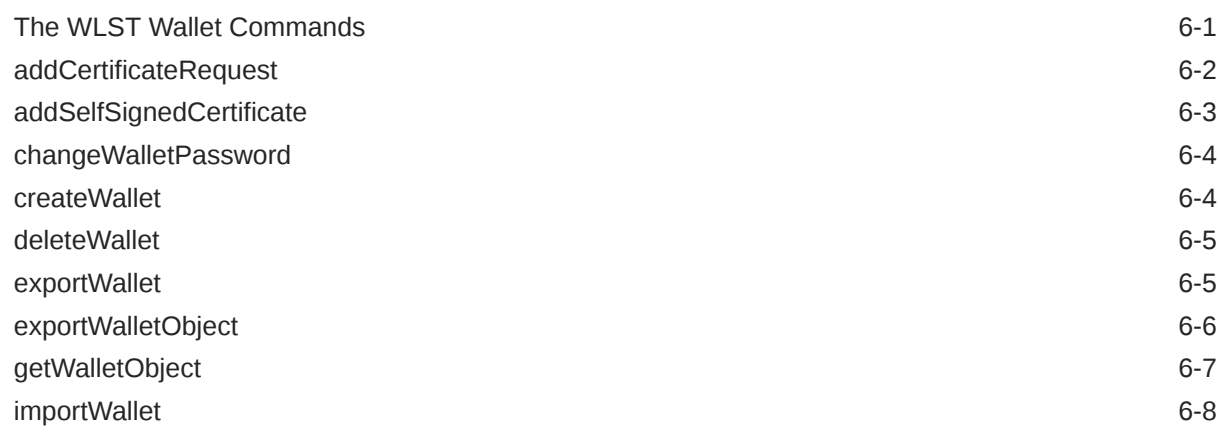

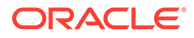

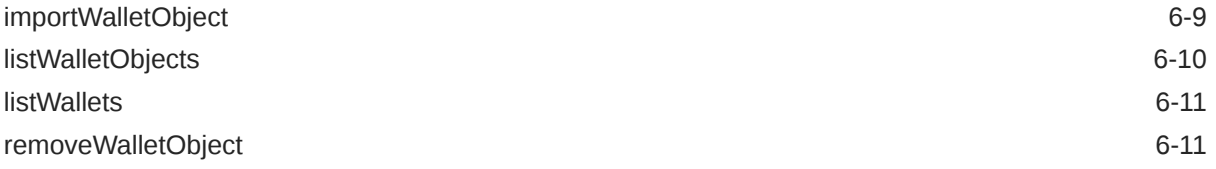

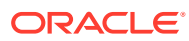

### List of Tables

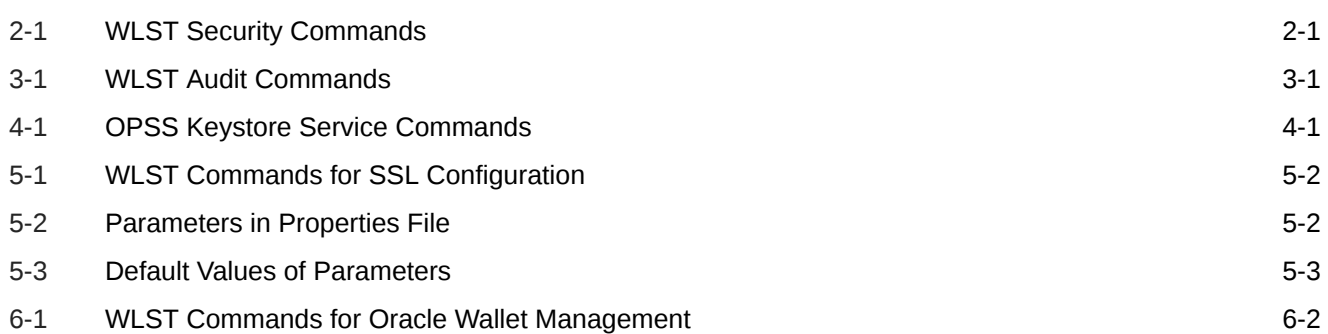

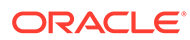

### <span id="page-7-0"></span>Preface

This guide describes the security WebLogic Scripting Tool (WLST) commands for the Oracle Platform Security Services (OPSS).

- **Audience**
- Documentation Accessibility
- **Diversity and Inclusion**
- [Related Documentation](#page-8-0)
- **[Conventions](#page-8-0)**

### Audience

The intended audience of this guide are experienced Java developers, administrators, deployers, and application managers who want to use the security OPSS commands.

### Documentation Accessibility

For information about Oracle's commitment to accessibility, visit the Oracle Accessibility Program website at [http://www.oracle.com/pls/topic/lookup?](http://www.oracle.com/pls/topic/lookup?ctx=acc&id=docacc) [ctx=acc&id=docacc](http://www.oracle.com/pls/topic/lookup?ctx=acc&id=docacc).

#### **Access to Oracle Support**

Oracle customers that have purchased support have access to electronic support through My Oracle Support. For information, visit [http://www.oracle.com/pls/topic/](http://www.oracle.com/pls/topic/lookup?ctx=acc&id=info) [lookup?ctx=acc&id=info](http://www.oracle.com/pls/topic/lookup?ctx=acc&id=info) or visit<http://www.oracle.com/pls/topic/lookup?ctx=acc&id=trs> if you are hearing impaired.

### Diversity and Inclusion

Oracle is fully committed to diversity and inclusion. Oracle respects and values having a diverse workforce that increases thought leadership and innovation. As part of our initiative to build a more inclusive culture that positively impacts our employees, customers, and partners, we are working to remove insensitive terms from our products and documentation. We are also mindful of the necessity to maintain compatibility with our customers' existing technologies and the need to ensure continuity of service as Oracle's offerings and industry standards evolve. Because of these technical constraints, our effort to remove insensitive terms is ongoing and will take time and external cooperation.

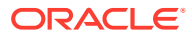

### <span id="page-8-0"></span>Related Documentation

Additional information is found in the following documents:

- *Securing Applications with Oracle Platform Security Services*
- *Administering Oracle Fusion Middleware*
- *Administering Web Services*

For a comprehensive list of Oracle documentation or to search for a particular topic within Oracle documentation libraries, see [http://www.oracle.com/technetwork/indexes/](http://www.oracle.com/technetwork/indexes/documentation/index.html) [documentation/index.html](http://www.oracle.com/technetwork/indexes/documentation/index.html).

### **Conventions**

The following text conventions are used in this document:

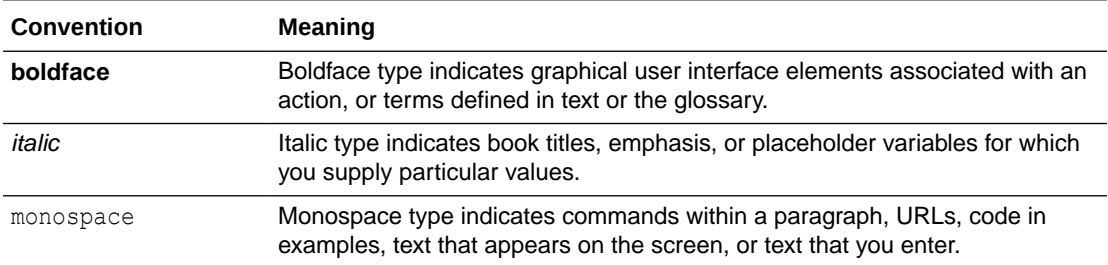

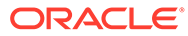

## <span id="page-9-0"></span>1 Introduction and Roadmap

This chapter describes the audience for and contents and organization of this guide—*WLST Command Reference for Infrastructure Security*. This chapter includes the following sections:

- Document Scope and Audience
- **Guide to This Document**
- Document Scope and Audience
- Guide to This Document

### Document Scope and Audience

This document describes all of the Infrastructure Security custom WLST commands that are available to use with the WebLogic Scripting Tool (WLST).

### **Note:**

Custom WLST commands for a given Oracle Fusion Middleware component are available for use only if the component is installed in the *ORACLE\_HOME* directory.

This document is written for WebLogic Server administrators and operators who deploy Java EE applications using the Java Platform, Enterprise Edition (Java EE) from Oracle. It is assumed that readers are familiar with Web technologies and the operating system and platform where WebLogic Server and Fusion Middleware products are installed.

### Guide to This Document

This document is organized as follows:

- This chapter, Introduction and Roadmap, introduces the organization of this guide and lists related documentation.
- [OPSS Security Store WLST Commands](#page-10-0) provides detailed descriptions of the custom WLST commands for OPSS security store.
- [Audit Configuration WLST Commands](#page-40-0) provides detailed descriptions of WLST commands for audit configuration.
- [OPSS Keystore Service Commands](#page-53-0) provides detailed descriptions of WLST commands used with the OPSS keystore service.
- [SSL Configuration WLST Commands](#page-70-0) provides detailed descriptions for the SSL configuration WLST commands.
- [Wallet Configuration WLST Commands p](#page-76-0)rovides detailed descriptions of the WLST commands that you can use to configure Oracle wallets.

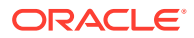

## <span id="page-10-0"></span>2 OPSS Security Store WLST Commands

This chapter describes the OPSS security store commands.

Use the WLST security commands listed in Table 2-1 to operate on a domain policy or credential store, to migrate policies and credentials from a source repository to a target repository, and to import and export (credential) encryption keys.

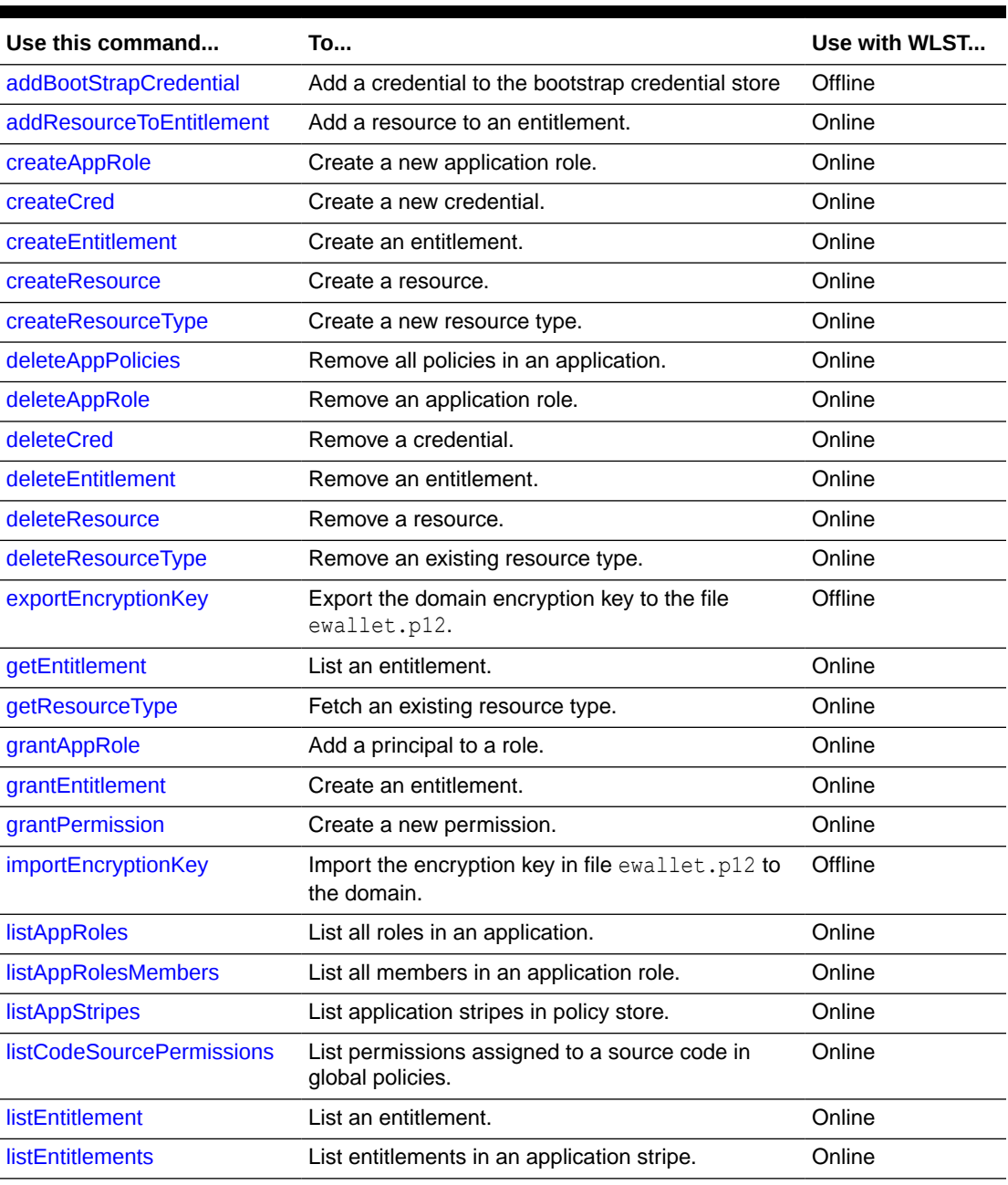

### **Table 2-1 WLST Security Commands**

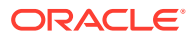

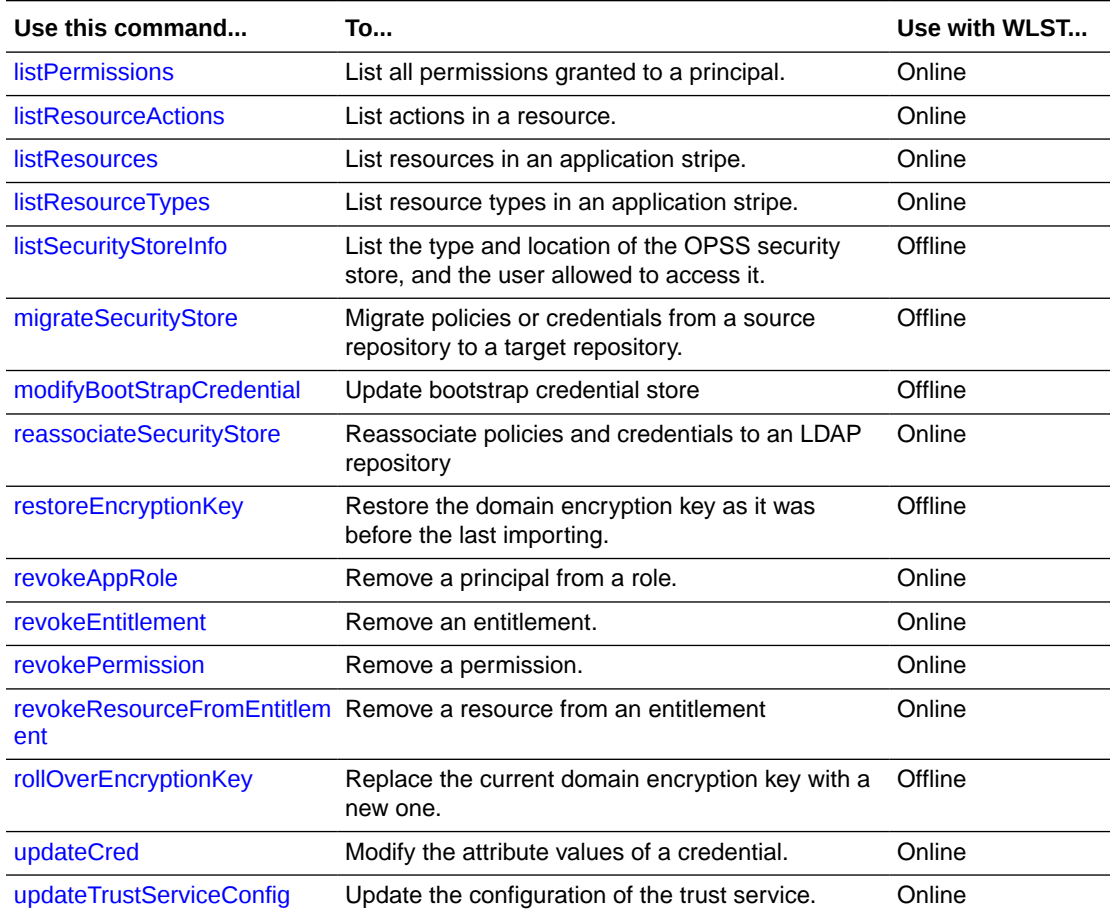

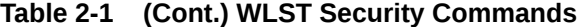

### **Note:**

In syntax descriptions, optional arguments are enclosed in square brackets; all other arguments are required.

- [addBootStrapCredential](#page-12-0)
- [addResourceToEntitlement](#page-13-0)
- [createAppRole](#page-14-0)
- [createCred](#page-14-0)
- [createEntitlement](#page-15-0)
- [createResource](#page-16-0)
- [createResourceType](#page-17-0)
- [deleteAppPolicies](#page-17-0)
- [deleteAppRole](#page-18-0)
- [deleteCred](#page-18-0)

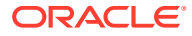

- <span id="page-12-0"></span>• [deleteEntitlement](#page-19-0)
- [deleteResource](#page-19-0)
- [deleteResourceType](#page-20-0)
- [exportEncryptionKey](#page-21-0)
- [getEntitlement](#page-21-0)
- [getResourceType](#page-22-0)
- [grantAppRole](#page-22-0)
- [grantEntitlement](#page-23-0)
- [grantPermission](#page-24-0)
- [importEncryptionKey](#page-25-0)
- [listAppRoles](#page-26-0)
- [listAppRolesMembers](#page-26-0)
- **[listAppStripes](#page-26-0)**
- [listCodeSourcePermissions](#page-27-0)
- [listEntitlement](#page-28-0)
- [listEntitlements](#page-28-0)
- [listPermissions](#page-29-0)
- **[listResourceActions](#page-30-0)**
- [listResources](#page-30-0)
- [listResourceTypes](#page-31-0)
- [listSecurityStoreInfo](#page-31-0)
- [migrateSecurityStore](#page-32-0)
- [modifyBootStrapCredential](#page-32-0)
- [reassociateSecurityStore](#page-33-0)
- [restoreEncryptionKey](#page-33-0)
- [revokeAppRole](#page-34-0)
- [revokeEntitlement](#page-35-0)
- [revokePermission](#page-35-0)
- [revokeResourceFromEntitlement](#page-36-0)
- [rollOverEncryptionKey](#page-37-0)
- [updateCred](#page-38-0)
- [updateTrustServiceConfig](#page-39-0)

### addBootStrapCredential

Offline command that adds a credential to the bootstrap credential store.

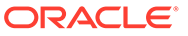

### <span id="page-13-0"></span>**Description**

Adds a password credential with the given map, key, user name, and user password to the bootstrap credentials configured in the default JPS context of a JPS configuration file. In the event of an error, the command returns a WLSTException.

#### **Syntax**

addBootStrapCredential(jpsConfigFile, map, key, username, password)

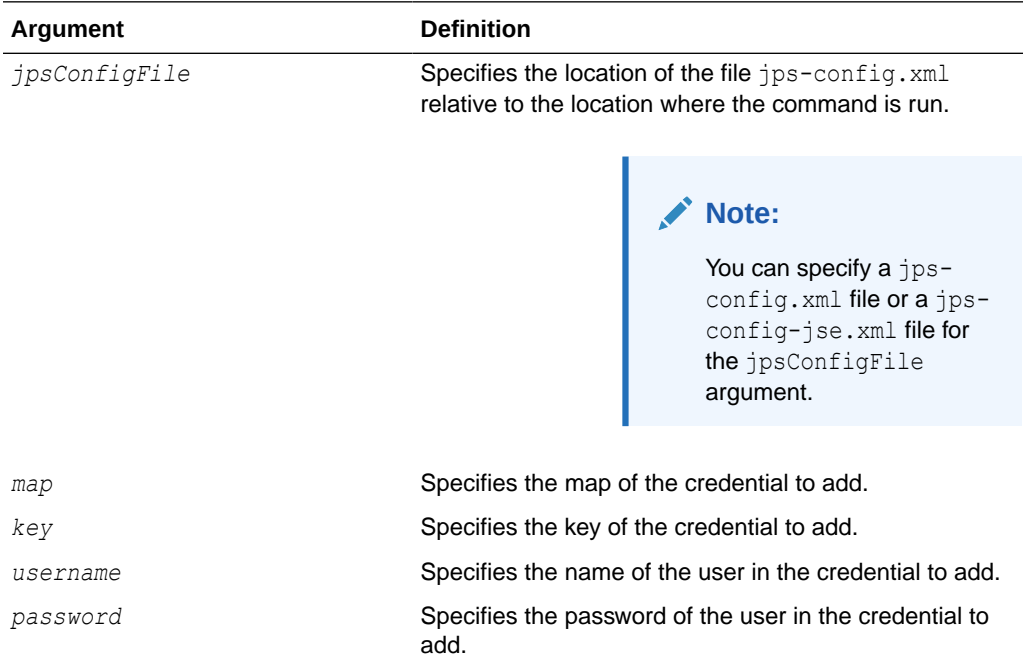

#### **Example**

The following example adds a credential to the bootstrap credential store:

```
wls:/mydomain/serverConfig> addBootStrapCredential(jpsConfigFile='./jps-
config.xml', map='myMapName', key='myKeyName', username='myUser', 
password='password')
```
### addResourceToEntitlement

Online command that adds a resource with specified actions to an entitlement.

### **Description**

Adds a resource with specified actions to an entitlement in a specified application stripe. The passed resource type must exist in the passed application stripe.

### **Syntax**

```
addResourceToEntitlement(appStripe="appStripeName", name="entName", 
resourceName="resName",actions="actionList")
```
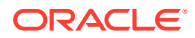

<span id="page-14-0"></span>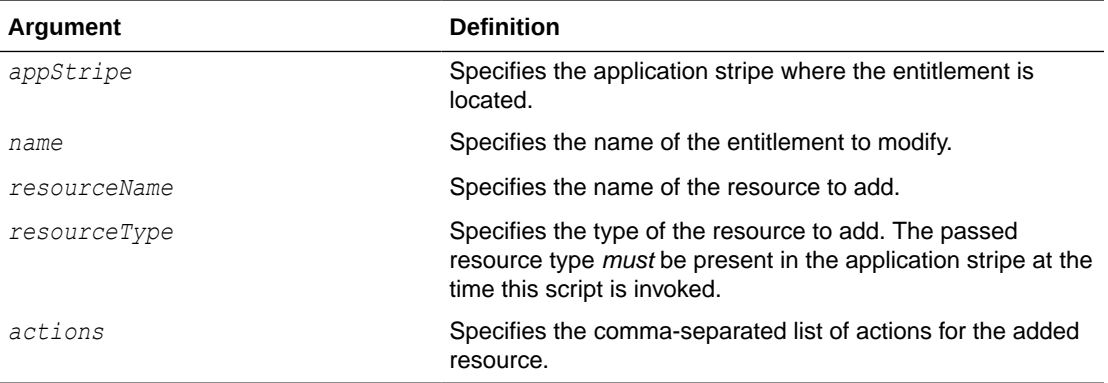

The following example adds the resource myResource to the entitlement myEntitlement in the application stripe myApplication:

```
wls:/mydomain/serverConfig> addResourceToEntitlement(appStripe="myApplication", 
name="myEntitlement", resourceName="myResource", resourceType="myResType", 
actions="view,edit")
```
### createAppRole

Online command that creates a new application role.

#### **Description**

Creates a new application role in the domain policy store with a given application and role name. In the event of an error, the command returns a WLSTException.

#### **Syntax**

createAppRole(appStripe, appRoleName)

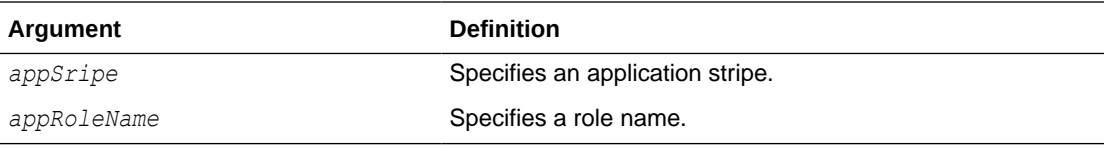

### **Example**

The following example creates a new application role with application stripe myApp and role name myRole:

wls:/mydomain/serverConfig> createAppRole(appStripe="myApp", appRoleName="myRole")

### createCred

Online command that creates a new credential in the domain credential store.

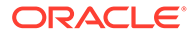

### <span id="page-15-0"></span>**Description**

Creates a new credential in the domain credential store with a given map name, key name, type, user name and password, URL and port number. In the event of an error, the command returns a WLSTException. This command runs in interactive mode only.

#### **Syntax**

createCred(map, key, user, password, [desc])

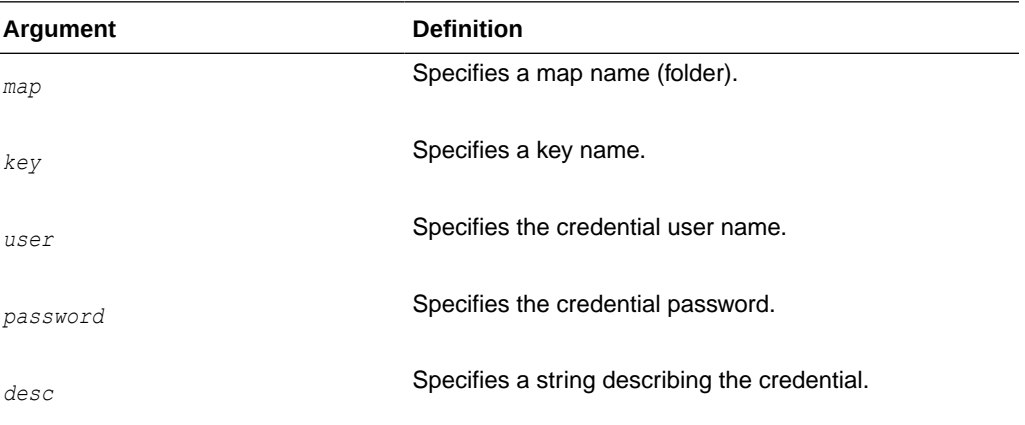

### **Example**

The following example creates a new password credential with the specified data:

wls:/mydomain/serverConfig> createCred(map="myMap, key="myKey", user="myUsr", password="password", desc="updated usr name and passw to connect to app xyz")

### createEntitlement

Online command that creates a new entitlement.

### **Description**

Creates a new entitlement with just one resource and a list of actions in a specified application stripe. Use addResourceToEntitlement to add additional resources to an existing entitlement; use revokeResourceFromEntitlement to delete resources from an existing entitlement.

#### **Syntax**

```
createEntitlement(appStripe="appStripeName", name="entitlementName", 
resourceName="resName", actions="actionList" [,-displayName="dispName"] [,-
description="descript"])
```
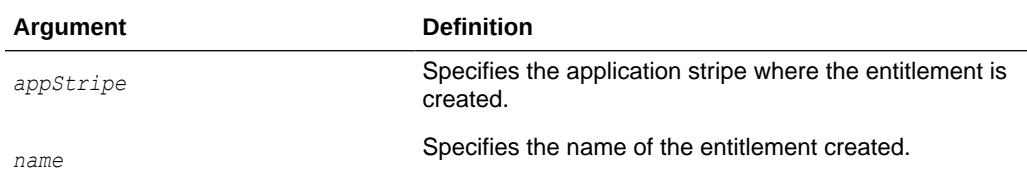

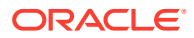

<span id="page-16-0"></span>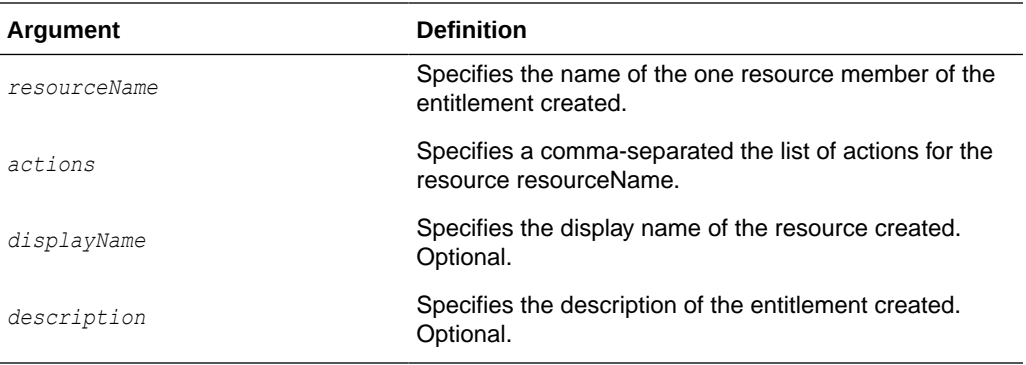

The following example creates the entitlement myEntitlement with just the resource myResource in the stripe myApplication:

wls:/mydomain/serverConfig> createEntitlement(appStripe="myApplication", name="myEntitlement", resourceName="myResource", actions="read,write")

### createResource

Online command that creates a new resource.

### **Description**

Creates a resource of a specified type in a specified application stripe. The passed resource type must exist in the passed application stripe.

### **Syntax**

```
createResource(appStripe="appStripeName", name="resName", type="resTypeName" [,-
displayName="dispName"] [,-description="descript"])
```
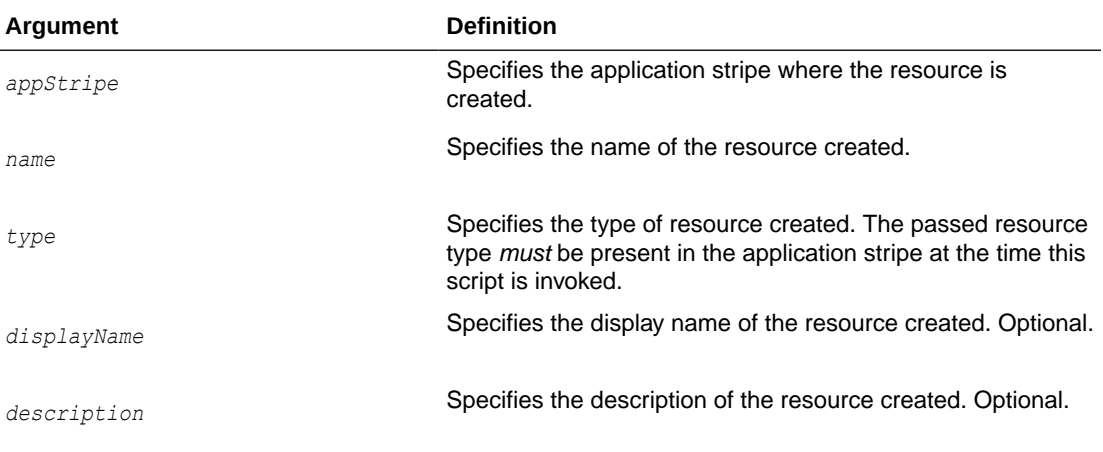

### **Example**

The following example creates the resource myResource in the stripe myApplication:

wls:/mydomain/serverConfig> createResource(appStripe="myApplication", name="myResource", type="myResType", displayName="myNewResource")

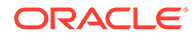

### <span id="page-17-0"></span>createResourceType

Online command that creates a new resource type in the domain policy store within a given application stripe.

### **Description**

Creates a new resource type element in the domain policy store within a given application stripe and with specified name, display name, description, and actions. In the event of an error, the command returns a WLSTException.

#### **Syntax**

createResourceType(appStripe, resourceTypeName, displayName, description [, provider] [, matcher], actions [, delimeter])

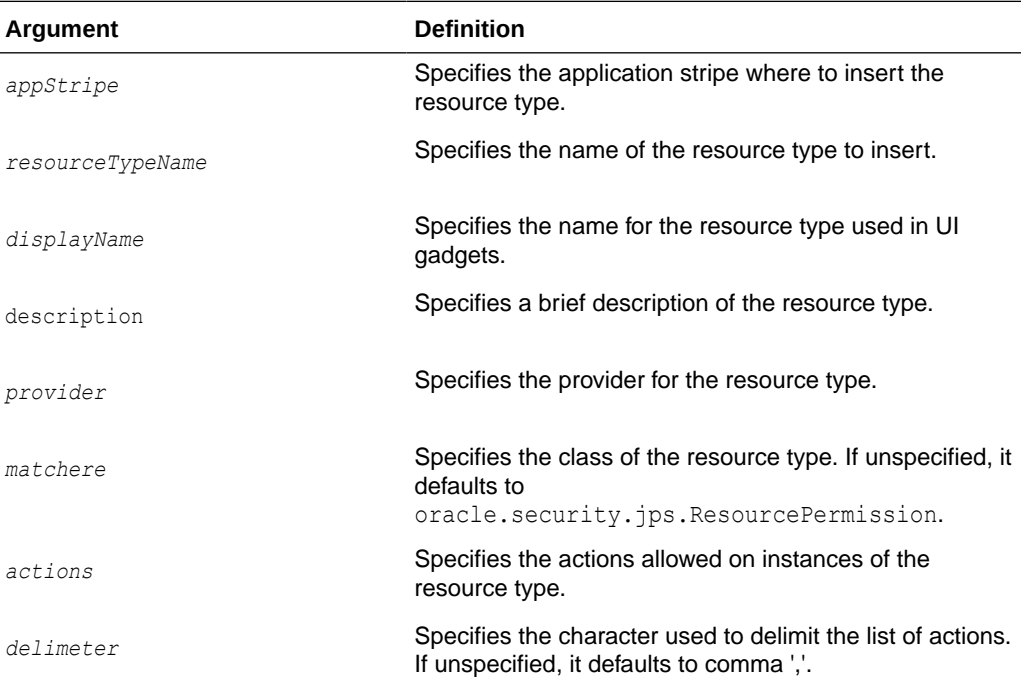

#### **Example**

The following example creates a resource type in the stripe myApplication with actions BWPrint and ColorPrint delimited by a semicolon:

```
wls:/mydomain/serverConfig> createResourceType(appStripe="myApplication", 
resourceTypeName="resTypeName", displayName="displName", description="A resource
type", provider="Printer", matcher="com.printer.Printer",
actions="BWPrint;ColorPrint" [, delimeter=";"])
```
### deleteAppPolicies

Online command that removes all policies with a given application stripe.

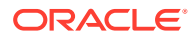

### <span id="page-18-0"></span>**Description**

Removes all policies with a given application stripe. In the event of an error, the command returns a WLSTException.

#### **Syntax**

deleteAppPolicies(appStripe)

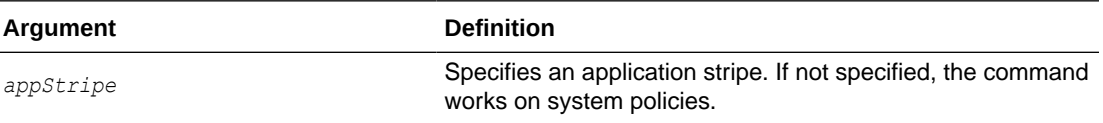

#### **Example**

The following example removes all policies of application myApp:

```
wls:/mydomain/serverConfig> deleteAppPolicies(appStripe="myApp")
```
### deleteAppRole

Online command that removes an application role.

### **Description**

Removes an application role in the domain policy store with a given application and role name. In the event of an error, the command returns a WLSTException.

#### **Syntax**

createAppRole(appStripe, appRoleName)

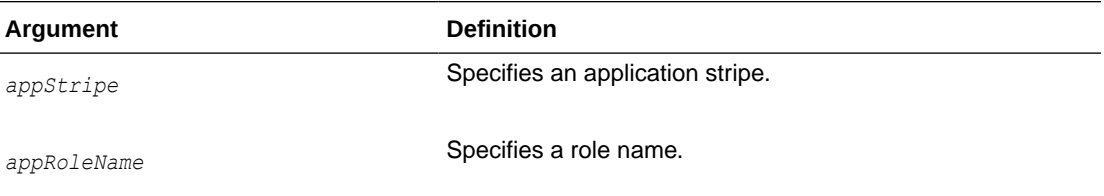

#### **Example**

The following example removes the role with application stripe myApp and role name myRole:

wls:/mydomain/serverConfig> deleteAppRole(appStripe="myApp", appRoleName="myRole")

### deleteCred

Online command that removes a credential in the domain credential store.

#### **Description**

Removes a credential with given map name and key name from the domain credential store. In the event of an error, the command returns a WLSTException.

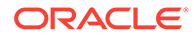

### <span id="page-19-0"></span>**Syntax**

deleteCred(map,key)

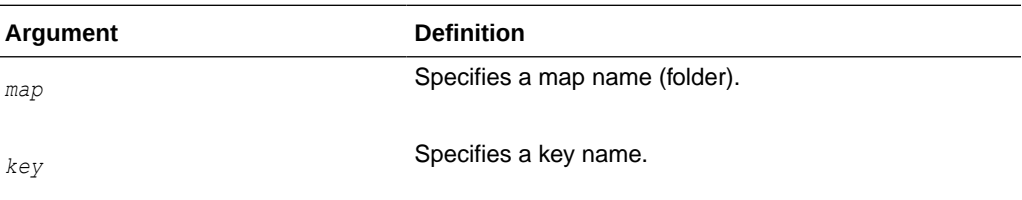

### **Example**

The following example removes the credential with map name myMap and key name myKey:

```
wls:/mydomain/serverConfig> deleteCred(map="myApp",key="myKey")
```
### deleteEntitlement

Online command that deletes an entitlement.

### **Description**

Deletes an entitlement in a specified application stripe. It performs a cascading deletion by removing all references to the specified entitlement in the application stripe.

#### **Syntax**

```
deleteEntitlement(appStripe="appStripeName", name="entitlementName")
```
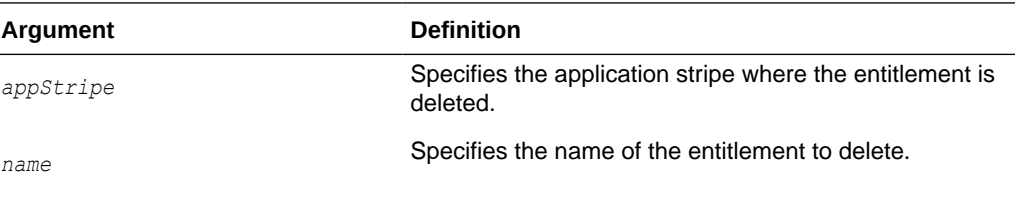

#### **Example**

The following example deletes the entitlement myEntitlement in the stripe myApplication:

```
wls:/mydomain/serverConfig> deleteEntitlement(appStripe="myApplication", 
name="myEntitlement")
```
### deleteResource

Online command that deletes a resource.

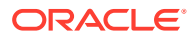

### <span id="page-20-0"></span>**Description**

Deletes a resource and all its references from entitlements in an application stripe. It performs a cascading deletion: if the entitlement refers to one resource only, it removes the entitlement; otherwise, it removes from the entitlement the resource actions for the passed type.

### **Syntax**

deleteResource(appStripe="*appStripeName*", name="*resName*", type="*resTypeName*")

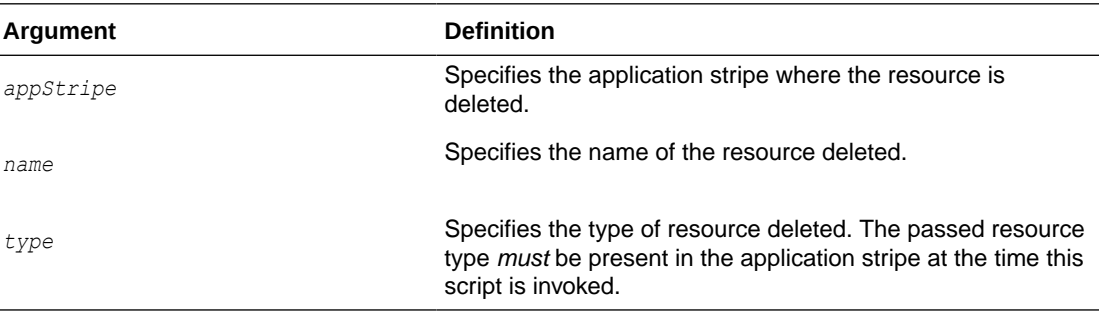

### **Example**

The following example deletes the resource myResource in the stripe myApplication:

```
wls:/mydomain/serverConfig> deleteResource(appStripe="myApplication", 
name="myResource", type="myResType")
```
### deleteResourceType

Online command that removes a resource type from the domain policy store within a given application stripe.

#### **Description**

Removes a <resource-type> entry in the domain policy store within a given application stripe and with specified name. In the event of an error, the command returns a WLSTException.

#### **Syntax**

deleteResourceType(appStripe, resourceTypeName)

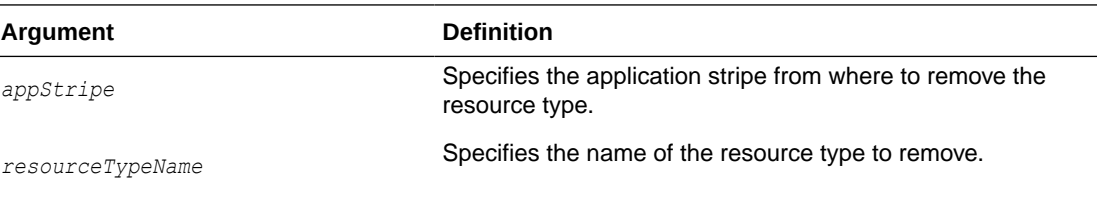

### **Example**

The following example removes the resource type myResType from the stripe myApplication:

wls:/mydomain/serverConfig> deleteResourceType(appStripe="myApplication", resourceTypeName="myResType")

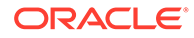

### <span id="page-21-0"></span>exportEncryptionKey

Offline command that extracts the encryption key from a domain's bootstrap wallet to the file ewallet.p12.

### **Description**

Writes the domain's credential encryption key to the file ewallet.p12. The password passed must be used to import data from that file with the command importEncryptionKey.

exportEncryptionKey(jpsConfigFile, keyFilePath, keyFilePassword)

#### **Syntax**

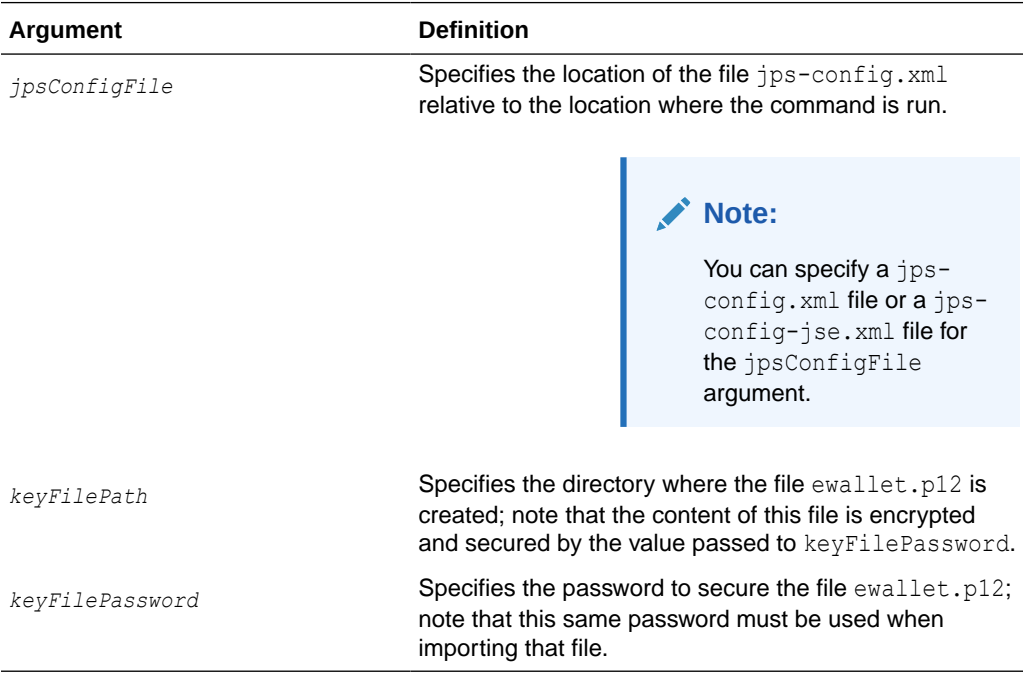

#### **Example**

The following example writes the file ewallet.p12 in the directory myDir:

```
exportEncryptionKey(jpsConfigFile="pathName", 
keyFilePath="myDir" ,keyFilePassword="password")
```
### getEntitlement

Online command that gets an entitlement.

### **Description**

Returns the name, display name, and all the resources (with their actions) of an entitlement in an application stripe.

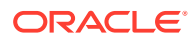

### <span id="page-22-0"></span>**Syntax**

getEntitlement(appStripe="*appStripeName*", name="*entitlementName*")

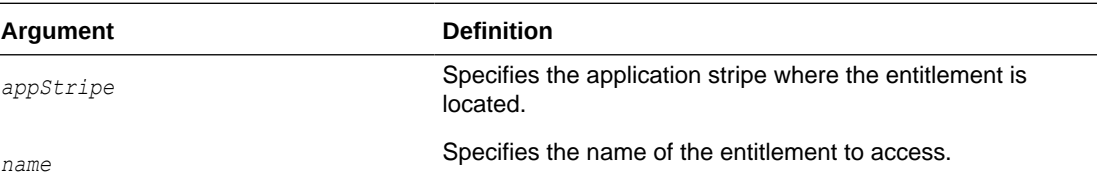

### **Example**

The following example returns the information of the entitlement myEntitlement in the stripe myApplication:

```
wls:/mydomain/serverConfig> getEntitlement(appStripe="myApplication", 
name="myEntitlement")
```
### getResourceType

Online command that fetches a resource type from the domain policy store within a given application stripe.

### **Description**

Gets the relevant parameters of a <resource-type> entry in the domain policy store within a given application stripe and with specified name. In the event of an error, the command returns a WLSTException.

### **Syntax**

getResourceType(appStripe, resourceTypeName)

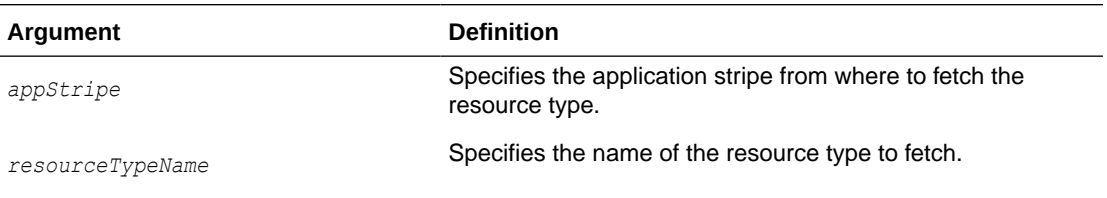

#### **Example**

The following example fetches the resource type myResType from the stripe myApplication:

```
wls:/mydomain/serverConfig> getResourceType(appStripe="myApplication", 
resourceTypeName="myResType")
```
### grantAppRole

Online command that adds a principal to a role.

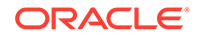

### <span id="page-23-0"></span>**Description**

Adds a principal (class or name) to a role with a given application stripe and name. In the event of an error, the command returns a WLSTException.

#### **Syntax**

grantAppRole(appStripe, appRoleName,principalClass, principalName)

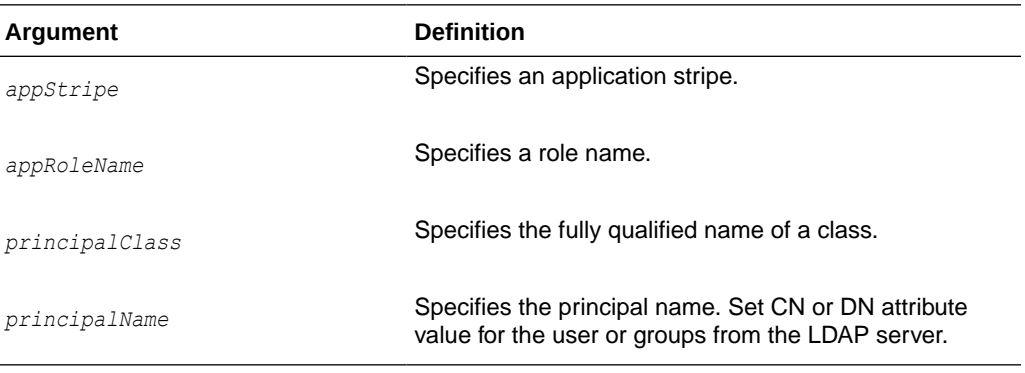

#### **Example**

The following example adds a principal to the role with application stripe myApp and role name myRole:

### • **Granting Application Role setting CN**

```
wls:/mydomain/serverConfig> grantAppRole(appStripe="myApp",
  appRoleName="myRole",principalClass="com.example.xyzPrincipal",
principalName="Admin")
```
• **Granting Application Role setting DN**

```
wls:/mydomain/serverConfig> grantAppRole(appStripe="myApp",
 appRoleName="myRole",principalClass="com.example.xyzPrincipal",
principalName="cn=Admin,ou=IT,ou=Groups,dc=vm,dc=oracle,dc=com")
```
For more information, see [Doc ID 2858916.1.](https://support.oracle.com/epmos/faces/DocContentDisplay?id=2858916.1)

### grantEntitlement

Online command that grant an entitlement to a named principal.

#### **Description**

Grants an entitlement to a specified principal in a specified application stripe.

#### **Syntax**

```
grantEntitlement(appStripe="appStripeName", principalClass="principalClass", 
principalName="principalName" ,-permSetName="entName")
```
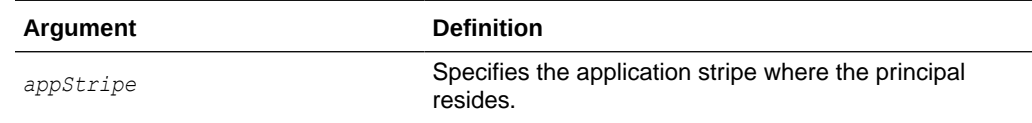

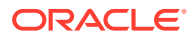

<span id="page-24-0"></span>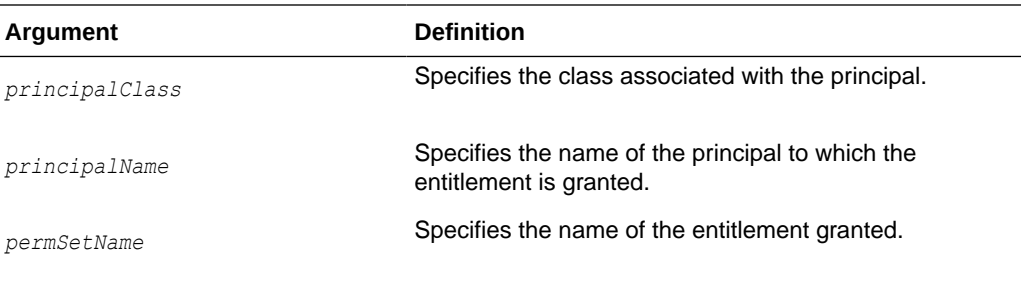

The following example grants the entitlement myEntitlement in the stripe myApplication to the principal myPrincipalName:

```
wls:/mydomain/serverConfig> grantEntitlement(appStripe="myApplication", 
principalClass="oracle.security.jps.service.policystore.ApplicationRole", 
principalName="myPrincipalName", permSetName="myEntitlement")
```
### grantPermission

Online command that creates a new permission.

### **Description**

Creates a new permission for a given code base or URL. In the event of an error, the command returns a WLSTException.

#### **Syntax**

```
grantPermission([appStripe,] [codeBaseURL,] [principalClass,] 
[principalName,]permClass, [permTarget,] [permActions])
```
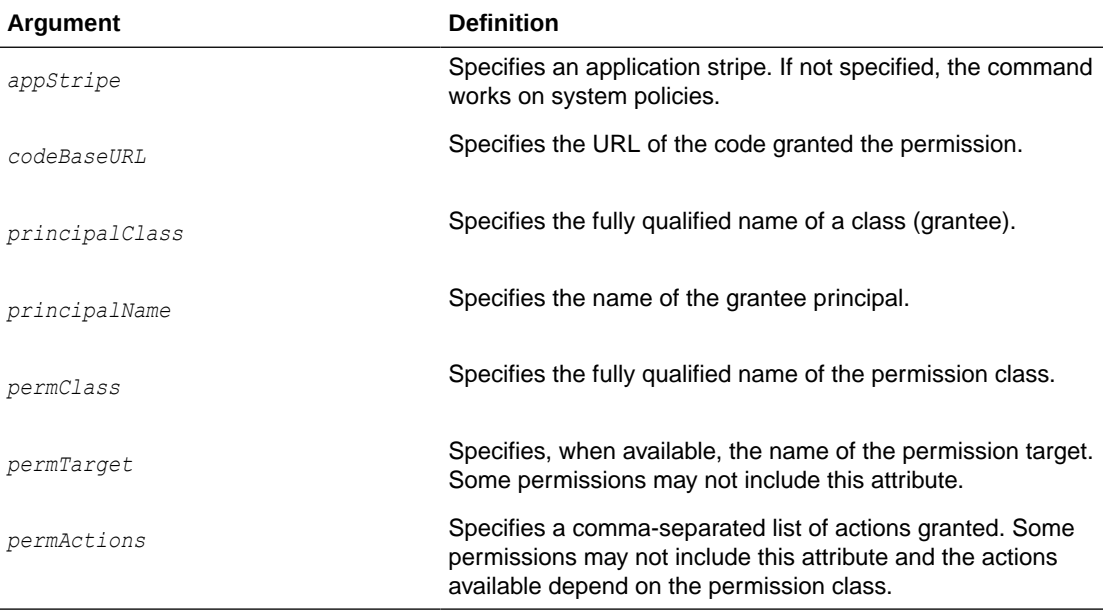

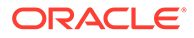

<span id="page-25-0"></span>The following example creates a new application permission (for the application with application stripe myApp) with the specified data:

```
wls:/mydomain/serverConfig> grantPermission(appStripe="myApp", 
principalClass="my.custom.Principal", principalName="manager",
permClass="java.security.AllPermission")
```
The following example creates a new system permission with the specified data:

```
wls:/mydomain/serverConfig> 
grantPermission(principalClass="my.custom.Principal", principalName="manager", 
permClass="java.io.FilePermission", permTarget="/tmp/fileName.ext", 
permTarget="/tmp/fileName.ext", permActions="read,write")
```
### importEncryptionKey

Offline command that imports keys from the specified ewallet.p12 file into the domain.

### **Description**

Imports encryption keys from the file ewallet.p12 into the domain. The password passed must be the same as that used to create the file with the command exportEncryptionKey.

### **Syntax**

importEncryptionKey(jpsConfigFile, keyFilePath, keyFilePassword)

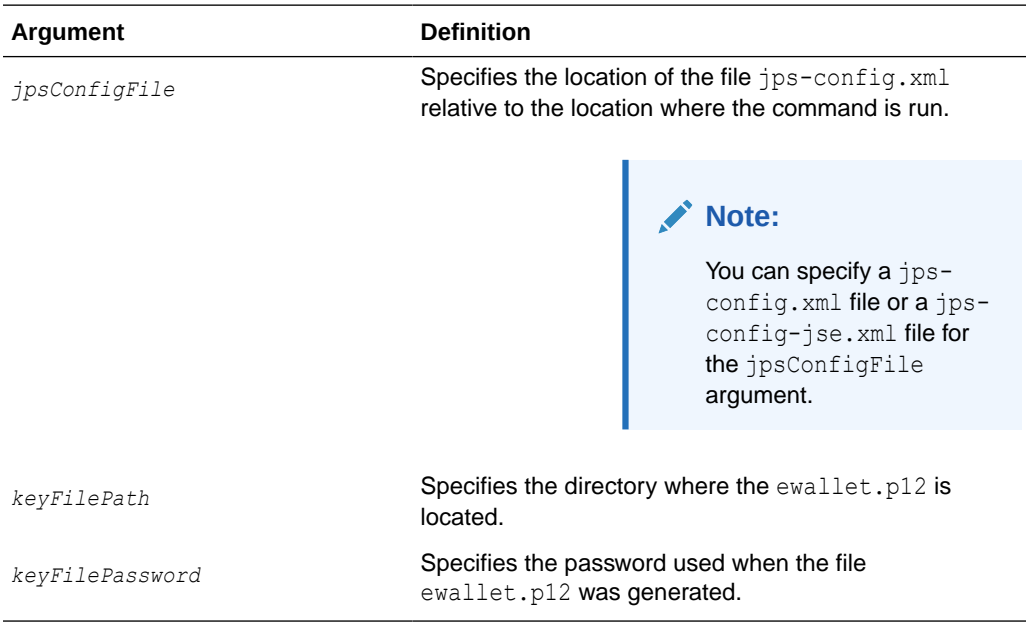

### **Example**

```
importEncryptionKey(jpsConfigFile="pathName", 
keyFilePath="dirloc" ,keyFilePassword="password")
```
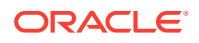

### <span id="page-26-0"></span>**listAppRoles**

Online command that lists all roles in an application.

### **Description**

Lists all roles within a given application stripe. In the event of an error, the command returns a WLSTException.

#### **Syntax**

listAppRoles(appStripe)

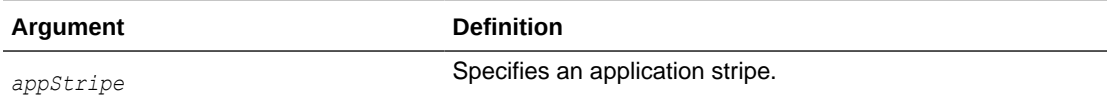

#### **Example**

The following example returns all roles with application stripe myApp:

wls:/mydomain/serverConfig> listAppRoles(appStripe="myApp")

### listAppRolesMembers

Online command that lists all members in a role.

### **Description**

Lists all members in a role with a given application stripe and role name. In the event of an error, the command returns a WLSTException.

#### **Syntax**

listAppRoleMembers(appStripe, appRoleName)

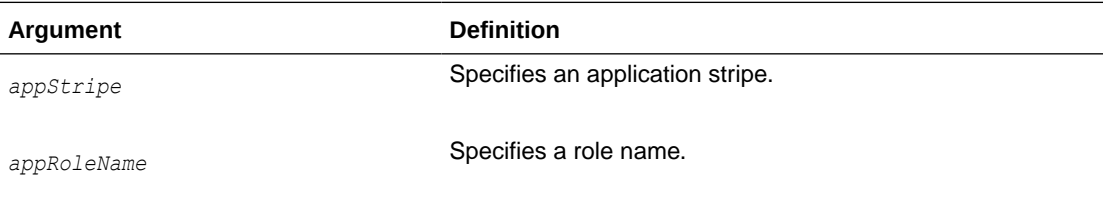

### **Example**

The following example returns all members in the role with application stripe myApp and role name myRole:

wls:/mydomain/serverConfig> listAppRoleMembers(appStripe="myApp", appRoleName="myRole")

### **listAppStripes**

Online or offline command that lists the application stripes in the policy store.

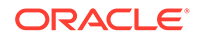

### <span id="page-27-0"></span>**Description**

This script can be run in offline or online mode. When run in offline mode, a configuration file must be passed, and it lists the application stripes in the policy store referred to by the configuration in the default context of the passed configuration file; the default configuration *must not* have a service instance reference to an identity store. When run in online mode, a configuration file must not be passed, and it lists stripes in the policy store of the domain to which you connect. In any mode, if a regular expression is passed, it lists the application stripes with names that match the regular expression; otherwise, it lists all application stripes.

### **Syntax**

listAppStripes([configFile="*configFileName*"] [, regularExpression="*aRegExp*"])

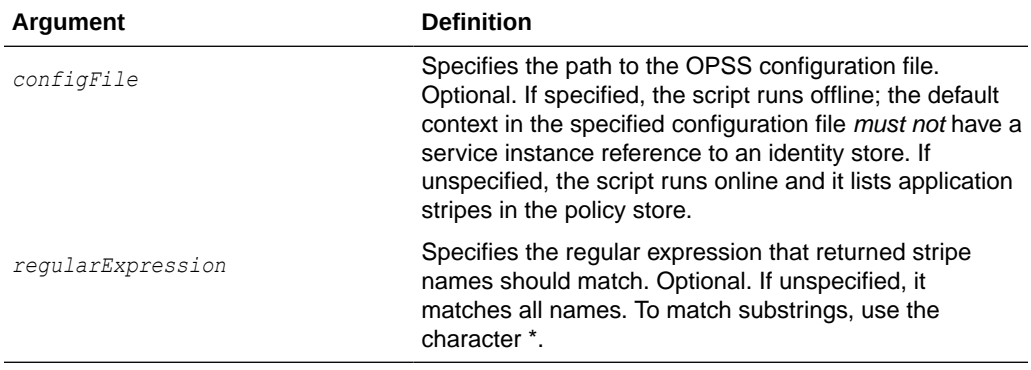

### **Example**

The following (online) invocation returns the list of application stripes in the policy store:

wls:/mydomain/serverConfig> listAppStripes

The following (offline) invocation returns the list of application stripes in the policy store referenced in the default context of the specified configuration file:

```
wls:/mydomain/serverConfig> listAppStripes(configFile=" 
/home/myFile/jps-config.xml")
```
The following (online) invocation returns the list of application stripes that contain the prefix App:

wls:/mydomain/serverConfig> listAppStripes(regularExpression="App\*")

### **listCodeSourcePermissions**

Online command that lists permissions assigned to a source code in global policies.

### **Description**

This command allows listing codebase permissions in global policies.

### **Syntax**

```
listCodeSourcePermissions([codeBase="codeUrl"])
```
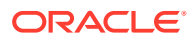

<span id="page-28-0"></span>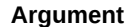

**Definition** 

*codeBaseURL* Specifies the name of the grantee codebase URL.

#### **Example**

The following example returns the list permissions assigned to a code source in all global policies:

wls:/mydomain/serverConfig> listCodeSourcePermissions(codeBaseURL="file:/tmp/lib/ myJars.jar")

### **listEntitlement**

Online command that lists an entitlement in a specified application stripe.

#### **Description**

If a principal name and a class are specified, it lists the entitlements that match the specified principal; otherwise, it lists all the entitlements.

#### **Syntax**

```
listEntitlement(appStripe="appStripeName" [, principalName="principalName", 
principalClass="principalClass"])
```
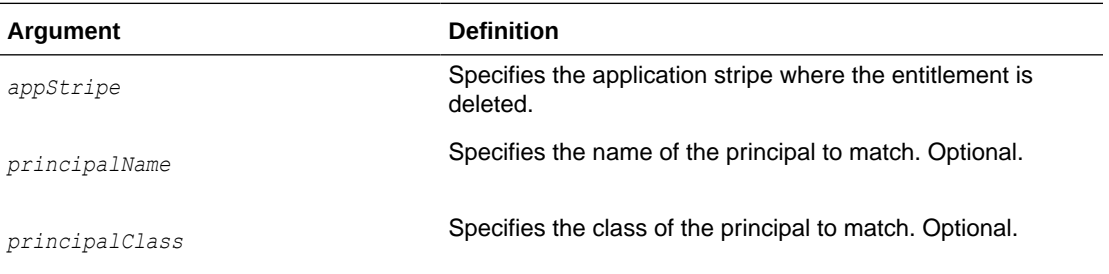

#### **Example**

The following example lists all entitlements in the stripe myApplication:

wls:/mydomain/serverConfig> listEntitlement(appStripe="myApplication")

### **listEntitlements**

Online command that lists the entitlements in an application stripe.

### **Description**

Lists all the entitlements in an application stripe. If a resource name and a resource type are specified, it lists the entitlements that have a resource of the specified type matching the specified resource name; otherwise, it lists all the entitlements in the application stripe.

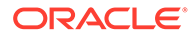

### <span id="page-29-0"></span>**Syntax**

listEntitlements(appStripe="*appStripeName*" [,resourceTypeName="*resTypeName*", resourceName="resName"])

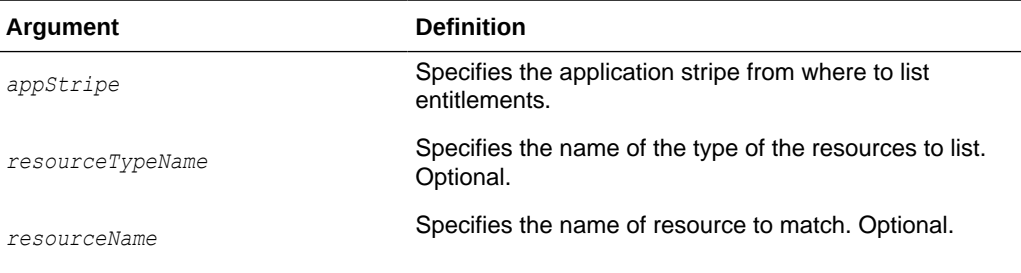

### **Examples**

The following example lists all the entitlements in the stripe myApplication:

wls:/mydomain/serverConfig> listEntitlements(appStripe="myApplication")

The following example lists all the entitlements in the stripe myApplication that contain a resource type myResType and a resource whose name match the resource name myResName:

```
wls:/mydomain/serverConfig> listEntitlements(appStripe="myApplication", 
resourceTypeName="myResType", resourceName="myResName")
```
### **listPermissions**

Online command that lists all permissions granted to a given principal.

#### **Description**

Lists all permissions granted to a given principal. In the event of an error, the command returns a WLSTException.

#### **Syntax**

listPermissions([appStripe,] principalClass, principalName)

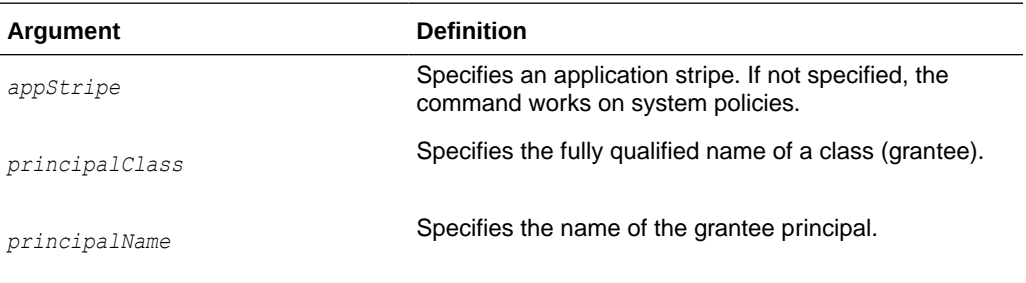

### **Example**

The following example lists all permissions granted to a principal by the policies of application myApp:

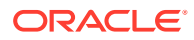

<span id="page-30-0"></span>wls:/mydomain/serverConfig> listPermissions(appStripe="myApp", principalClass="my.custom.Principal",principalName="manager")

The following example lists all permissions granted to a principal by system policies:

```
wls:/mydomain/serverConfig> listPermissions(principalClass="my.custom.Principal", 
principalName="manager")
```
### **listResourceActions**

Online command that lists the resources and actions in an entitlement.

#### **Description**

Lists the resources and actions in an entitlement within an application stripe.

#### **Syntax**

listResourceActions(appStripe="*appStripeName*", permSetName="*entitlementName*")

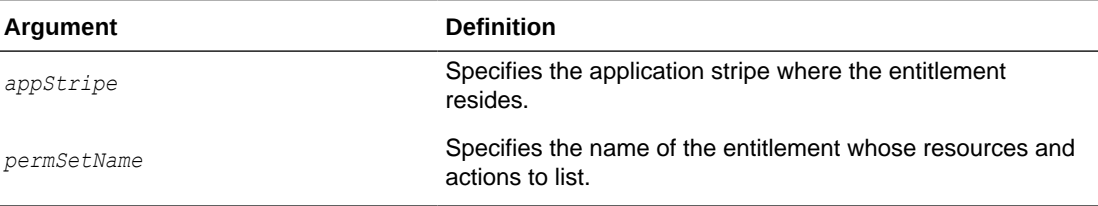

#### **Example**

The following example lists the resources and actions of the entitlement myEntitlement in the stripe myApplication:

```
wls:/mydomain/serverConfig> listResourceActions(appStripe="myApplication", 
permSetName="myEntitlement")
```
### **listResources**

Online command that lists resources in a specified application stripe.

### **Description**

If a resource type is specified, it lists all the resources of the specified resource type; otherwise, it lists all the resources of all types.

#### **Syntax**

listResources(appStripe="*appStripeName*" [,type="*resTypeName*"])

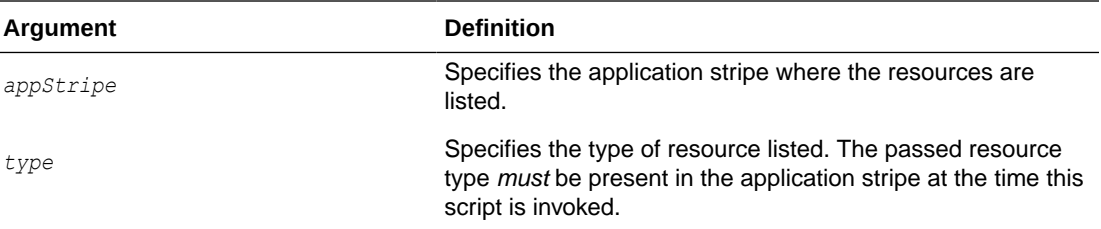

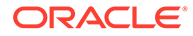

<span id="page-31-0"></span>The following example lists all resources of type myResType in the stripe myApplication:

```
wls:/mydomain/serverConfig> listResources(appStripe="myApplication", 
type="myResType")
```
### **listResourceTypes**

Online command that lists resource types.

### **Description**

Lists all the resource types in a specified application stripe.

### **Syntax**

listResourceTypes(appStripe="*appStripeName*")

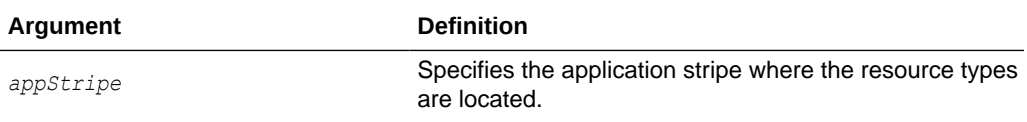

### **Example**

The following example lists all resource types in the stripe myApplication:

wls:/mydomain/serverConfig> listResourceTypes(appStripe="myApplication")

### listSecurityStoreInfo

Offline command that lists the type, the location, and the administrative user of the domain security store.

#### **Description**

The script runs in offline mode and outputs the type of the OPSS security store (file, OID, or DB), its location, and the user allowed to access it (typically a security administrator).

#### **Syntax**

listSecurityStoreInfo(domainConfig="*configFilePath*")

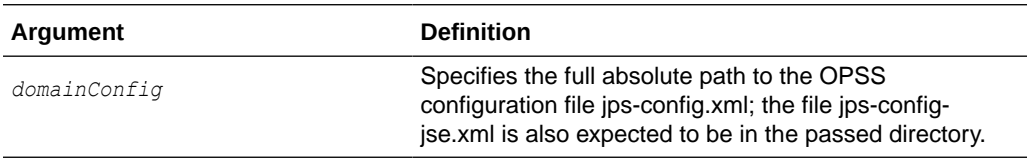

#### **Example**

The following example returns the type, location, and administrative user of the OPSS policy store:

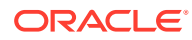

```
wls:/mydomain/serverConfig> listSecurityStoreInfo(domainConfig="/home/
myConfigPathDirectory/config/fmwconfig")
```
### The following lines illustrate a sample output generated by this command:

```
For jps-config.xml
Store Type: DB_ORACLE
Location/Endpoint: jdbc:oracle:thin:@adc2120515.us.myComp.com:1555/OWSM.US.COM
User: DEV_OPSS
Datasource: jdbc/OpssDataSource
For jps-config-jse.xml
Store Type: DB_ORACLE
Location/Endpoint: jdbc:oracle:thin:@adc2120515.us.myComp.com:1521/OWSM.US.COM
User: DEV_OPSS
```
### migrateSecurityStore

Offline command that migrates identities, application-specific, system policies, a specific credential folder, or all credentials.

### **Description**

Migrates security artifacts from a source repository to a target repository. See Migrating with the Script migrateSecurityStore in *Securing Applications with Oracle Platform Security Services*.

### modifyBootStrapCredential

Offline command that updates a bootstrap credential store.

#### **Description**

Updates a bootstrap credential store with given user name and password. In the event of an error, the command returns a WLSTException.

Typically used in the following scenario: suppose that the domain policy and credential stores are LDAP-based, and the credentials to access the LDAP store (stored in the LDAP server) are changed. Then this command can be used to seed those changes into the bootstrap credential store.

### **Syntax**

modifyBootStrapCredential(jpsConfigFile*,* username, password)

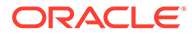

<span id="page-33-0"></span>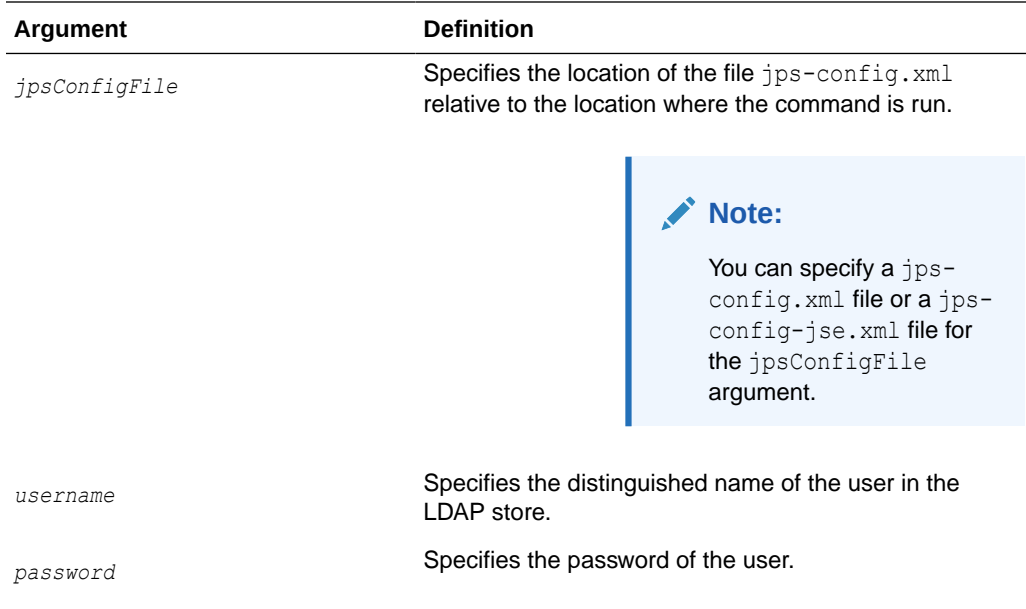

Let's assume that the password of the user with the distinguished name  $cn = or  $cladmin$$ in the LDAP store has been changed to password, and that the configuration file jpsconfig.xml is located in the current directory, then the following example changes the password in the bootstrap credential store to password:

```
wls:/mydomain/serverConfig> modifyBootStrapCredential(jpsConfigFile='./jps-
config.xml', username='cn=orcladmin', password='password')
```
Any output regarding the audit service can be disregarded.

### reassociateSecurityStore

Online command that migrates the policy and credential stores to an LDAP repository.

#### **Description**

The script reassociateSecurityStore migrates the OPSS security store from a source to a target LDAP- or DB-based store, and it resets services in the files jpsconfig.xml and jps-config-jse.xml to the target repository. It also allows specifying that the OPSS security store be shared with that in a different domain (see optional argument join below). The OPSS binaries and the target policy store must have compatible versions.

For complete details and samples see *Securing Applications with Oracle Platform Security Services*.

### restoreEncryptionKey

Offline command to restore the domain credential encryption key.

jpsConfigFile argument.

### <span id="page-34-0"></span>**Description**

Restores the state of the domain bootstrap keys as it was before running importEncryptionKey.

#### **Syntax**

restoreEncryptionKey(jpsConfigFile)

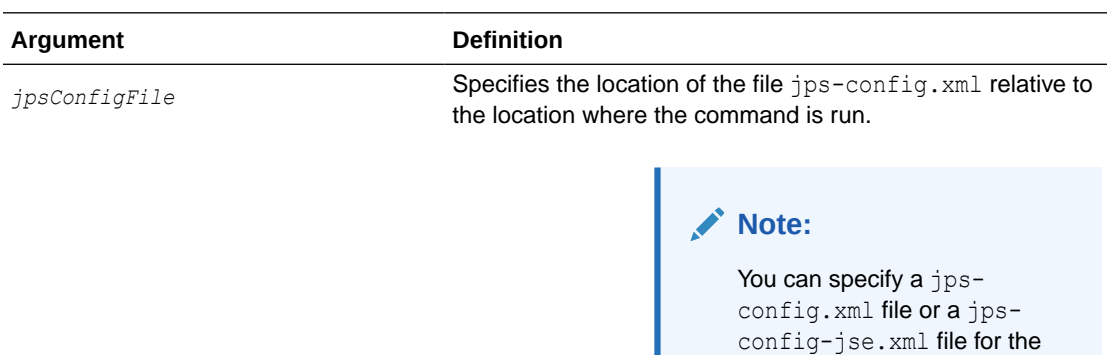

#### **Example**

restoreEncryptionKey(jpsConfigFile="*pathName*")

### revokeAppRole

Online command that removes a principal from a role.

### **Description**

Removes a principal (class or name) from a role with a given application stripe and name. In the event of an error, the command returns a WLSTException.

#### **Syntax**

revokeAppRole(appStripe, appRoleName, principalClass, principalName)

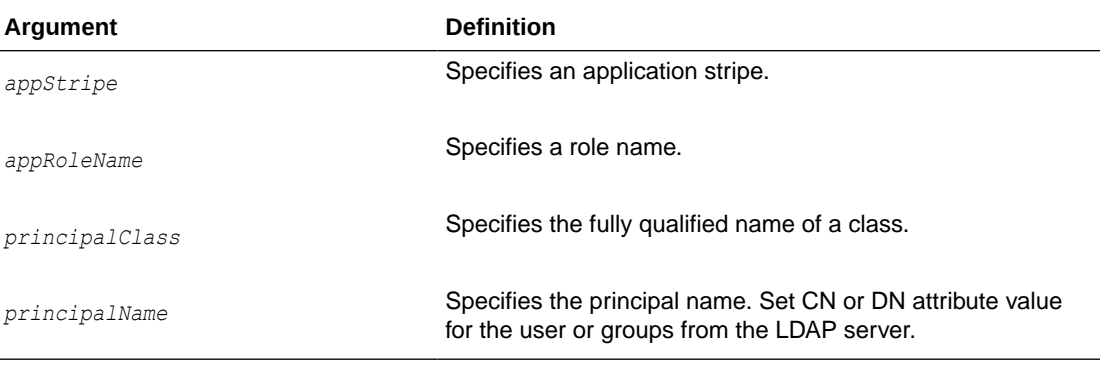

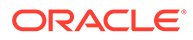

<span id="page-35-0"></span>The following example removes a principal to the role with application stripe  $myApp$  and role name myRole:

• **Revoking Application Role setting CN**

```
wls:/mydomain/serverConfig> revokeAppRole(appStripe="myApp",
 appRoleName="myRole",principalClass="com.example.xyzPrincipal",
principalName="Admin")
```
• **Revoking Application Role setting DN**

```
wls:/mydomain/serverConfig> revokeAppRole(appStripe="myApp",
 appRoleName="myRole",principalClass="com.example.xyzPrincipal",
principalName="cn=Admin,ou=IT,ou=Groups,dc=vm,dc=oracle,dc=com")
```
For more information, see [Doc ID 2858916.1.](https://support.oracle.com/epmos/faces/DocContentDisplay?id=2858916.1)

### revokeEntitlement

Online command that deletes an entitlement.

#### **Description**

Deletes an entitlement and revokes the entitlement from the principal in a specified application stripe.

#### **Syntax**

```
revokeEntitlement(appStripe="appStripeName", principalClass="principalClass", 
principalName="principalName" ,-permSetName="entName")
```
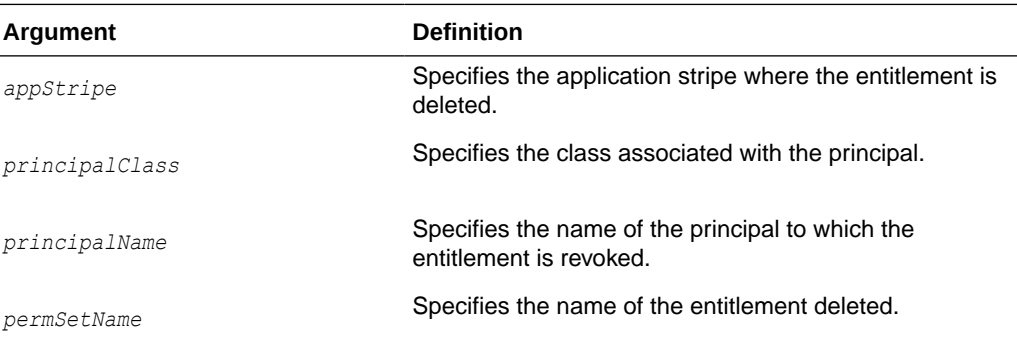

#### **Example**

The following example deleted the entitlement myEntitlement in the stripe myApplication:

```
wls:/mydomain/serverConfig> revokeEntitlement(appStripe="myApplication", 
principalClass="oracle.security.jps.service.policystore.ApplicationRole", 
principalName="myPrincipalName", permSetName="myEntitlement")
```
### revokePermission

Online command that removes a permission.

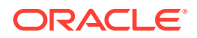
### **Description**

Removes a permission for a given code base or URL. In the event of an error, the command returns a WLSTException.

#### **Syntax**

```
revokePermission([appStripe,] [codeBaseURL,] [principalClass,] 
[principalName,]permClass, [permTarget,] [permActions])
```
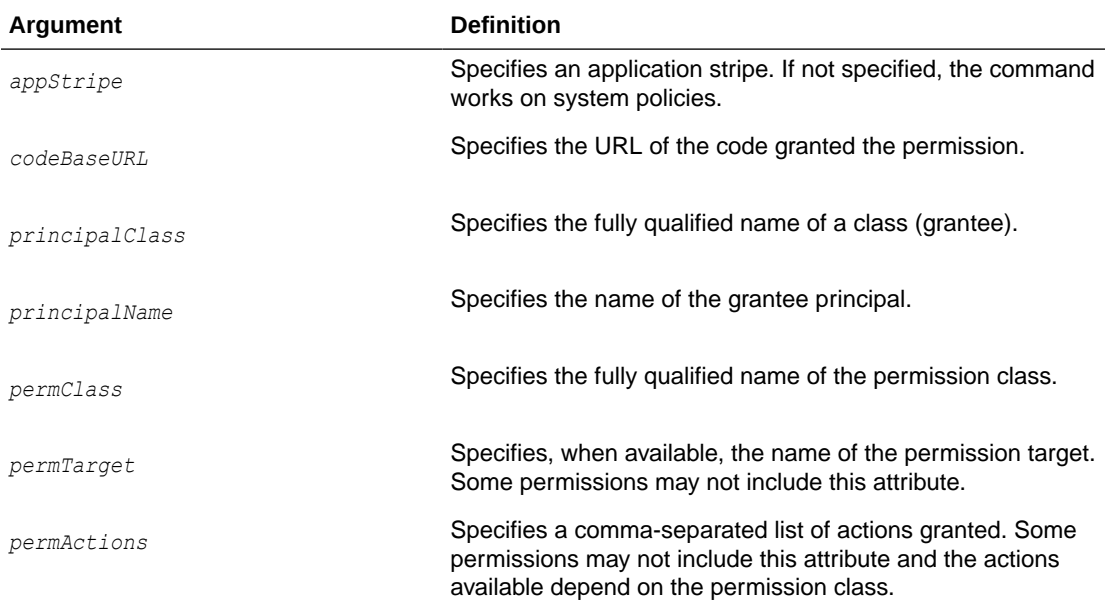

#### **Example**

The following example removes the application permission (for the application with application stripe  $myApp$ ) with the specified data:

```
wls:/mydomain/serverConfig> revokePermission(appStripe="myApp", 
principalClass="my.custom.Principal", principalName="manager", 
permClass="java.security.AllPermission")
```
The following example removes the system permission with the specified data:

```
wls:/mydomain/serverConfig> revokePermission(principalClass="my.custom.Principal",
principalName="manager", 
permClass="java.io.FilePermission", permTarget="/tmp/fileName.ext", 
permActions="read,write")
```
# revokeResourceFromEntitlement

Online command that removes a resource from an entitlement.

#### **Description**

Removes a resource from an entitlement in a specified application stripe.

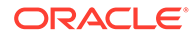

### **Syntax**

revokeResourceFromEntitlement(appStripe="*appStripeName*", name="*entName*", resourceName="*resName*", resourceType="*resTypeName*", actions="*actionList*")

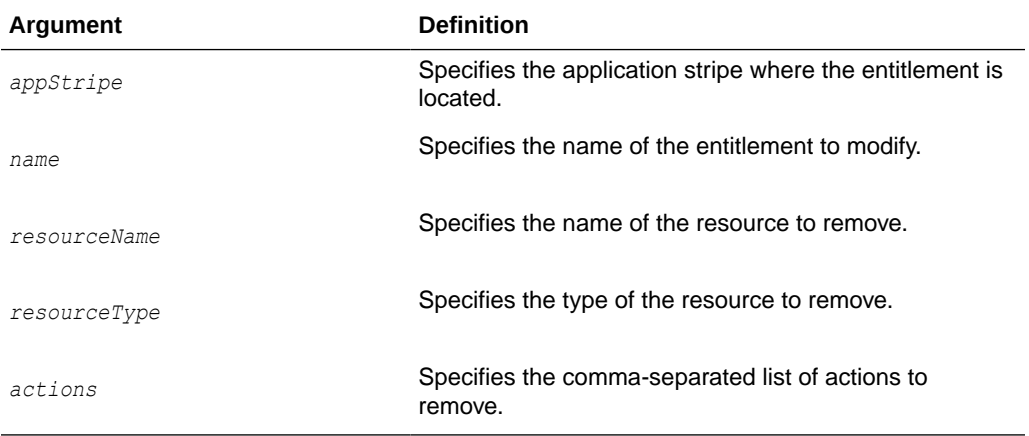

### **Example**

The following example removes the resource myResource from the entitlement myEntitlement in the stripe myApplication:

```
wls:/mydomain/serverConfig>
```

```
revokeResourceFromEntitlement(appStripe="myApplication", name="myEntitlement", 
resourceName="myResource", resourceType="myResType", actions="view,edit")
```
# rollOverEncryptionKey

Offline command that changes the domain encryption key.

### **Description**

This offline script replaces the current domain OPSS encryption key with a new one; the current key is not deleted but archived, since it is used to decrypt data that was encrypted using that key.

Note the following important points:

- This command should be executed from the administration server in the domain. No server restart is needed after its execution.
- If the domain is the only domain accessing the security store, nothing else is required.
- However, if two or more domains share the security store, the newly generated key should be exported from the domain where the script was run and imported into each of the other domains sharing the security store, using the scripts [exportEncryptionKey](#page-21-0) and [importEncryptionKey.](#page-25-0)

### **Syntax**

rollOVerEncryptionKey(jpsConfigFile="*pathName*")

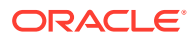

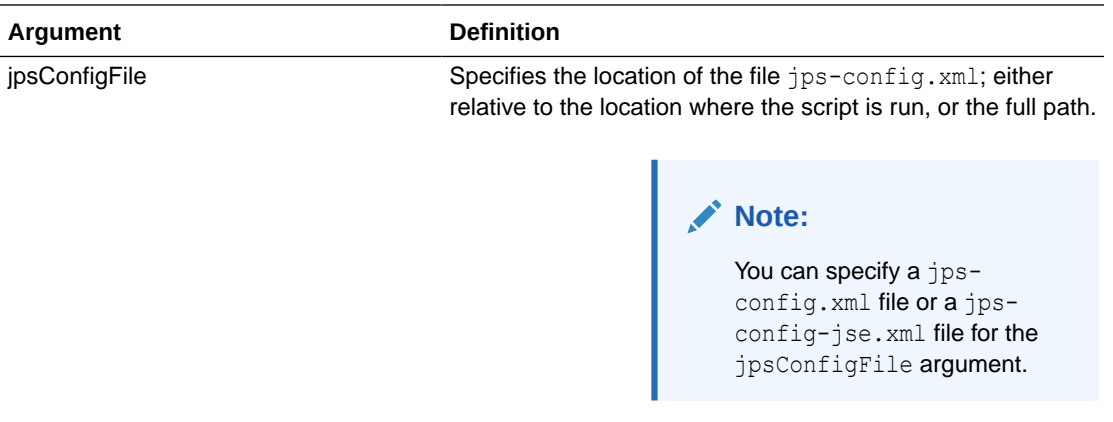

The following example lists all resource types in the stripe myApplication:

wls:/mydomain/serverConfig> rollOverEncryptionKey(jpsConfigFile="myConfig")

# updateCred

Online command that modifies the type, user name, and password of a credential.

### **Description**

Modifies the type, user name, password, URL, and port number of a credential in the domain credential store with given map name and key name. This command can update the data encapsulated in credentials of type password only. In the event of an error, the command returns a WLSTException. This command runs in interactive mode only.

### **Syntax**

updateCred(map, key, user, password, [desc])

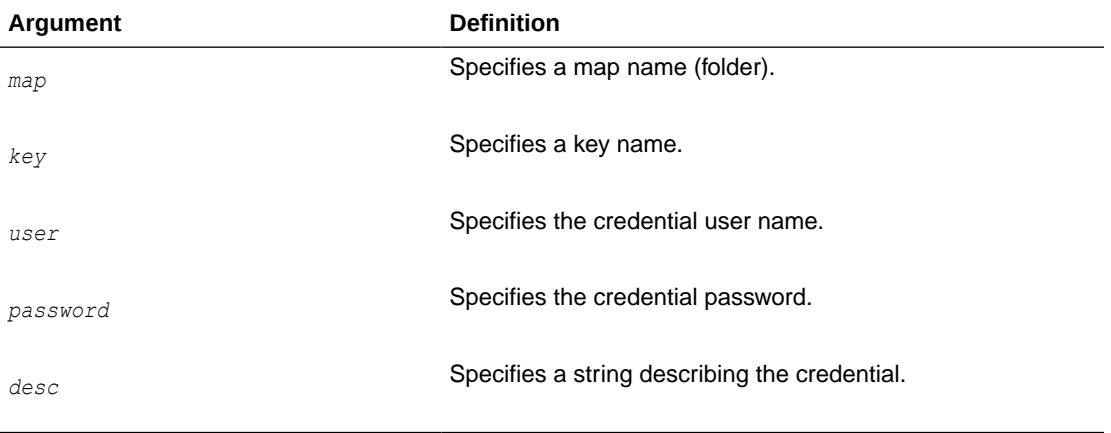

# **Example**

The following example updates a password credential with the specified data:

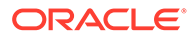

wls:/mydomain/serverConfig> updateCred(map="myMap", key="myKey", user="myUsr", password="password", desc="updated passw cred to connect to app xyz")

# updateTrustServiceConfig

Online command that updates the configuration of the domain trust service service with the values passed in a property file.

### **Description**

Updates the trust service domain configuration. In the event of an error, the command returns a WLSTException.

#### **Syntax**

```
updateTrustServiceConfig([providerName="<the provider name>",] 
                          propsFile="<path of properties file>")
```
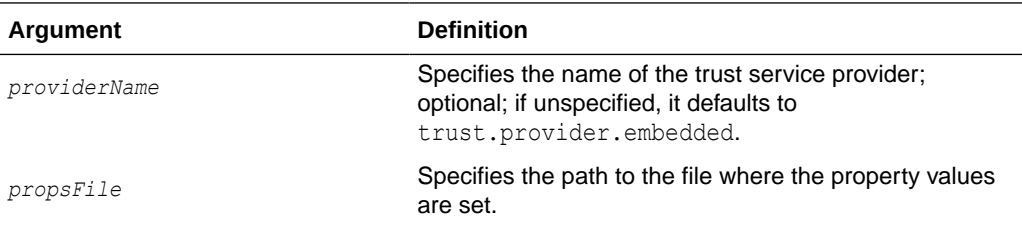

### Here is a sample property file:

```
trust.keystoreType=KSS
trust.keyStoreName=kss://<stripeName>/<keystoreName>
trust.trustStoreName=kss://<stripeName>/<truststoreName>
trust.aliasName=<aliasName>
trust.issuerName=<aliasName>
```
Note that the list of specified properties differs according to the value of the property trust.keystoreType. The type can be KSS or JKS; if a property is set to the empty string, then that property is removed from the trust service configuration. For the list of available properties, see section Trust Service Properties in *Securing Applications with Oracle Platform Security Services*.

#### **Example**

The following example updates the trust store service with the specifications in the file myProps:

wls:/mydomain/serverConfig> updateTrustServiceConfig(providerName="myProvider", propsFile="myProps")

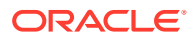

# 3 Audit Configuration WLST Commands

This chapter describes the Audit Configuration commands. Use the WLST commands listed in Table 3-1 to view and manage audit policies and the audit repository configuration.

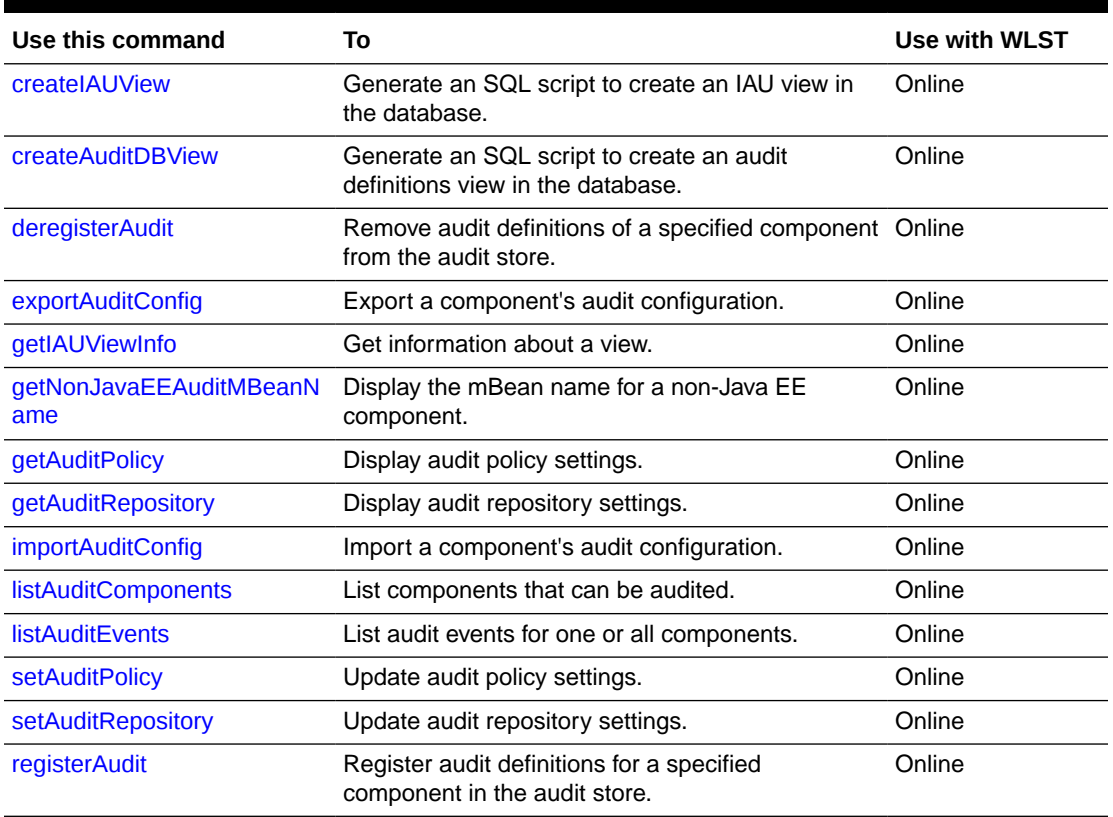

### **Table 3-1 WLST Audit Commands**

See Introduction to Oracle Fusion Middleware Audit Framework in *Securing Applications with Oracle Platform Security Services*.

- [createIAUView](#page-41-0)
- [createAuditDBView](#page-41-0)
- [deregisterAudit](#page-42-0)
- [exportAuditConfig](#page-42-0)
- [getIAUViewInfo](#page-43-0)
- [getNonJavaEEAuditMBeanName](#page-44-0)
- [getAuditPolicy](#page-44-0)
- [getAuditRepository](#page-45-0)

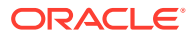

- <span id="page-41-0"></span>[importAuditConfig](#page-46-0)
- **[listAuditComponents](#page-46-0)**
- **[listAuditEvents](#page-47-0)**
- [setAuditPolicy](#page-48-0)
- [setAuditRepository](#page-50-0)
- [registerAudit](#page-51-0)

# createIAUView

Generates an SQL script to create an IAU view in the database.

# **Description**

The generated script creates, by default, a SIMPLE view when the component is registered with the audit service; it switches the view from SIMPLE to INDEXABLE, or creates a view in the database. INDEXABLE views are supported for an Oracle database only. SIMPLE views can be created for all supported databases in the IAU\_VIEWER schema.

### **Syntax**

createIAUView(componentType, [viewType])

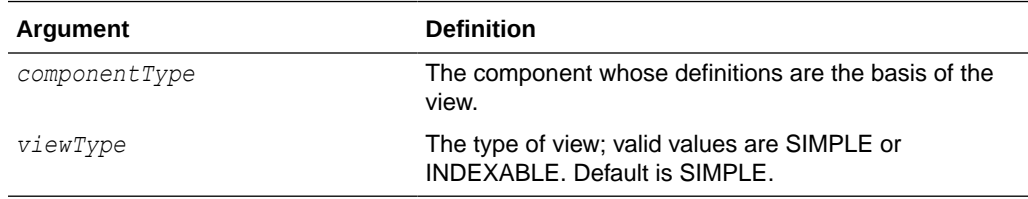

# **Examples**

wls:/mydomain/serverConfig>createIAUView(componentType="AuditApp, viewType="INDEXABLE")

wls:/mydomain/serverConfig>createIAUView(componentType="AuditApp, viewType="SIMPLE")

wls:/mydomain/serverConfig>createIAUView(componentType="AuditApp")

# createAuditDBView

Creates a SQL script that generates a view for audit in the database.

### **Description**

This command generates a SQL script that you can use to create a database view of the audit definitions of a specified component. The script is written to the specified file and also printed out to the console.

Upon execution, the result of the SQL script depends on the audit model at your site:

If using the 11.1.1.6.0 model, and the component is registered in the audit store, the script creates a view using the system component tables (IAU\_COMMON,

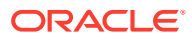

<span id="page-42-0"></span>IAU\_USERSESSION, IAU\_AUDITSERVICE and IAU\_CUSTOM) for the specified component.

If using the pre-11.1.1.6.0 model, the component is not registered in the audit store but its event definitions reside in the component\_events.xml file (in the oracle\_common/ modules/oracle.iau\_11.1.1/components/*componentType* directory), and the view is created using the IAU\_BASE and component tables.

#### **Syntax**

```
createAuditDBView(fileName, componentType, [dbType], [viewType])
```
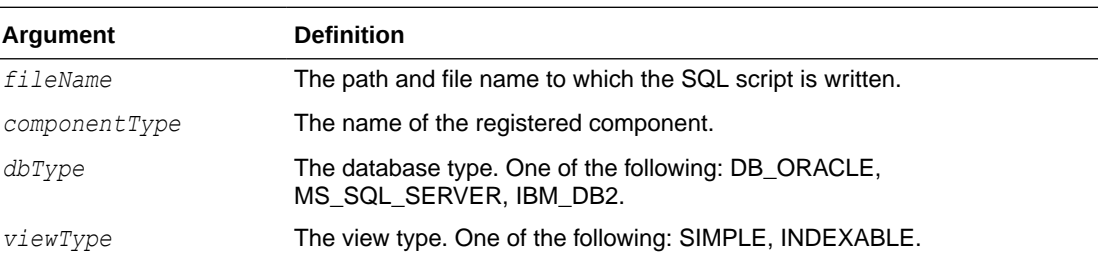

## **Example**

```
wls:/mydomain/serverConfig> 
createAuditDBView(fileName="/tmp/JPSAuditView.sql", componentType="JPS", 
                   dbType="DB_ORACLE", viewType=INDEXABLE)
```
# deregisterAudit

Removes the event definition and translation content from the audit store. for a component.

#### **Description**

Removes an existing event definition and translation content for a specified component or application from the audit store.

# **Syntax**

```
deregisterAudit(componentType)
```
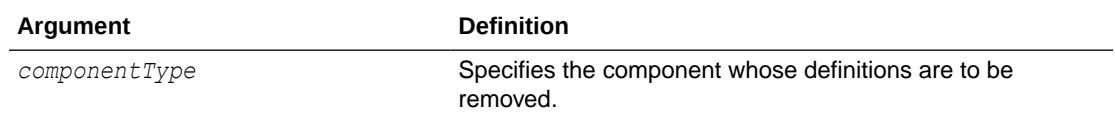

### **Example**

wls:/mydomain/serverConfig> deregisterAudit(componentType="AuditApp")

# exportAuditConfig

Online command that exports a component's audit configuration.

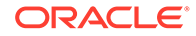

### <span id="page-43-0"></span>**Description**

This command exports the audit configuration to a file. For non-Java EE components, pass the component mbean name as a parameter. Java EE applications and services like Oracle Platform Security Services (OPSS) do not need the mbean parameter.

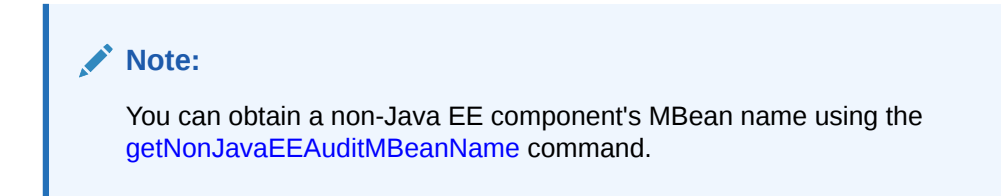

### **Syntax**

exportAuditConfig([mbeanName], fileName, [componentType])

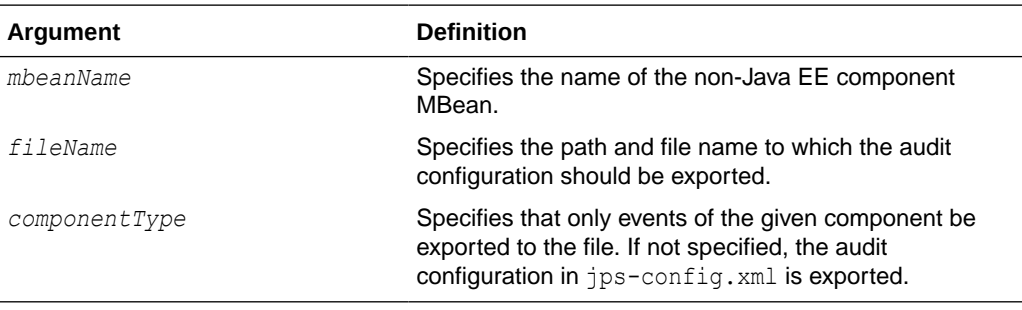

### **Example**

The following example exports the audit configuration for a component:

```
wls:/mydomain/serverConfig> 
exportAuditConfig(on='oracle.security.audit.test:type=CSAuditMBean,
name=CSAuditProxyMBean',fileName='/tmp/auditconfig')
```
The following example exports the audit configuration for a Java EE component; no mBean is specified:

wls:/mydomain/serverConfig> exportAuditConfig(fileName='/tmp/auditconfig')

# getIAUViewInfo

Returns information about the view of a component.

#### **Description**

Retrieves information about the view of a specified component.

**Syntax**

getIAUViewInfo(componentType)

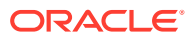

<span id="page-44-0"></span>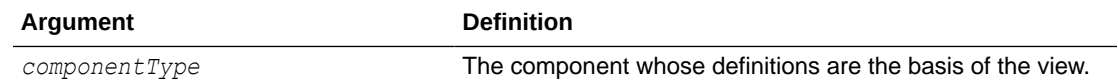

wls:/mydomain/serverConfig> getIAUViewInfo(componentType="JPS")

# getNonJavaEEAuditMBeanName

Online command that displays the mbean name for non-Java EE components.

### **Description**

This command displays the mbean name for non-Java EE components given the instance name, component name, component type, and the name of the Oracle WebLogic Server on which the component's audit mbean is running. The mbean name is a required parameter to other audit WLST commands when managing a non-Java EE component.

#### **Syntax**

getNonJavaEEAuditMBeanName(instName, compName, compType, svrName)

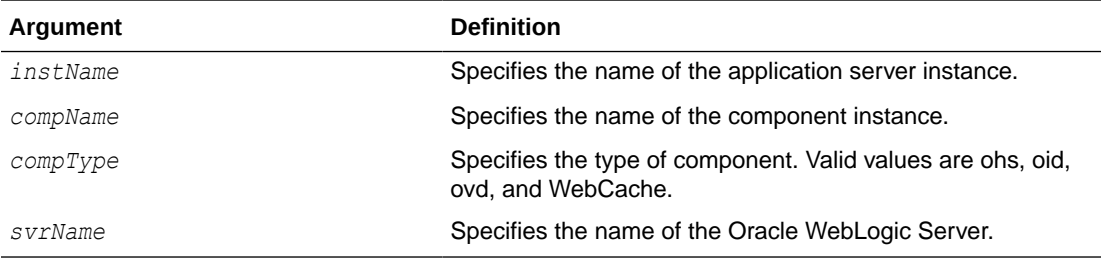

### **Example**

The following example displays the mBean name for an Oracle Internet Directory:

wls:/mydomain/serverConfig> getNonJavaEEAuditMBeanName(instName='inst1', compName='oid1', compType='oid', svrName='AdminServer')

# getAuditPolicy

Online command that displays the audit policy settings.

#### **Description**

This command displays audit policy settings including the filter preset, special users, custom events, maximum log file size, and maximum log directory size. The component mbean name is required for non-Java EE components like Oracle HTTP Server.

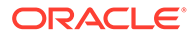

# <span id="page-45-0"></span>**Note:** You can obtain a non-Java EE component's MBean name using the [getNonJavaEEAuditMBeanName](#page-44-0) command.

# **Syntax**

getAuditPolicy([mbeanName, componentType])

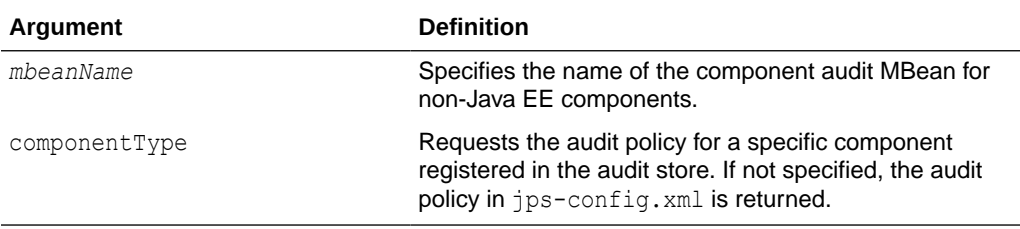

### **Example**

The following example displays the audit settings for a Java EE component:

```
wls:/mydomain/serverConfig> getAuditPolicy(componentType='JPS');
Location changed to domainRuntime tree. This is a read-only tree with 
DomainMBean as the root.
For more help, use help(domainRuntime)
```
FilterPreset:All Max Log File Size:104857600

The following example displays the audit settings for MBean CSAuditProxyMBean:

```
wls:/mydomain/serverConfig> 
getAuditPolicy(on='oracle.security.audit.test:type=CSAuditMBean,
name=CSAuditProxyMBean')
```
# getAuditRepository

Online command that displays audit repository settings.

#### **Description**

This command displays audit repository settings for Java EE components and applications (for other components like Oracle Internet Directory, the repository configuration resides in opmn.xml). Also displays database configuration if the repository is a database type.

#### **Syntax**

getAuditRepository

#### **Example**

The following example displays audit repository configuration:

```
wls:/IDMDomain/domainRuntime> getAuditRepository()
Already in Domain Runtime Tree
```
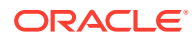

Repository Type:File

# <span id="page-46-0"></span>importAuditConfig

Online command that imports a component's audit configuration.

## **Description**

This command imports the audit configuration from an external file. For non-Java EE components, pass the component mbean name as a parameter. Java EE applications and services like Oracle Platform Security Services (OPSS) do not need the mbean parameter.

# **Note:**

You can obtain a non-Java EE component's MBean name using the [getNonJavaEEAuditMBeanName](#page-44-0) command.

### **Syntax**

importAuditConfig([mbeanName],fileName, [componentType])

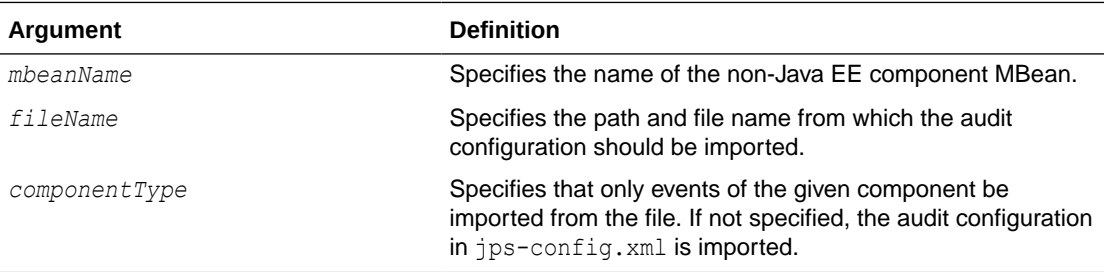

### **Examples**

The following example imports the audit configuration for a component:

```
wls:/mydomain/serverConfig> 
importAuditConfig(on='oracle.security.audit.test:type=CSAuditMBean,
name='CSAuditProxyMBean',fileName='/tmp/auditconfig')
```
The following example imports the audit configuration from a file; no mBean is specified:

```
wls:/mydomain/serverConfig> importAuditConfig(fileName='/tmp/auditconfig')
```
# listAuditComponents

Lists components that can be audited.

### **Description**

This command creates a list of the components that can be audited. It lists components registered in the audit store using both the 11.1.1.6.0 model and the pre-11.1.1.6.0 model.

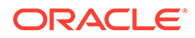

### <span id="page-47-0"></span>**Syntax**

listAuditComponents(fileName)

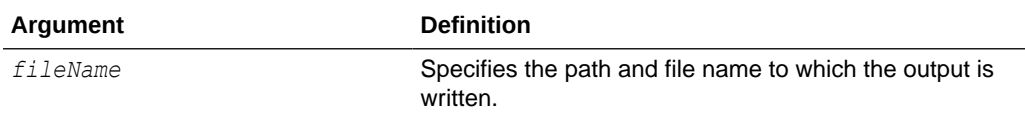

### **Example**

listAuditComponents(fileName = "/tmp/complist.txt")

# **listAuditEvents**

Online command that displays a component's audit events.

### **Description**

This command displays a component's audit events and attributes. For non-Java EE components, pass the component mbean name as a parameter. Java EE applications and services like Oracle Platform Security Services (OPSS) do not need the mbean parameter. Without a component type, all generic attributes applicable to all components are displayed.

# **Note:**

You can obtain a non-Java EE component's MBean name using the [getNonJavaEEAuditMBeanName](#page-44-0) command.

### **Syntax**

listAuditEvents([mbeanName],[componentType])

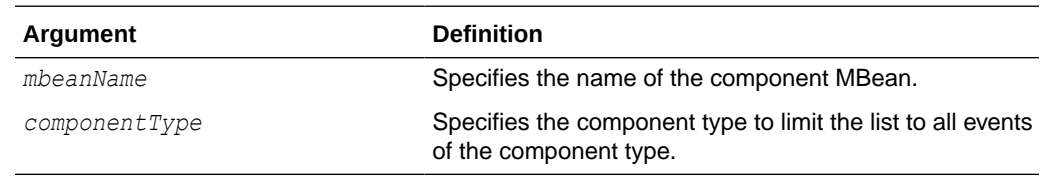

### **Examples**

The following example displays audit events for the Oracle Platform Security Services component:

```
wls:/IDMDomain/domainRuntime> listAuditEvents(componentType='JPS');
Already in Domain Runtime Tree
```

```
Common Attributes
ComponentType
Type of the component. For MAS integrated SystemComponents this is the 
componentType
InstanceId
```
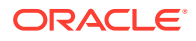

<span id="page-48-0"></span>Name of the MAS Instance, that this component belongs to HostId DNS hostname of originating host HostNwaddr IP or other network address of originating host ModuleId ID of the module that originated the message. Interpretation is unique within Component ID. ProcessId ID of the process that originated the message

#### The following example displays audit events for Oracle HTTP Server:

wls:/mydomain/serverConfig> listAuditEvents(componentType='ohs')

#### The following example displays all audit events:

```
wls:/IDMDomain/domainRuntime> listAuditEvents();
```
Already in Domain Runtime Tree Components: DIP JPS OIF OWSM-AGENT OWSM-PM-EJB ReportsServer WS-PolicyAttachment WebCache WebServices Attributes applicable to all components: ComponentType InstanceId HostId HostNwaddr ModuleId ProcessId OracleHome HomeInstance ECID RID ...

# **setAuditPolicy**

Online command that updates an audit policy.

#### **Description**

Online command that configures the audit policy settings. You can set the filter preset, add or remove users, and add or remove custom events. The component mbean name is required for non-Java EE components like Oracle HTTP Server.

#### **Note:**

You can obtain a non-Java EE component's MBean name using the [getNonJavaEEAuditMBeanName](#page-44-0) command.

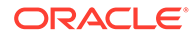

### **Syntax**

```
setAuditPolicy([mbeanName],[filterPreset],[addSpecialUsers],
[removeSpecialUsers],[addCustomEvents],[removeCustomEvents], [componentType], 
[maxFileSize], [andCriteria], [orCriteria], [componentEventsFile])
```
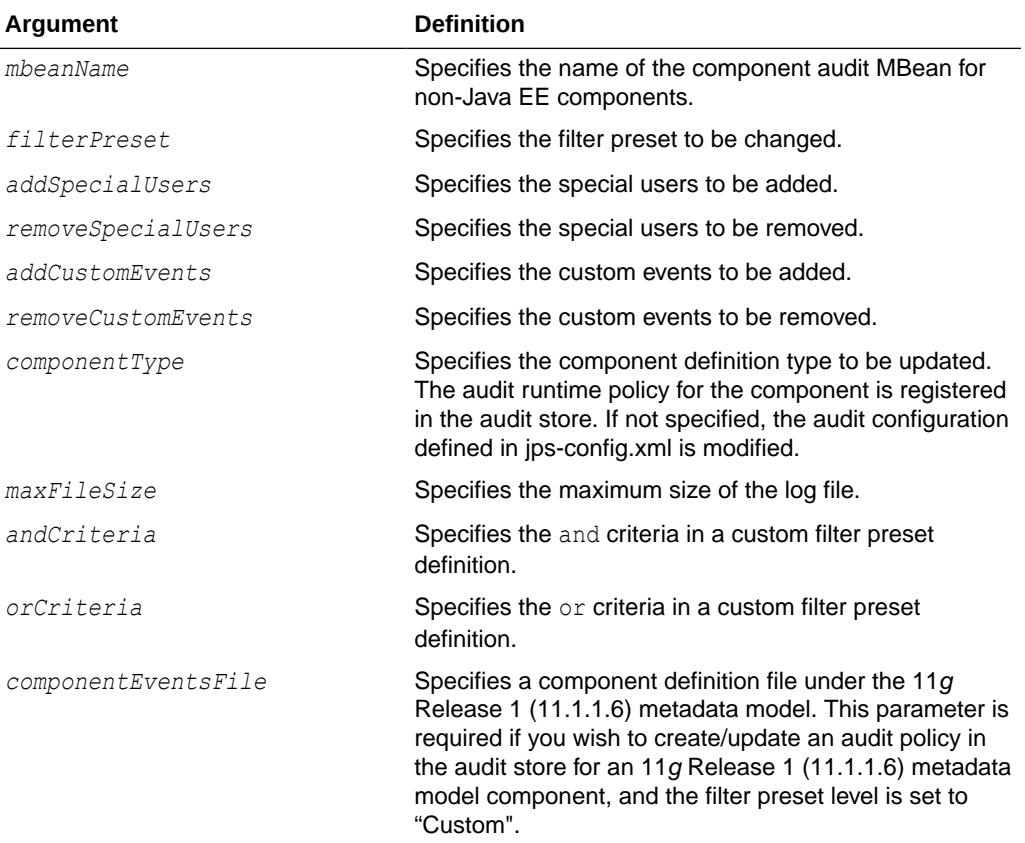

### **Examples**

The following example sets audit policy to None level, and adds users user2 and user3 while removing user1 from the policy:

```
wls:/mydomain/serverConfig> setAuditPolicy (filterPreset=
'None',addSpecialUsers='user2,user3',removeSpecialUsers='user1',componentType='JP
S')
```

```
wls:/mydomain/serverConfig> getAuditPolicy(componentType='JPS');
Already in Domain Runtime Tree
```
FilterPreset:None Special Users:user2, user3 Max Log File Size:104857600

The following example adds login events while removing logout events from the policy:

```
wls:/mydomain/serverConfig> setAuditPolicy(filterPreset=
'Custom',addCustomEvents='UserLogin',removeCustomEvents='UserLogout')
```
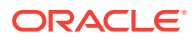

### <span id="page-50-0"></span>The following example sets audit policy to a Low level:

```
wls:/IDMDomain/domainRuntime> setAuditPolicy(filterPreset='Low',componentType='JPS);
Already in Domain Runtime Tree
Audit Policy Information updated successfully
wls:/IDMDomain/domainRuntime> getAuditPolicy(componentType='JPS')
Already in Domain Runtime Tree
FilterPreset:Low
```
#### The following example sets a custom filter to audit the CheckAuthorization event:

```
wls:/IDMDomain/domainRuntime>setAuditPolicy(filterPreset='Custom',
componentType='JPS',addCustomEvents='Authorization:CheckPermission,
CheckSubject;CredentialManagement:CreateCredential,DeleteCredential');
Already in Domain Runtime Tree
```

```
Audit Policy Information updated successfully
wls:/IDMDomain/domainRuntime> getAuditPolicy(componentType='JPS');
Already in Domain Runtime Tree
```

```
FilterPreset:Custom
Special Users:user1
Max Log File Size:104857600
Custom Events:JPS:CheckAuthorization
```
Max Log File Size:104857600

# setAuditRepository

Online command that updates audit repository settings.

#### **Description**

This command sets the audit repository settings for Java EE and SE components and applications (for other components like Oracle Internet Directory, the repository is configured by editing opmn. xml).

#### **Syntax**

```
setAuditRepository([switchToDB],[dataSourceName],[interval],
                   [timezone], [repositoryType], [logDirectory],
                   [jdbcString], [dbUser], [dbPassword])
```
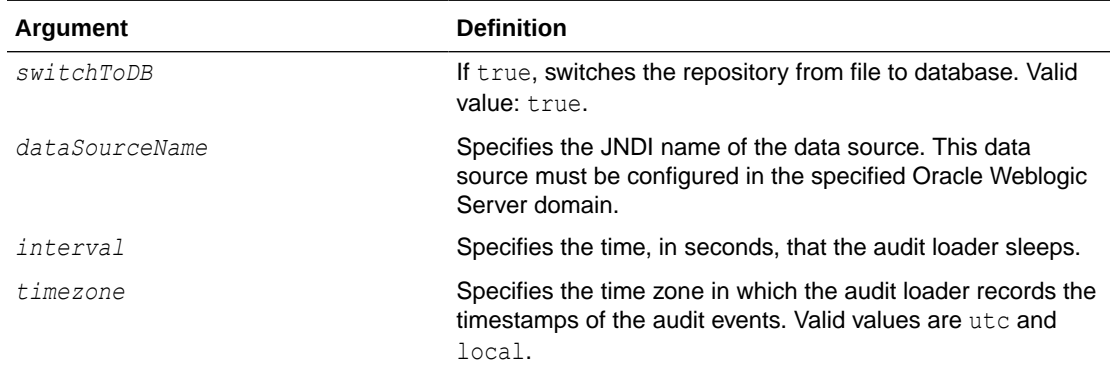

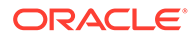

<span id="page-51-0"></span>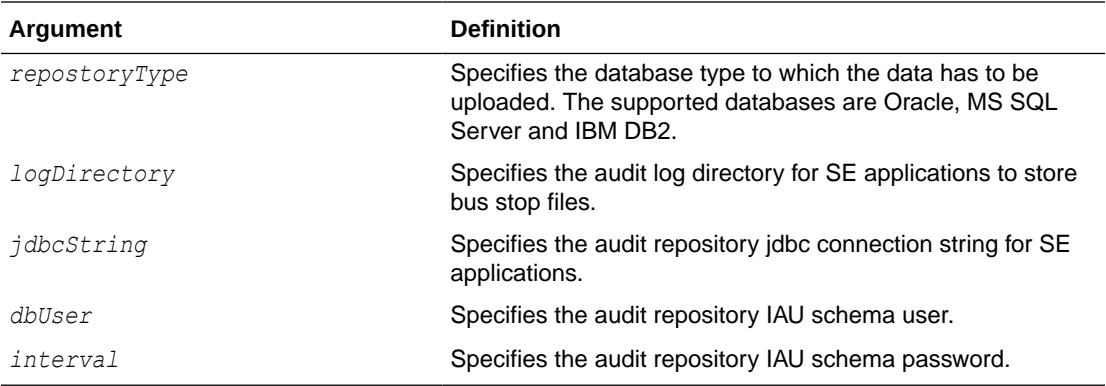

The following example changes audit repository to a specific database and sets the audit loader interval to 14 seconds, and the time zone to utc:

```
wls:/mydomain/serverConfig> setAuditRepository(switchToDB="true",
        dataSourceName="jdbc/AuditDB", interval="14", timezone="utc",
         repositoryType="DB_ORACLE", logDirectory="/foo",
         jdbcString="jdbc:oracle:thin:@db.example.com:5001:sid", 
         dbUser="scott_iau", dbPassword="tiger")
```
# registerAudit

Registers a component with the audit service.

### **Description**

Adds the event definition and translation content for a specified component to the audit store. If you try to register using the pre-11.1.1.6.0 audit XML schema definition, it is upgraded to the 11.1.1.6.0 XML schema definition and then registered with the audit store.

### **Syntax**

```
registerAudit(xmlFile, [xlfFile],componentType,[mode=OVERWRITE|UPGRADE],
               [createView=SIMPLE|INDEXABLE|DISABLE])
```
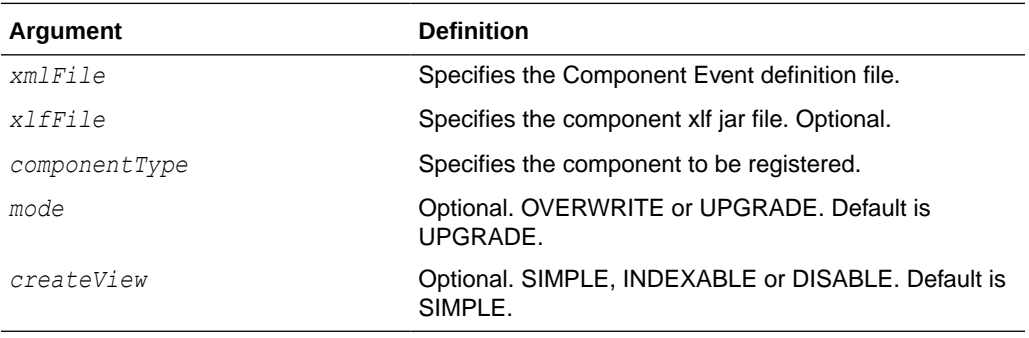

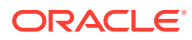

```
wls:/mydomain/serverConfig>registerAudit(xmlFile="/tmp/comp.xml", 
xmlFile="/tmp/comp_xlf.jar", componentType="AuditApp", mode="UPGRADE", 
createView=INDEXABLE)
```
# $\Delta$ OPSS Keystore Service Commands

This chapter describes the WLST commands used with the OPSS keystore service.

# **Note:**

You need to acquire an OPSS handle to use keystore service commands; this handle is denoted by 'svc' in the discussion that follows. See Managing Keys and Certificates in *Securing Applications with Oracle Platform Security Services*.

Table 4-1 lists the WLST commands used to manage the keystore service.

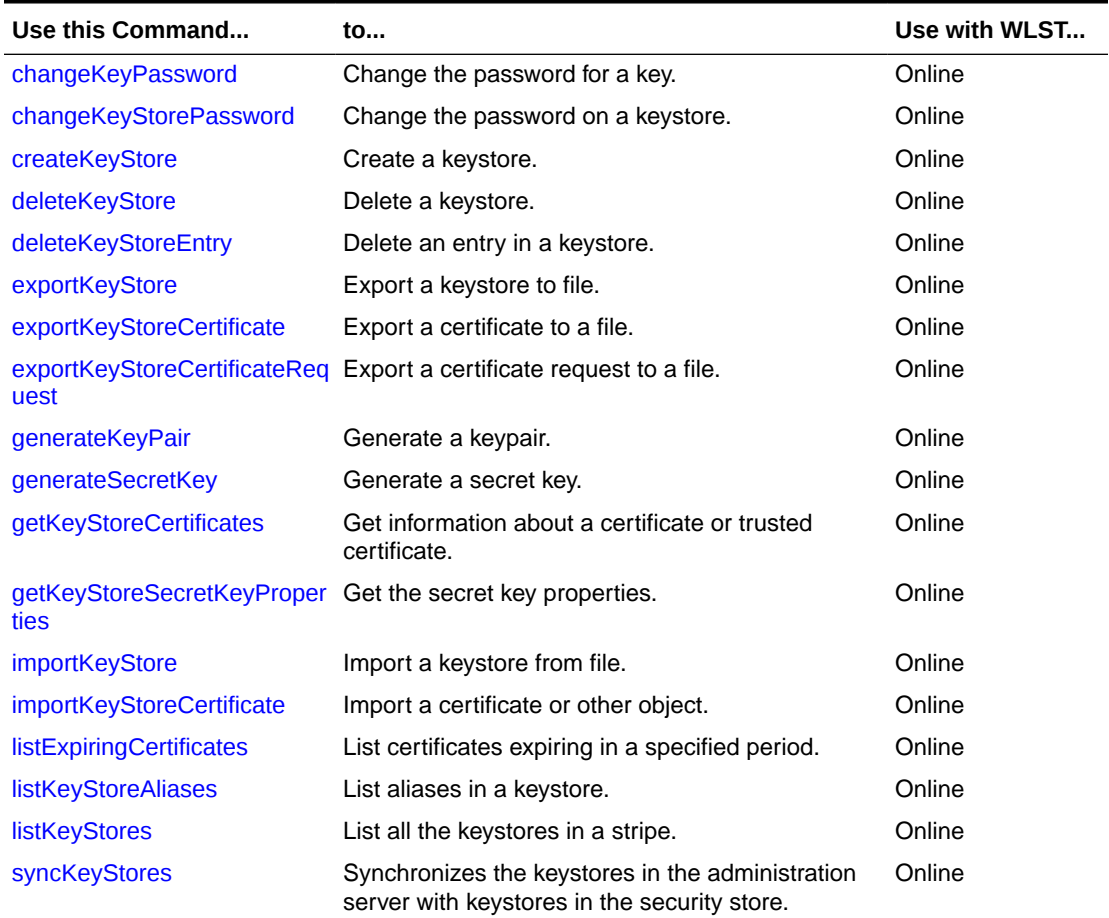

### **Table 4-1 OPSS Keystore Service Commands**

- [changeKeyPassword](#page-54-0)
- [changeKeyStorePassword](#page-55-0)

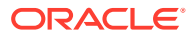

- <span id="page-54-0"></span>• [createKeyStore](#page-55-0)
- [deleteKeyStore](#page-56-0)
- [deleteKeyStoreEntry](#page-57-0)
- **[exportKeyStore](#page-57-0)**
- [exportKeyStoreCertificate](#page-59-0)
- [exportKeyStoreCertificateRequest](#page-60-0)
- [generateKeyPair](#page-60-0)
- [generateSecretKey](#page-62-0)
- [getKeyStoreCertificates](#page-63-0)
- [getKeyStoreSecretKeyProperties](#page-63-0)
- **[importKeyStore](#page-64-0)**
- [importKeyStoreCertificate](#page-65-0)
- **[listExpiringCertificates](#page-66-0)**
- **[listKeyStoreAliases](#page-67-0)**
- **[listKeyStores](#page-67-0)**
- **[syncKeyStores](#page-68-0)**

# changeKeyPassword

Changes a key password.

### **Description**

Changes the password for a key.

### **Syntax**

```
svc.changeKeyPassword(appStripe='stripe', name='keystore', password='password', 
alias='alias', currentkeypassword='currentkeypassword', 
newkeypassword='newkeypassword')
```
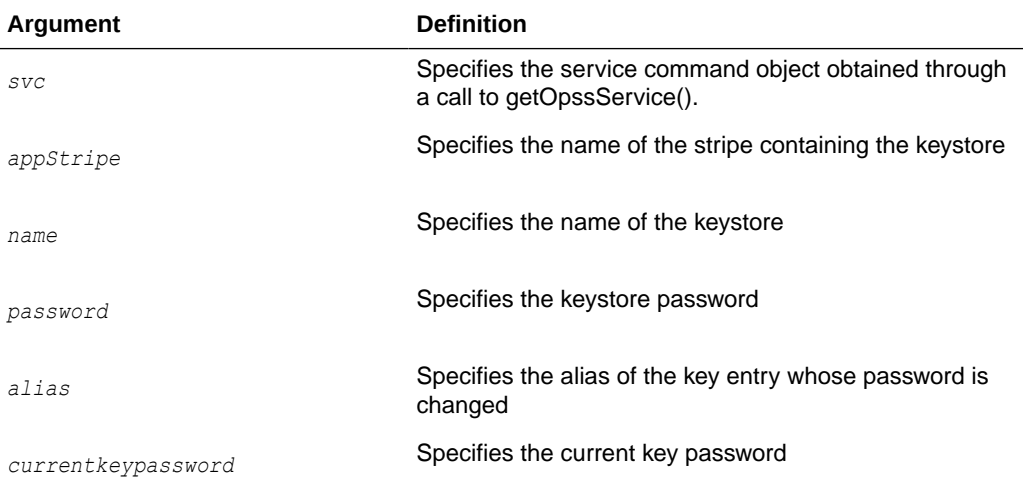

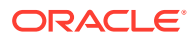

<span id="page-55-0"></span>**Argument Definition**

*newkeypassword* Specifies the new key password

#### **Example**

The following example changes the password on the key entry orakey:

```
wls:/mydomain/serverConfig> svc.changeKeyPassword(appStripe='system', 
name='keystore', password='password', 
alias='orakey', currentkeypassword='currentkeypassword', 
newkeypassword='newkeypassword')
```
# changeKeyStorePassword

Changes the password of a keystore.

#### **Description**

Changes the password of the specified keystore.

#### **Syntax**

```
svc.changeKeyStorePassword(appStripe='stripe', name='keystore', 
currentpassword='currentpassword', newpassword='newpassword')
```
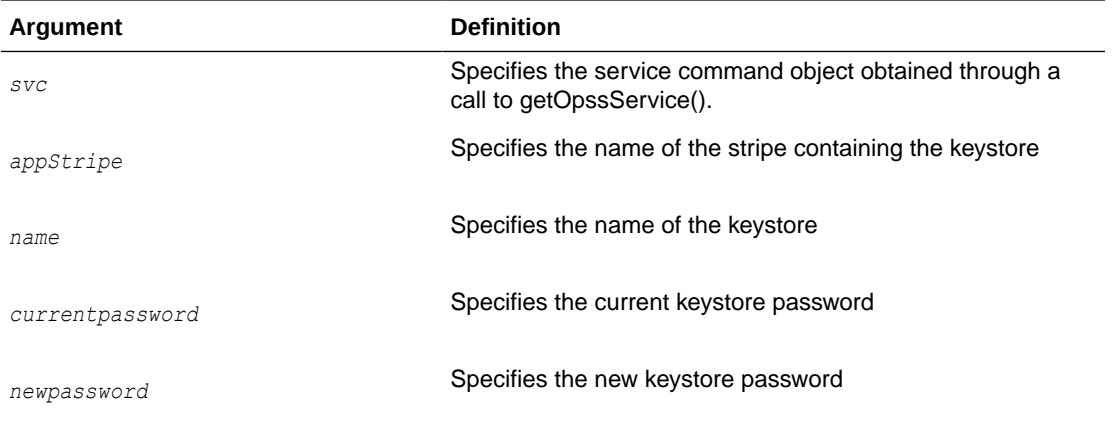

#### **Example**

The following example changes the password for keystore2.

```
wls:/mydomain/serverConfig> svc.changeKeyStorePassword(appStripe='system', 
name='keystore2', 
currentpassword='currentpassword', newpassword='newpassword')
```
# createKeyStore

This keystore service command creates a new keystore.

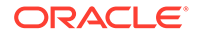

# <span id="page-56-0"></span>**Description**

Creates a new keystore on the given application stripe.

### **Syntax**

```
svc.createKeyStore(appStripe='stripe', name='keystore', 
password='password',permission=true|false)
```
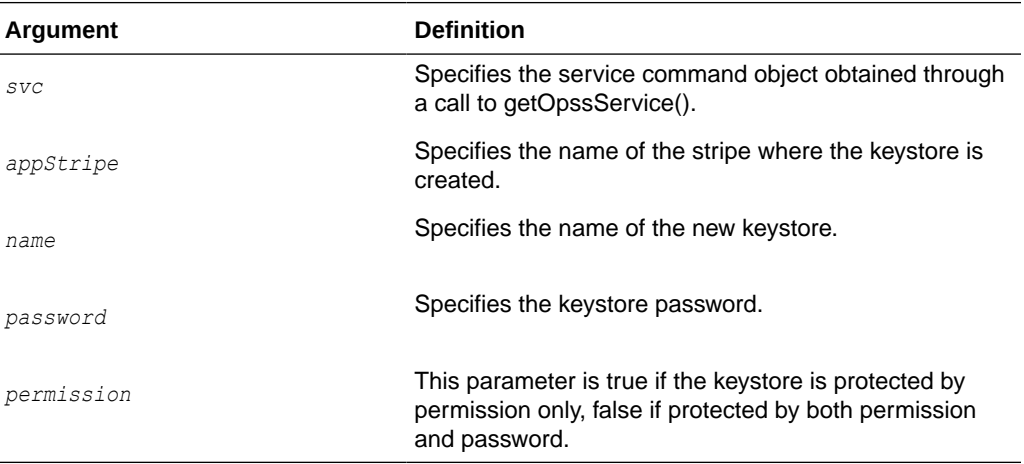

### **Example**

The following example creates a keystore named keystore1.

```
wls:/mydomain/serverConfig> svc.createKeyStore(appStripe='system', 
name='keystore1', password='password', permission=true)
```
# deleteKeyStore

Deletes the named keystore.

### **Description**

This keystore service command deletes a specified keystore.

### **Syntax**

svc.deleteKeyStore(appStripe='stripe', name='keystore', password='password')

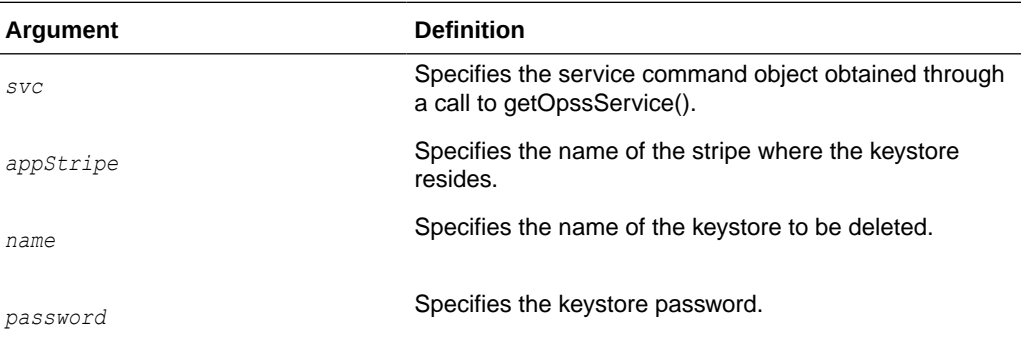

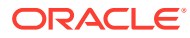

The following example deletes the keystore named keystore1.

wls:/mydomain/serverConfig> svc.deleteKeyStore(appStripe='system', name='keystore1', password='password')

# <span id="page-57-0"></span>deleteKeyStoreEntry

Deletes a keystore entry.

#### **Description**

This command deletes the specified entry in a keystore.

#### **Syntax**

```
svc.deleteKeyStoreEntry(appStripe='stripe', name='keystore', 
password='password', alias='alias', keypassword='keypassword')
```
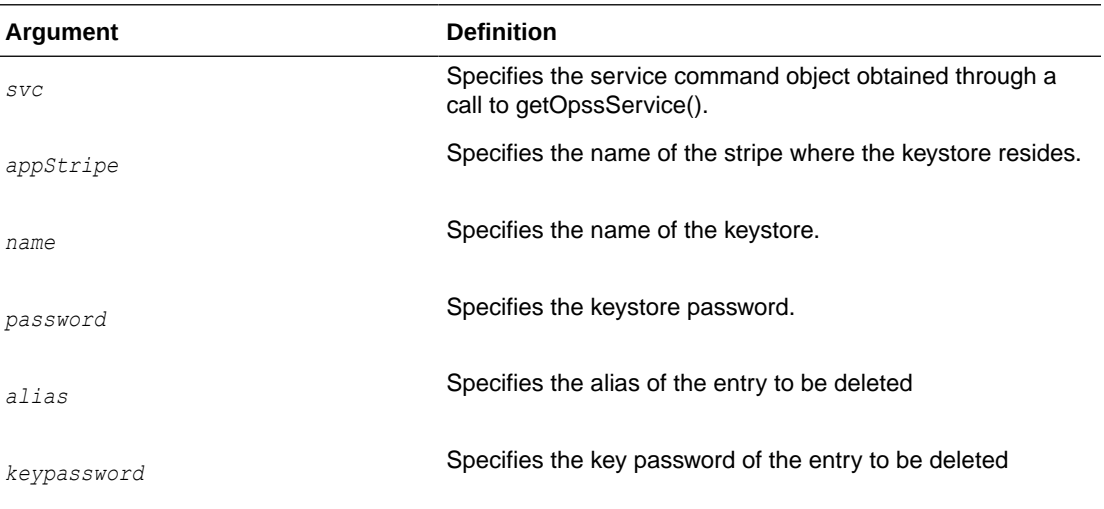

### **Example**

The following example deletes a keystore entry denoted by alias orakey.

wls:/mydomain/serverConfig> svc.deleteKeyStoreEntry(appStripe='system', name='keystore2', password='password', alias='orakey', keypassword='keypassword')

# exportKeyStore

Exports a keystore to a file.

**Description**

Exports a keystore to a specified file.

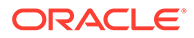

# **Syntax**

svc.exportKeyStore(appStripe='stripe', name='keystore', password='password', aliases='comma-separated-aliases', keypasswords='comma-separated-keypasswords', type='keystore-type', filepath='absolute\_file\_path')

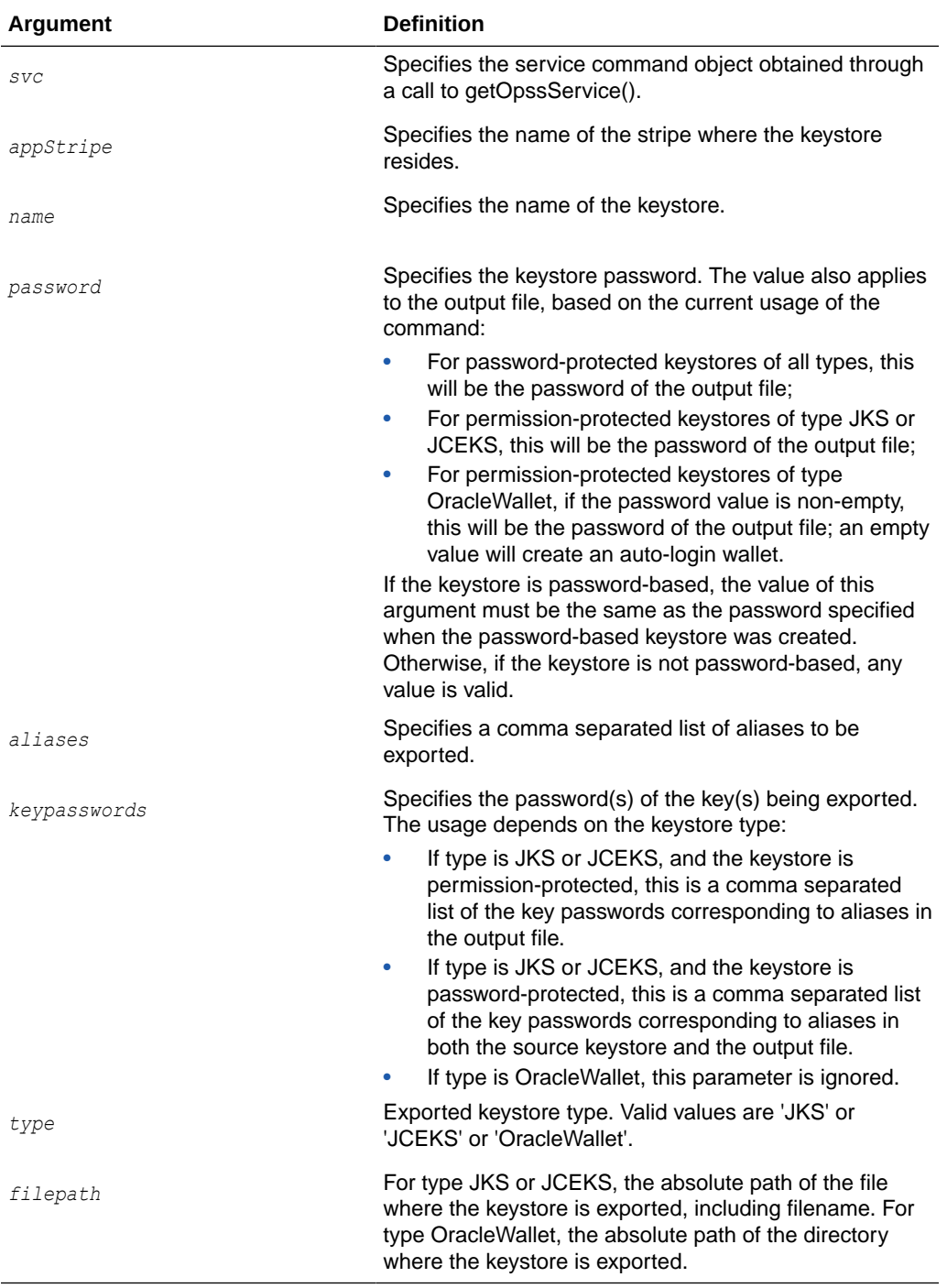

# **Examples**

The following example exports two aliases from the specified keystore.

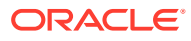

```
wls:/mydomain/serverConfig> svc.exportKeyStore(appStripe='system', name='keystore2', 
password='password',aliases='orakey,seckey', 
keypasswords='keypassword1,keypassword2', 
type='JKS',filepath='/tmp/file.jks')
```
The following example exports a keystore to create an Oracle Wallet file:

```
wls:/mydomain/serverConfig> svc.exportKeyStore(appStripe='system', name='keystore2', 
password='password',aliases='orakey,seckey', 
keypasswords='', type='OracleWallet',filepath='/tmp')
```
# exportKeyStoreCertificate

Exports a certificate.

### **Description**

Exports a certificate, trusted certificate or certificate chain.

#### **Syntax**

```
svc.exportKeyStoreCertificate(appStripe='stripe', name='keystore', 
password='password', alias='alias', keypassword='keypassword', 
type='entrytype',filepath='absolute_file_path')
```
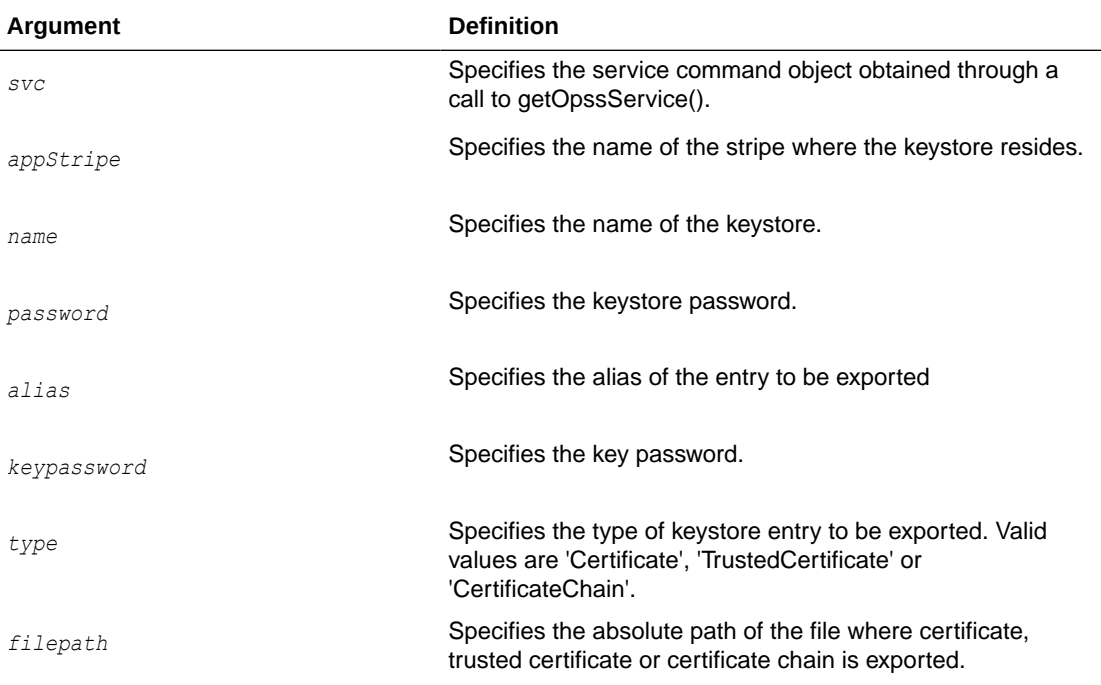

### **Example**

The following example exports a certificate corresponding to the orakey alias:

```
wls:/mydomain/serverConfig> svc.exportKeyStoreCertificate(appStripe='system', 
name='keystore2', 
password='password', alias='orakey', keypassword='keypassword', 
type='Certificate', filepath='/tmp/cert.txt')
```
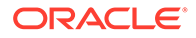

# <span id="page-60-0"></span>exportKeyStoreCertificateRequest

Exports a certificate request.

### **Description**

Generates and exports a certificate request from a keystore.

#### **Syntax**

```
svc.exportKeyStoreCertificateRequest(appStripe='stripe', name='keystore', 
password='password', alias='alias', keypassword='keypassword', 
filepath='absolute_file_path')
```
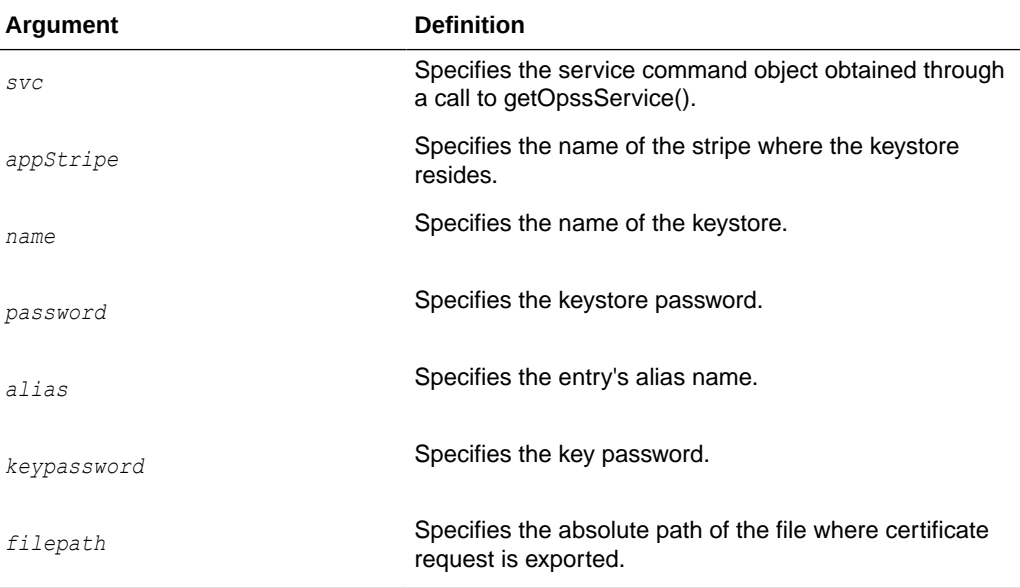

### **Example**

The following example exports a certificate request corresponding to the orakey alias.

```
wls:/mydomain/serverConfig> 
svc.exportKeyStoreCertificateRequest(appStripe='system', name='keystore2', 
password='password', alias='orakey', keypassword='keypassword', 
filepath='/tmp/certreq.txt')
```
# generateKeyPair

Generates a key pair in a keystore.

### **Description**

Generates a key pair using a specified algorithm, and wraps it in a demo CA-signed certificate.

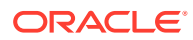

### **Syntax**

```
svc.generateKeyPair(appStripe='stripe', name='keystore', password='password', 
dn='distinguishedname', keysize='keysize', alias='alias', 
keypassword='keypassword'[, algorithm='algorithm'][,ext_san='ext_san'])
```
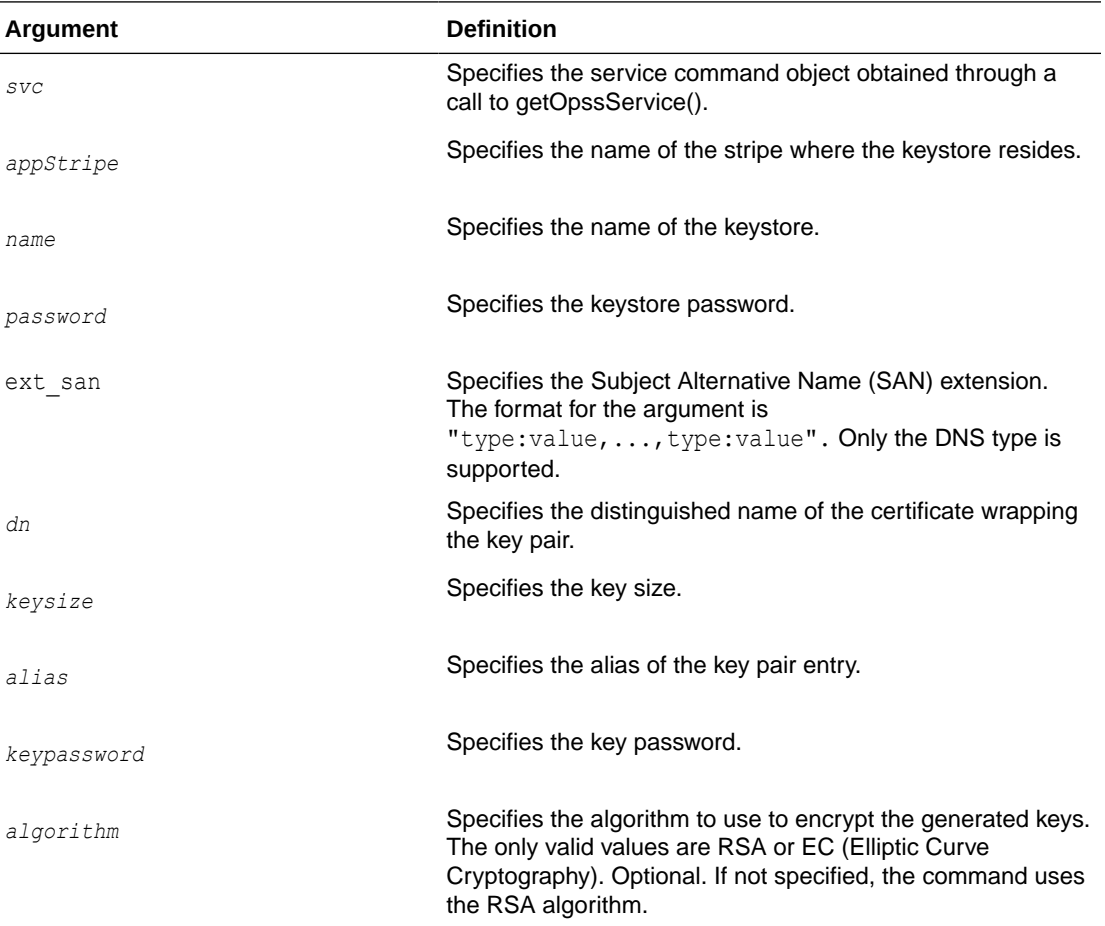

#### **Examples**

The following example generates a keypair in keystore2 using the default RSA algorithm:

wls:/mydomain/serverConfig> svc.generateKeyPair(appStripe='system', name='keystore2', password='password', dn='cn=www.oracle.com', keysize='1024', alias='orakey', keypassword='keypassword')

### The following example generates a keypair in keystore2 using the RSA algorithm:

wls:/mydomain/serverConfig> svc.generateKeyPair(appStripe='system', name='keystore2', password='password', dn='cn=www.oracle.com', keysize='1024', alias='orakey', keypassword='keypassword', algorithm='RSA')

The following example generates a keypair in keystore2. using the ECC (Elliptic Curve Cryptography) algorithm:

```
wls:/mydomain/serverConfig> svc.generateKeyPair(appStripe='system', name='keystore2', 
password='password', dn='cn=www.oracle.com', keysize='1024', alias='orakey', 
keypassword='keypassword', algorithm='EC')
```
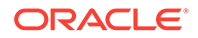

<span id="page-62-0"></span>The following example generates a keypair with SAN in keystore2 using the default RSA algorithm:

```
svc.generateKeyPair(appStripe='system', name='keystore2',
password='<password>', dn='cn=www.oracle.com', keysize='2048',
alias='orakey', keypassword='<keypassword>',
ext_san='DNS:server1.oracle.com,DNS:www.oracle.com')
```
# generateSecretKey

Generates a secret key. This command creates only a symmetric key, not a public/ private key pair. To view the properties after creating the symmetric key, use getKeyStoreSecretKeyProperties.

### **Description**

Generates a symmetric key in a keystore.

#### **Syntax**

```
svc.generateSecretKey(appStripe='stripe', name='keystore', password='password', 
algorithm='algorithm', keysize='keysize', alias='alias', 
keypassword='keypassword')
```
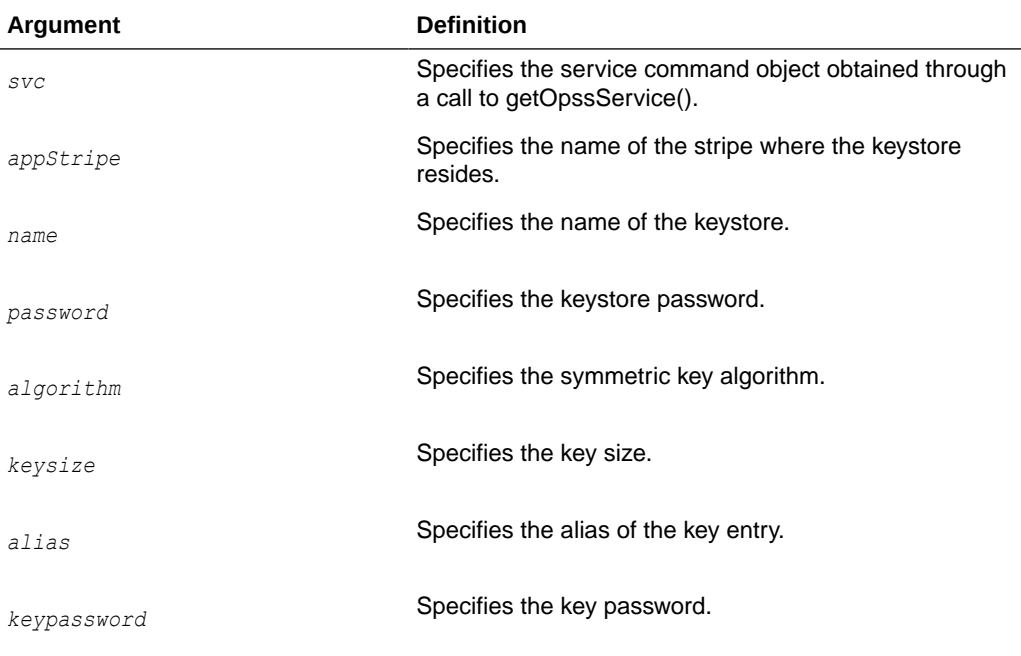

### **Example**

The following example generates a keypair with keysize 128 in keystore2.

```
wls:/mydomain/serverConfig> svc.generateSecretKey(appStripe='system', 
name='keystore2', password='password', 
algorithm='AES', keysize='128', alias='seckey', keypassword='keypassword')
```
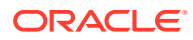

# <span id="page-63-0"></span>getKeyStoreCertificates

Gets a certificate from the keystore. Use this command to view the contents of the public key and X509 certificate that you have imported from a keystore (supported keystore types are JKS or JCEKS), or that you have created using the generateKeyPair command.

### **Description**

Retrieves information about a certificate or trusted certificate.

#### **Syntax**

```
svc.getKeyStoreCertificates(appStripe='stripe', name='keystore', 
password='password', alias='alias', keypassword='keypassword')
```
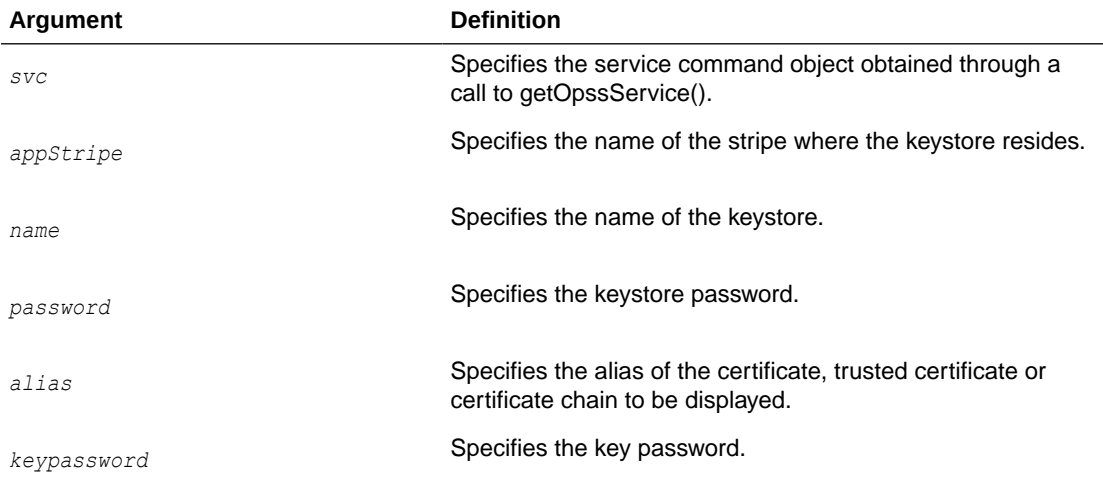

### **Example**

The following example gets certificates associated with keystore3.

```
wls:/mydomain/serverConfig> svc.getKeyStoreCertificates(appStripe='system', 
name='keystore3', password='password', alias='orakey', keypassword='keypassword')
```
# getKeyStoreSecretKeyProperties

Retrieves secret key properties.

#### **Description**

Retrieves secret key properties like the algorithm.

### **Syntax**

```
svc.getKeyStoreSecretKeyProperties(appStripe='stripe', name='keystore', 
password='password', alias='alias', keypassword='keypassword')
```
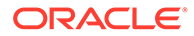

<span id="page-64-0"></span>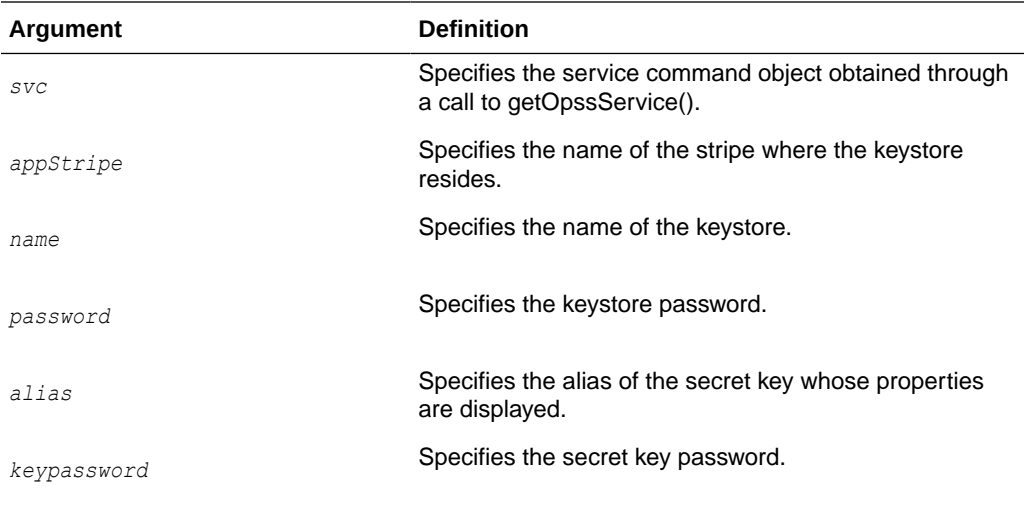

The following example gets properties for secret key seckey:

```
wls:/mydomain/serverConfig> 
svc.getKeyStoreSecretKeyProperties(appStripe='system', name='keystore3', 
password='password', alias='seckey', keypassword='keypassword')
```
# importKeyStore

Imports a keystore from file. This command imports any public key, private key, symmetric key, and trusted certificates from the key store file into OPSS Keystore Service keystore.

#### **Description**

Imports a keystore from a system file.

### **Syntax**

```
svc.importKeyStore(appStripe='stripe', name='keystore', password='password', 
aliases='comma-separated-aliases', keypasswords='comma-separated-keypasswords', 
type='keystore-type', permission=true|false, filepath='absolute_file_path')
```
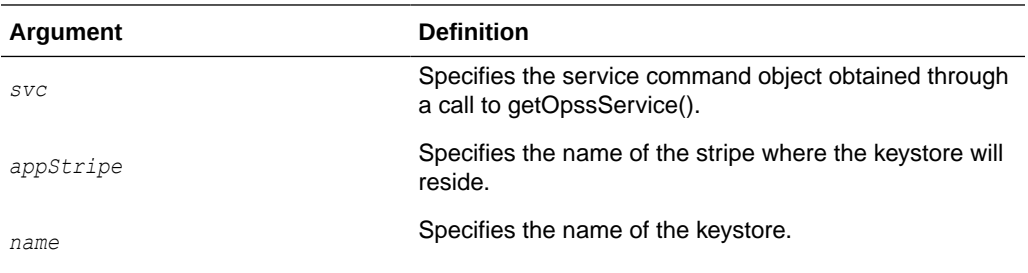

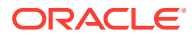

<span id="page-65-0"></span>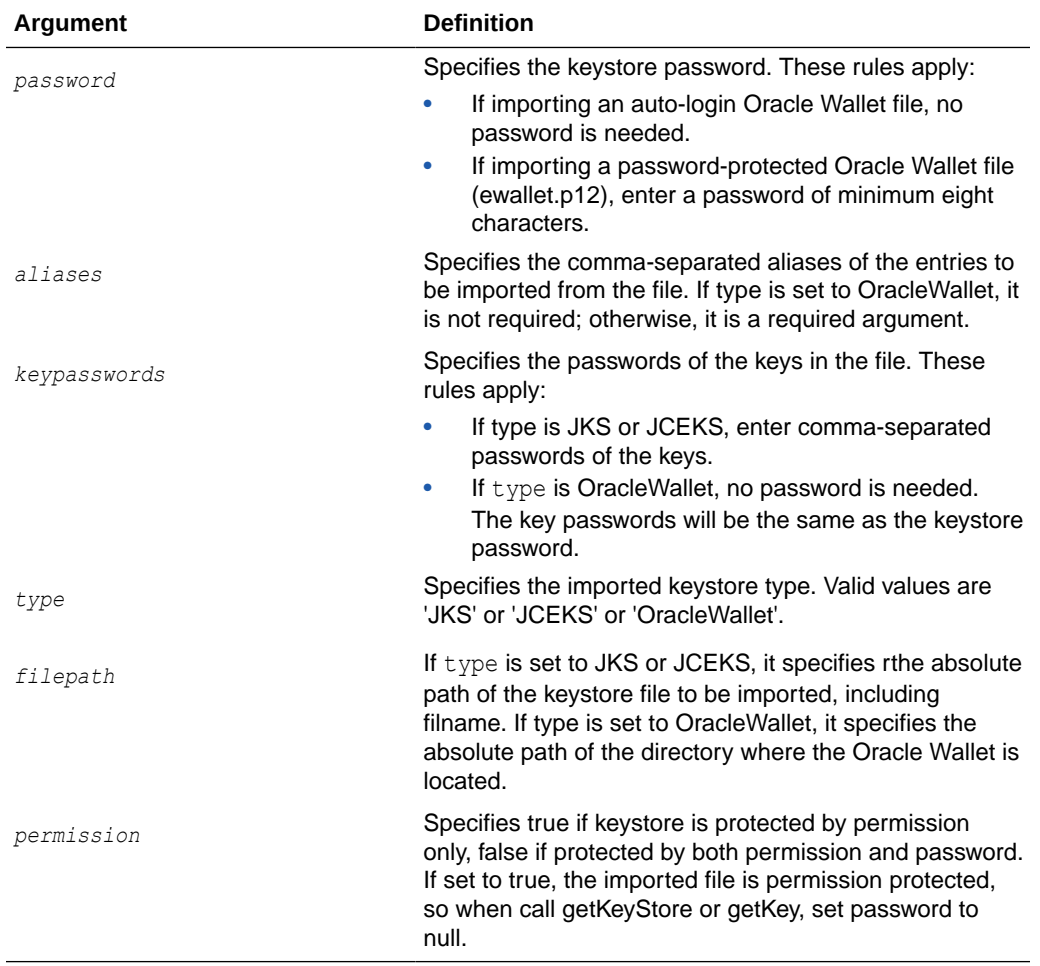

The following example imports a JKS keystore file to keystore2:

```
wls:/mydomain/serverConfig> svc.importKeyStore(appStripe='system', name='keystore2', 
password='password',aliases='orakey,seckey', keypasswords='keypassword1,
keypassword2', type='JKS', permission=true, filepath='/tmp/file.jks')
```
The following example imports an Oracle Wallet to keystore2:

```
svc.importKeyStore(appStripe='system', name='keystore2', 
password='password',aliases='orakey,seckey', keypasswords='', type='OracleWallet', 
permission=true, filepath='/tmp')
```
# importKeyStoreCertificate

Imports a certificate or other specified object.

#### **Description**

Imports a certificate, trusted certificate or certificate chain.

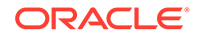

# <span id="page-66-0"></span>**Syntax**

```
svc.importKeyStoreCertificate(appStripe='stripe', name='keystore', 
password='password', alias='alias', keypassword='keypassword', 
type='entrytype',filepath='absolute_file_path')
```
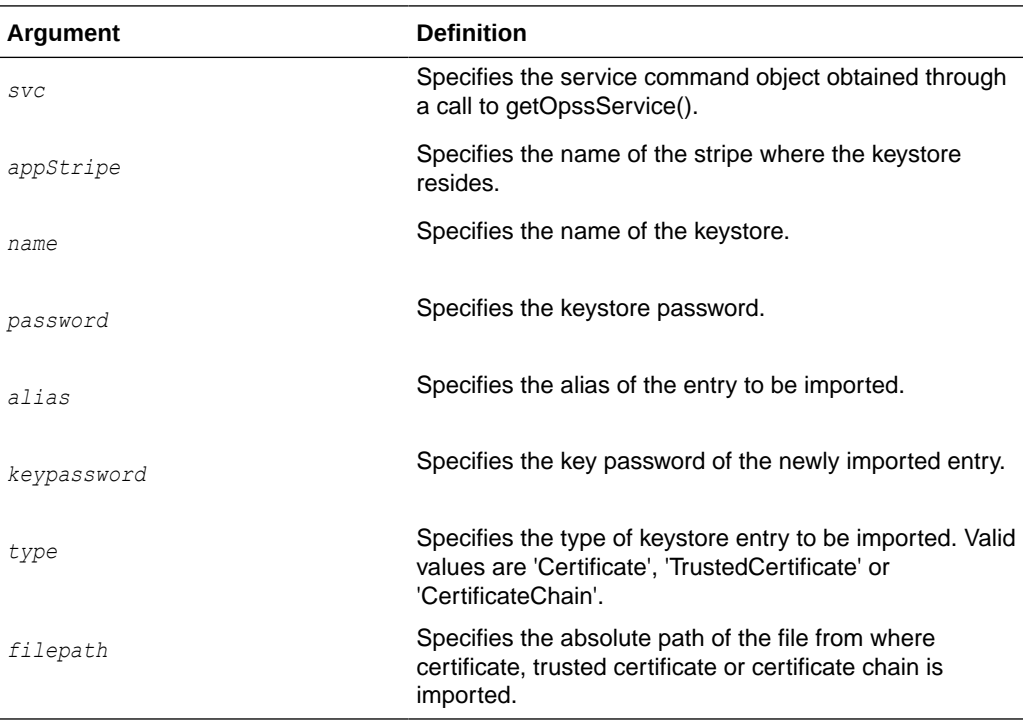

# **Example**

The following example imports a certificate into keystore2.

```
wls:/mydomain/serverConfig> svc.importKeyStoreCertificate(appStripe='system', 
name='keystore2', 
password='password', alias='orakey', keypassword='keypassword', 
type='Certificate', filepath='/tmp/cert.txt')
```
# listExpiringCertificates

Lists expiring certificates.

### **Description**

Lists expiring certificates and optionally renews them.

### **Syntax**

svc.listExpiringCertificates(days='days', autorenew=true|false)

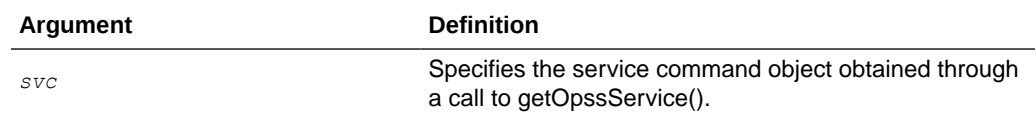

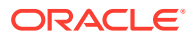

<span id="page-67-0"></span>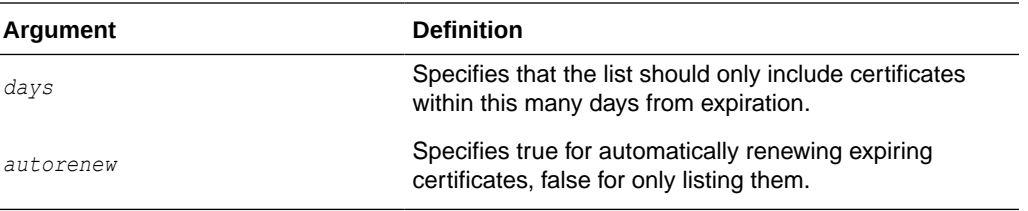

The following example lists certificates expiring within one year, and requests that they be renewed:

wls:/mydomain/serverConfig> svc.listExpiringCertificates(days='365', autorenew=true)

# listKeyStoreAliases

Lists the aliases in a keystore.

### **Description**

Lists the aliases in a keystore for a given type of entry.

#### **Syntax**

```
svc.listKeyStoreAliases(appStripe='stripe', name='keystore', 
password='password', type='entrytype')
```
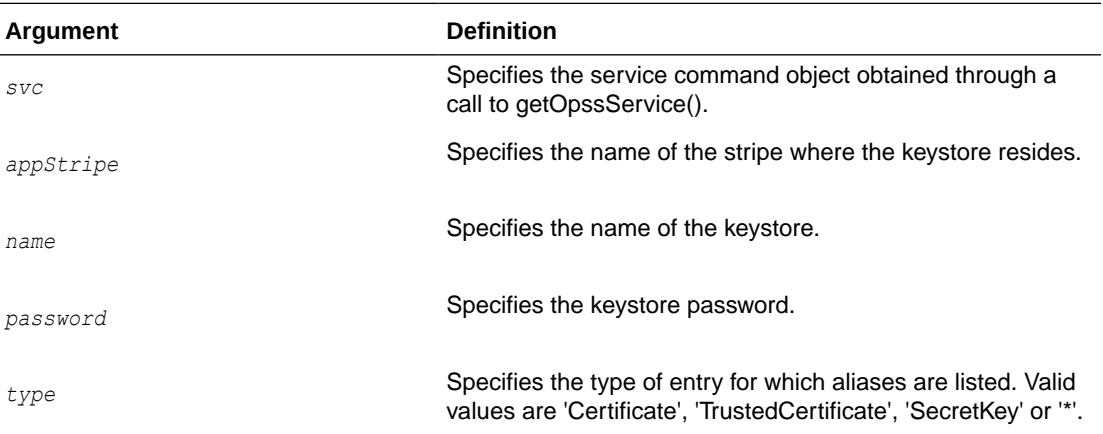

## **Example**

The following example lists secret keys in keystore2:

```
wls:/mydomain/serverConfig> svc.listKeyStoreAliases(appStripe='system', 
name='keystore2', 
password='password', type='SecretKey')
```
# **listKeyStores**

Lists all the keystores in a stripe.

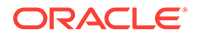

### <span id="page-68-0"></span>**Description**

Lists all the keystores in the specified stripe.

# **Syntax**

svc.listKeyStores(appStripe='stripe')

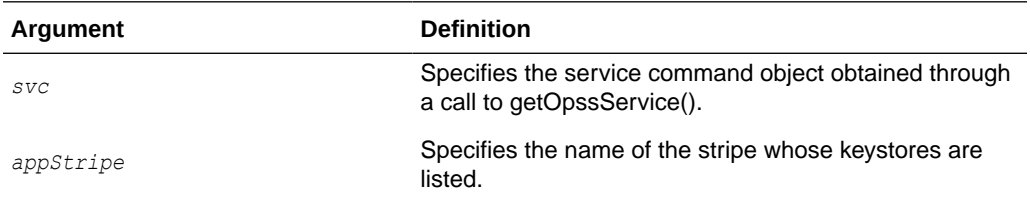

### **Example**

The following example lists all keystores on all stripes.

wls:/mydomain/serverConfig> svc.listKeyStores(appStripe='\*')

# syncKeyStores

Synchronizes keystores from the OPSS security store to the local repository.

### **Description**

Downloads keystores from an application stripe in the security store to the specified directory on the file system, in the given format.

If the target format is Oracle Wallet, the command downloads the contents of all KSS keystores for a given stripe into auto-login wallets on the server. The contents of the domain trust store are automatically included in each wallet.

### **Syntax**

The syntax is as follows:

```
syncKeyStores(appStripe='<application stripe>',
keystoreFormat='exported_file_format',
rootDirectory='root_dir_absolute_path')
```
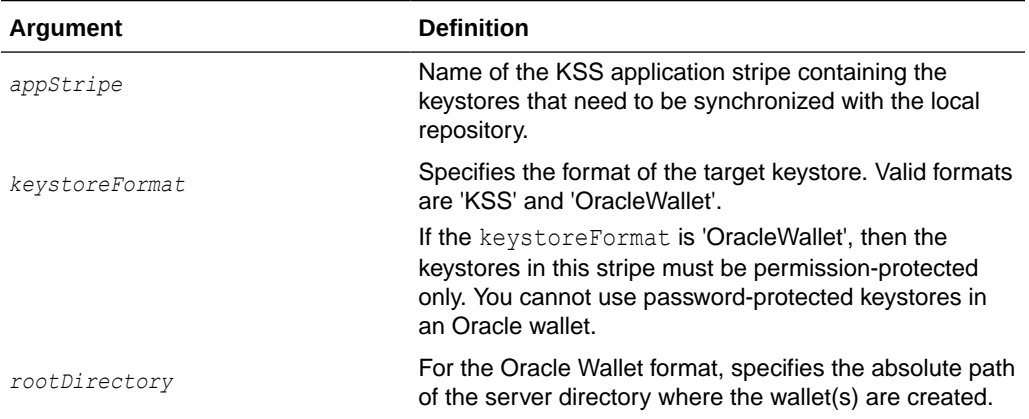

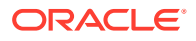

**Note:** The svc argument does not apply to this command.

# **Example**

The following example looks up the security store for the "system" stripe and downloads its contents into the keystores.xml file under the *DOMAIN\_HOME/config/fmwconfig directory*.

wls:/mydomain/serverConfig> syncKeyStores((appStripe='system', keystoreFormat='KSS')

The following example generates Oracle Wallets corresponding to all keystores in the stripe 'ohs':

```
syncKeyStores(appStripe="ohs", 
keystoreFormat="OracleWallet", rootDirectory="/tmp/bin")
```
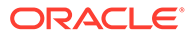

# 5 SSL Configuration WLST Commands

This chapter describes SSL configuration WLST commands. This chapter contains the following sections:

- About SSL Configuration Commands
- [Properties Files for SSL](#page-71-0)
- About SSL Configuration Commands
- [Properties Files for SSL](#page-71-0)
- [configureSSL](#page-74-0)
- [getSSL](#page-75-0)

# About SSL Configuration Commands

WLST commands are available to configure and manage SSL for Oracle Fusion Middleware components.

Use the commands listed in [Table 5-1](#page-71-0) for this task.

# **See Also:**

Command-Line Interface for Keystores and Wallets in *Administering Oracle Fusion Middleware* for important instructions on how to launch the WLST shell to run SSLrelated commands. Do not launch the WLST interface from any other location.

# **Note:**

All WLST commands for SSL configuration must be run in online mode.

You can obtain help for each command by issuing:

help('command\_name')

Certain commands require parameters like instance name, ias-component and process type. You can obtain this information with the command:

```
state('serverName') [in WebLogic domain]
```
nmServerStatus(serverName='*name*', serverType='*type*') [in Standalone domain]

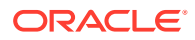

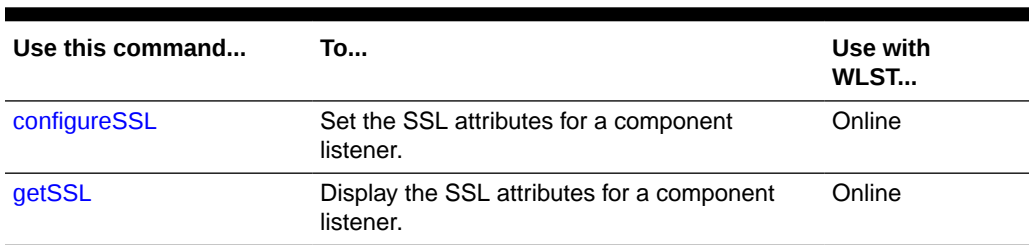

### <span id="page-71-0"></span>**Table 5-1 WLST Commands for SSL Configuration**

# Properties Files for SSL

SSL configuration employs certain properties files for use with the WLST configureSSL command.

The files contain parameters to specify the desired SSL configuration, such as authentication type, cipher values, and SSL version.

You can use descriptive names if you need to manage multiple properties files for different components. For example, you could have properties files named ohs-sslproperties.prop or ovd-ssl-properties.prop.

- **Structure of Properties Files**
- **[Examples of Properties Files](#page-73-0)**

# Structure of Properties Files

All the SSL properties files have a consistent structure.

Table 5-2 provides details about the key-value structure and usage of these files.

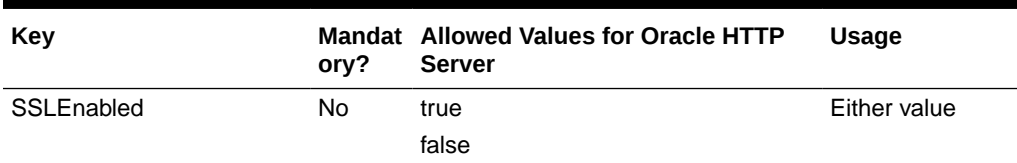

### **Table 5-2 Parameters in Properties File**
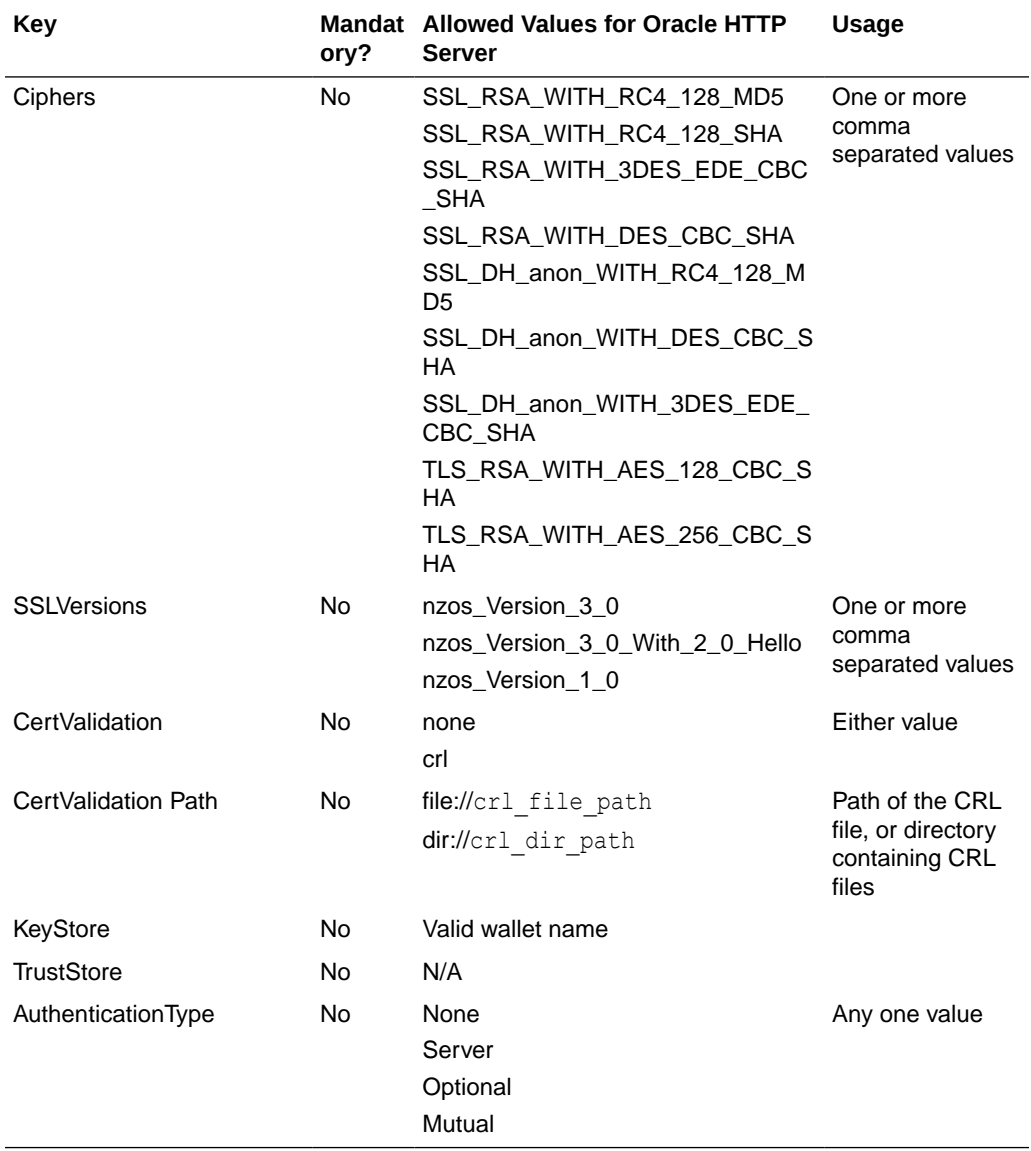

### **Table 5-2 (Cont.) Parameters in Properties File**

Table 5-3 shows the default values:

### **Table 5-3 Default Values of Parameters**

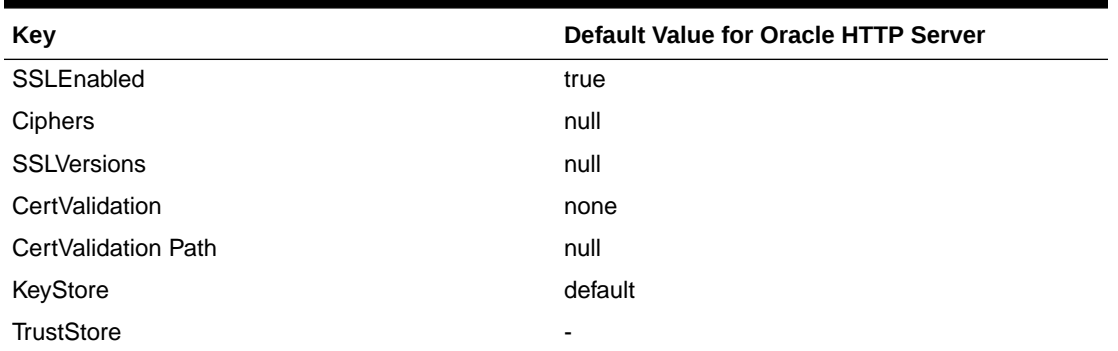

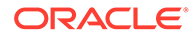

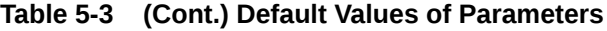

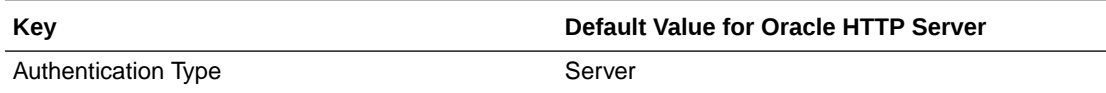

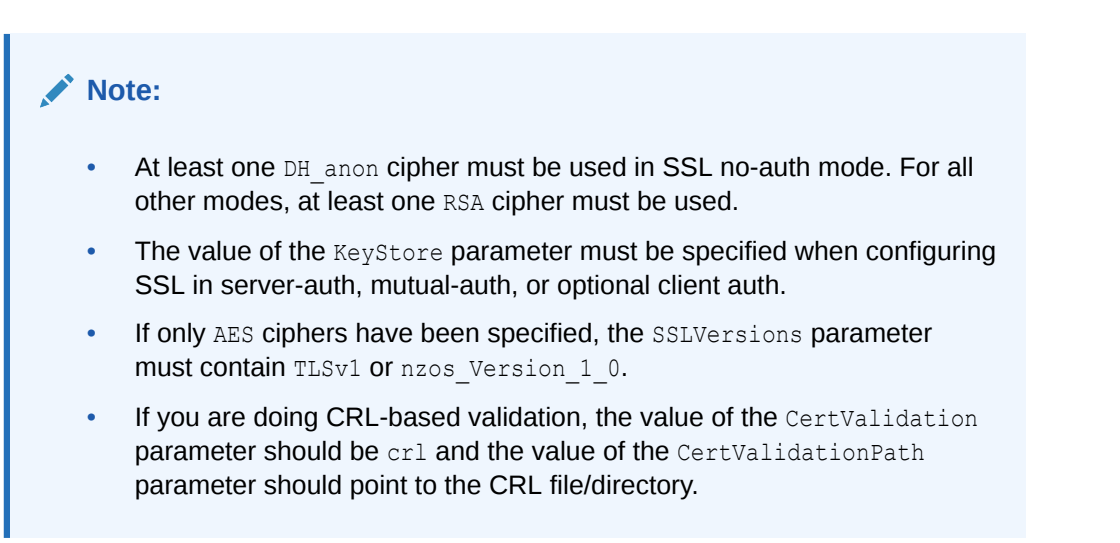

### Examples of Properties Files

Some examples demonstrating the use of the properties files follow.

### **Example 1: Basic Properties File**

```
SSLEnabled=true
AuthenticationType=None
CertValidation=none
```
This properties file specifies no authentication mode, and default values will be used during SSL configuration for ciphers and SSL version. Keystore and truststore properties are not specified since the authentication type is None. For other authentication types, keystore must be specified.

### **Example 2: Basic Properties File**

SSLEnabled= AuthenticationType=None CertValidation=none

This properties file is exactly the same as above, except that SSLEnabled is explicitly specified without any value. This is the same as not specifying the key at all. In both cases, the default value will be used.

Therefore, all the following three settings have the same meaning:

The setting:

SSLEnabled=true

Here the value true is explicitly specified.

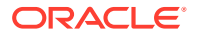

The setting:

SSLEnabled=

Since no value is mentioned here, the default value of SSLEnabled (true) is used.

The key SSLEnabled is not present in the properties file.

Since the key is not present, its default value (true) is used.

### **Example 3: Properties File with Version for Oracle HTTP Server**

```
SSLEnabled=true
AuthenticationType=Mutual
SSLVersion=nzos_Version_3_0
CertValidation=crl
CertValidationPath=file:///tmp/file.crl
KeyStore=ohs1
```
This properties file has:

- Default values for ciphers
- Keystore
- SSL version v3
- CRL validation turned on
- Mutual Authentication mode

# configureSSL

Online command that sets SSL attributes.

### **Description**

This command sets the SSL attributes for a component listener. The attributes are specified in a properties file format (name=value). If a properties file is not provided, or it does not contain any SSL attributes, then default attribute values are used.

For details about the format of properties files, see [Properties Files for SSL](#page-71-0).

### **Syntax**

```
configureSSL('instName', 'compName', 'compType', 'listener', 'filePath')
```
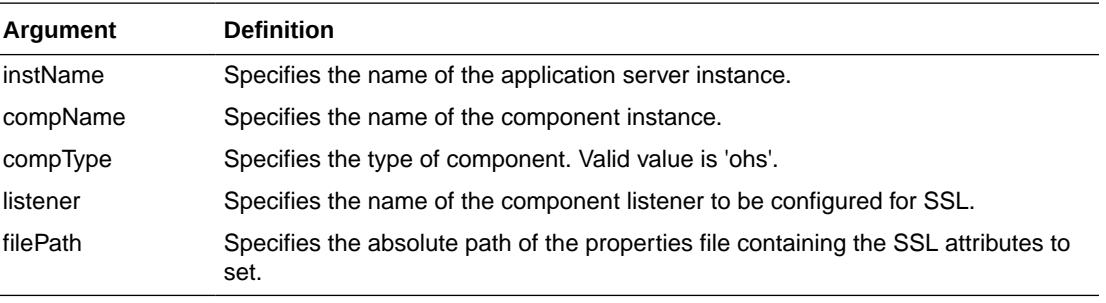

### **Example**

Here are some examples of configureSSL command usage.

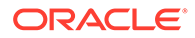

The following command configures SSL attributes specified in the properties file /tmp/ ssl.properties for Oracle Virtual Directory instance ovd1 in application server instance inst1, for listener listener1:

```
wls:/mydomain/serverConfig> configureSSL('inst1', 'ovd1', 'ovd', 
'listener1','/tmp/ssl.properties')
```
The following command configures SSL attributes without specifying a properties file. Since no file is provided, the default SSL attribute values are used:

```
wls:/mydomain/serverConfig> configureSSL('inst1', 'ovd1', 'ovd', 'listener2')
```
### getSSL

Online command that lists the configured SSL attributes.

### **Description**

This command lists the configured SSL attributes for the specified component listener.

### **Syntax**

```
getSSL('instName', 'compName', 'compType', 'listener')
```
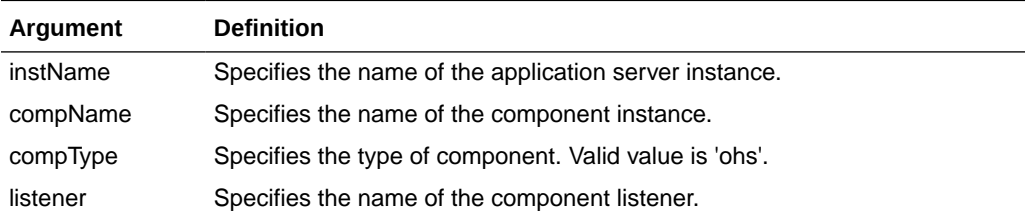

### **Example**

The following command shows the SSL attributes configured for Oracle HTTP Server instance ohs1, in application server instance inst1, for listener sslport1:

wls:/mydomain/serverConfig> getSSL('inst1', 'ohs1', 'ohs', 'sslport1')

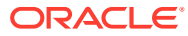

# 6 Wallet Configuration WLST Commands

This chapter describes how to configure Oracle wallets using WLST commands. This chapter contains the following topic:

- **The WLST Wallet Commands**
- **The WLST Wallet Commands**
- [addCertificateRequest](#page-77-0)
- [addSelfSignedCertificate](#page-78-0)
- [changeWalletPassword](#page-79-0)
- [createWallet](#page-79-0)
- [deleteWallet](#page-80-0)
- [exportWallet](#page-80-0)
- [exportWalletObject](#page-81-0)
- [getWalletObject](#page-82-0)
- [importWallet](#page-83-0)
- [importWalletObject](#page-84-0)
- **[listWalletObjects](#page-85-0)**
- **[listWallets](#page-86-0)**
- [removeWalletObject](#page-86-0)

### The WLST Wallet Commands

WLST commands allow to manage Oracle wallets for Oracle Fusion Middleware components. [Table 6-1](#page-77-0) lists the available commands.

To obtain help for a command, invoke a command like the following:

help('command\_name')

Certain commands require parameters like instance name, ias-component or process type. To obtain such information, invoke commands like the following:

```
state('serverName') [in WebLogic domain]
nmServerStatus(serverName='name', serverType='type') [in Standalone domain]
```
### **Note:**

WLST allows you to import certificates in only PEM format.

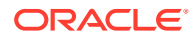

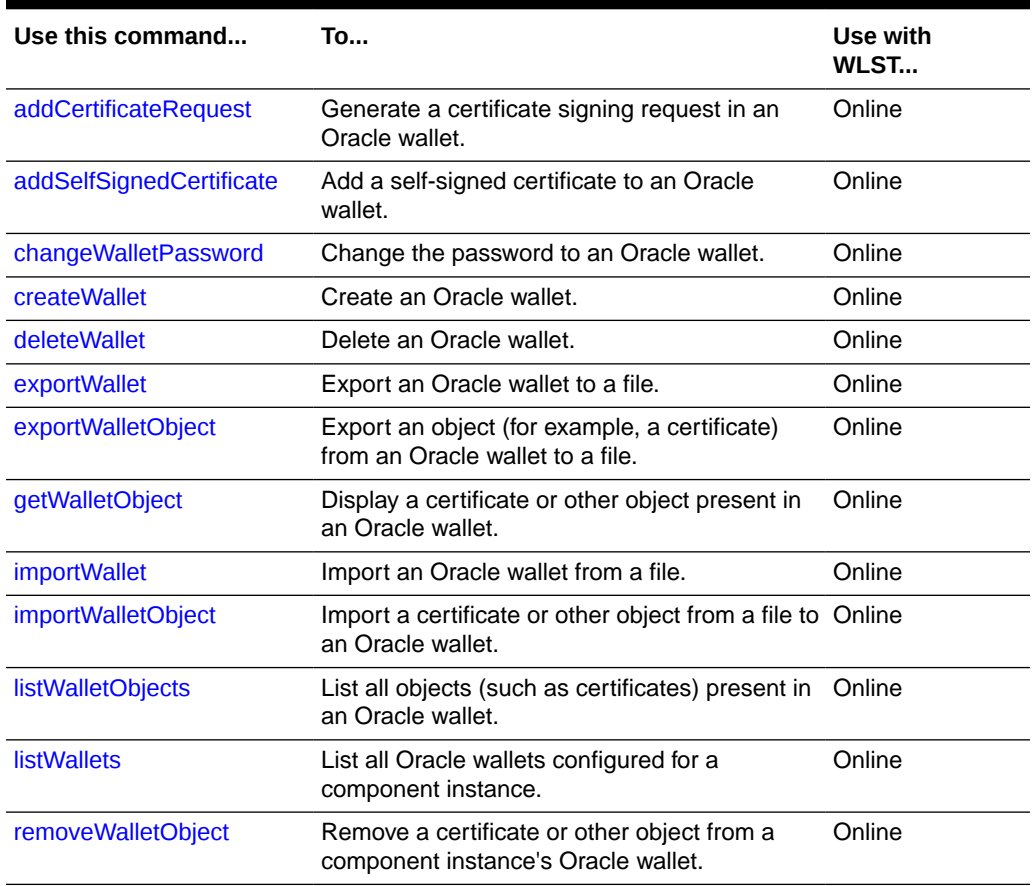

<span id="page-77-0"></span>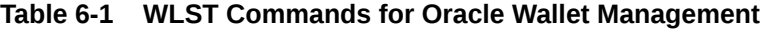

### **See Also:**

Command-Line Interface for Keystores and Wallets in *Administering Oracle Fusion Middleware* for important instructions on how to launch the WLST shell to run SSL-related commands. Do not launch the WLST interface from any other location.

# addCertificateRequest

Online command that generates a certificate signing request in an Oracle wallet.

### **Description**

This command generates a certificate signing request in Base64 encoded PKCS#10 format in an Oracle wallet for a component instance (Oracle HTTP Server). To get a certificate signed by a certificate authority (CA), send the certificate signing request to your CA.

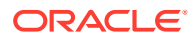

### <span id="page-78-0"></span>**Syntax**

addCertificateRequest*('instName', 'compName', 'compType', 'walletName', 'password', 'DN', 'keySize')*

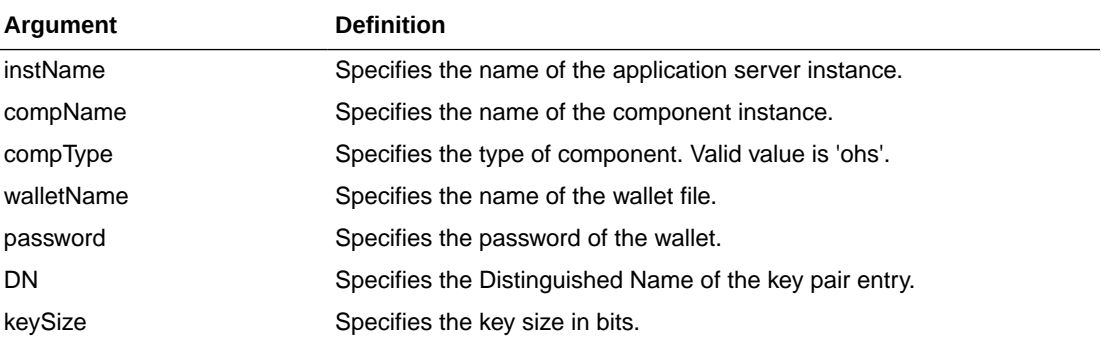

### **Example**

The following command generates a certificate signing request with DN cn=www.example.com and key size 1024 in wallet1, for Oracle HTTP Server instance ohs1, in application server instance inst1:

```
wls:/mydomain/serverConfig> addCertificateRequest('inst1', 'ohs1', 'ohs','wallet1', 
'password', 'cn=www.example.com', '1024',)
```
### addSelfSignedCertificate

Online command that adds a self-signed certificate.

### **Description**

This command creates a key pair and wraps it in a self-signed certificate in an Oracle wallet for the specified component instance (Oracle HTTP Server). Only keys based on the RSA algorithm are generated.

```
addSelfSignedCertificate('instName', 'compName', 'compType', 
'walletName', 'password', 'DN', 'keySize')
```
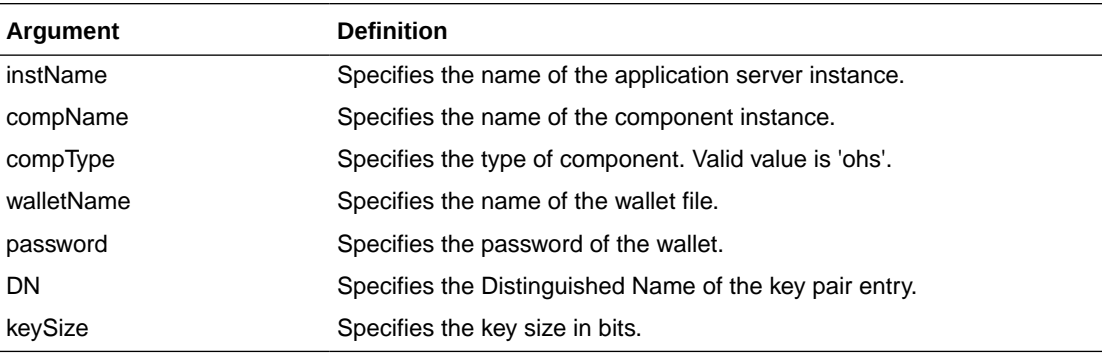

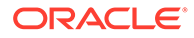

<span id="page-79-0"></span>The following command adds a self-signed certificate with DN cn=www.example.com, key size 1024 to wallet1, for Oracle HTTP Server instance ohs1, in application server instance inst1:

```
wls:/mydomain/serverConfig> addSelfSignedCertificate('inst1', 'ohs1', 
'ohs','wallet1', 'password', 'cn=www.example.com', '1024')
```
### changeWalletPassword

Online command that changes the password of an Oracle wallet.

### **Description**

This command changes the password of an Oracle wallet for the specified component instance (Oracle HTTP Server). This command is only applicable to passwordprotected wallets.

#### **Syntax**

```
changeWalletPassword('instName', 'compName', 'compType', 
'walletName','currPassword', 'newPassword')
```
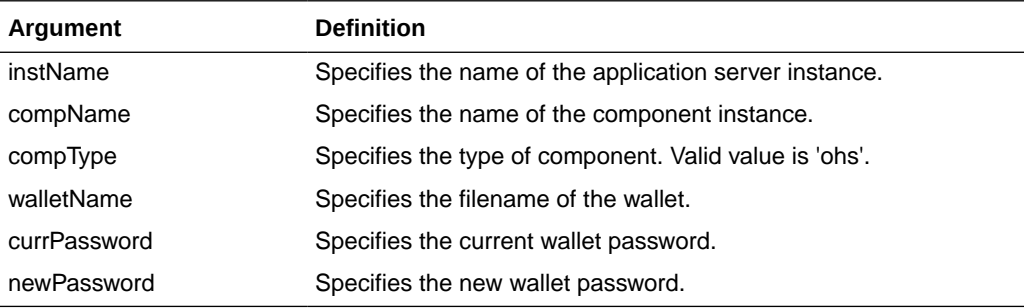

### **Example**

The following command changes the password for wallet1 from currpassword to newpassword for Oracle HTTP Server instance ohs1 in application server instance inst1:

```
wls:/mydomain/serverConfig> changeWalletPassword('inst1', 'ohs1', 
'ohs','wallet1', 'currpassword', 'newpassword')
```
### createWallet

Online command that creates an Oracle wallet.

### **Description**

This command creates an Oracle wallet for the specified component instance (Oracle HTTP Server). Wallets can be of password-protected or auto-login type.

#### **Syntax**

createWallet*('instName', 'compName', 'compType', 'walletName', 'password')*

ORACLE®

<span id="page-80-0"></span>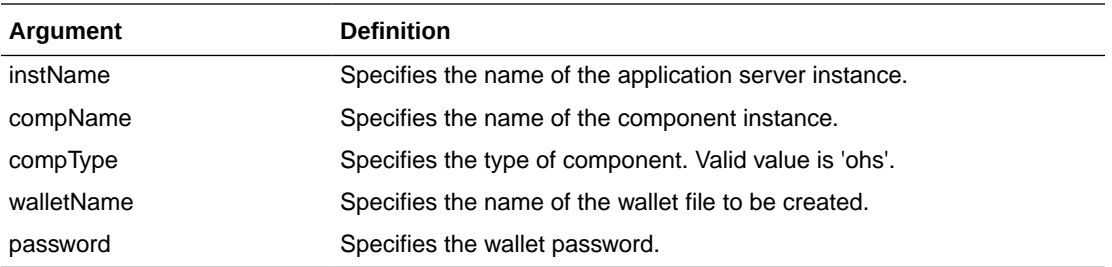

The following command creates a wallet named wallet1 with password password, for Oracle HTTP Server instance ohs1 in application server instance inst1:

wls:/mydomain/serverConfig> createWallet('inst1', 'ohs1', 'ohs','wallet1', 'password')

The following command creates an auto-login wallet named wallet2 for Oracle WebCache instance wc1, in application server instance inst1:

wls:/mydomain/serverConfig> createWallet('inst1', 'wc1', 'webcache','wallet2', '')

# deleteWallet

Online command that deletes an Oracle wallet.

### **Description**

This command deletes an Oracle wallet for the specified component instance.

### **Syntax**

deleteWallet*('instName', 'compName', 'compType', 'walletName')*

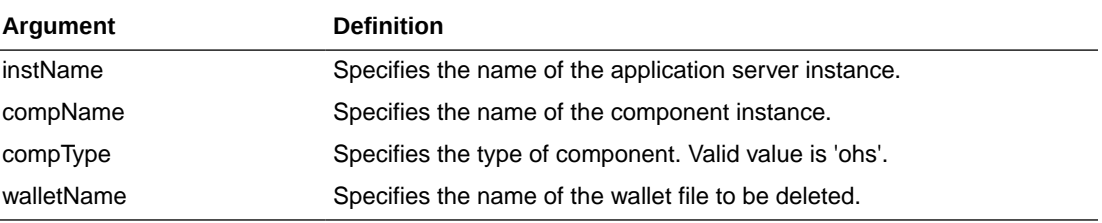

### **Example**

The following command deletes a wallet named wallet1 for Oracle HTTP Server instance ohs1 in application server instance inst1:

wls:/mydomain/serverConfig> deleteWallet('inst1', 'ohs1', 'ohs','wallet1')

### exportWallet

Online command that exports an Oracle wallet.

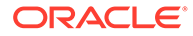

### <span id="page-81-0"></span>**Description**

This command exports an Oracle wallet, configured for a specified component instance, to files under the given directory. If the exported file is an auto-login only wallet, the file name is cwallet.sso. If it is password-protected wallet, two files are created—ewallet.p12 and cwallet.sso.

### **Syntax**

exportWallet*('instName', 'compName', 'compType', 'walletName','password', 'path')*

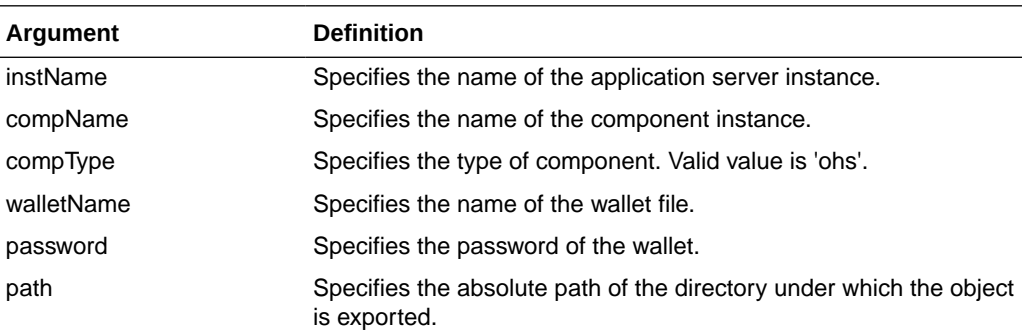

### **Example**

The following command exports auto-login wallet wallet1 for Oracle HTTP Server instance ohs1 to file cwallet.sso under /tmp:

```
wls:/mydomain/serverConfig> exportWallet('inst1', 'ohs1', 'ohs', 'wallet1','','/
tmp')
```
The following command exports password-protected wallet wallet2 for Oracle HTTP Server instance ohs1 to two files, ewallet.p12 and cwallet.sso, under /tmp:

```
wls:/mydomain/serverConfig> exportWallet('inst1', 'ohs1', 'ohs', 'wallet2', 
'password', '/tmp')
```
### exportWalletObject

Online command that exports a certificate or other wallet object to a file.

### **Description**

This command exports a certificate signing request, certificate, certificate chain or trusted certificate present in an Oracle wallet to a file for the specified component instance. DN indicates the object to be exported.

```
exportWalletObject('instName', 'compName', 'compType', 'walletName', 'password', 
'type', 'path', 'DN')
```
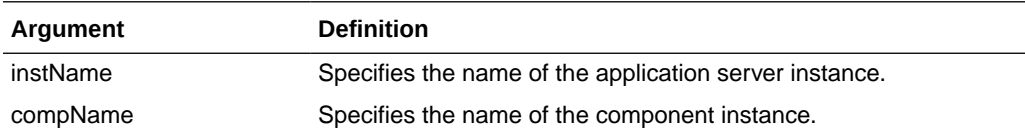

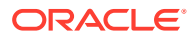

<span id="page-82-0"></span>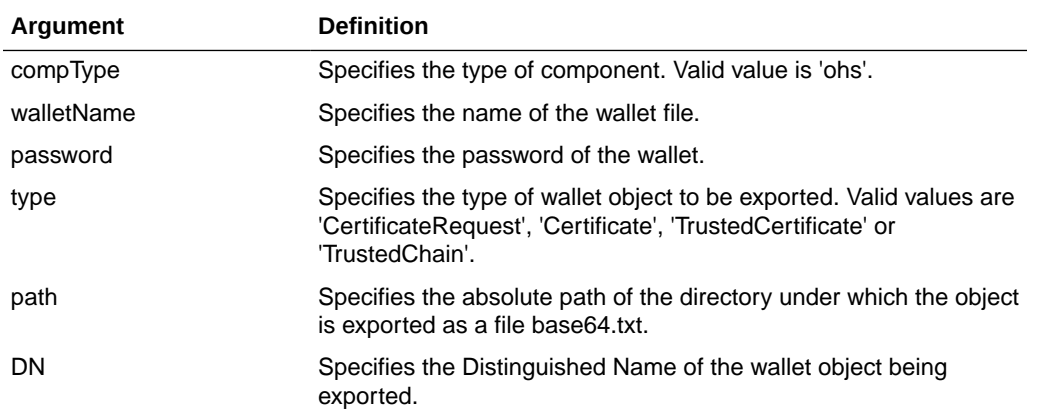

The following command exports a certificate signing request with DN cn=www.example.com in wallet1, for Oracle HTTP Server instance  $\text{ohs1}$ , in application server instance inst1. The certificate signing request is exported under the directory /tmp:

wls:/mydomain/serverConfig> exportWalletObject('inst1', 'ohs1', 'ohs','wallet1', 'password', 'CertificateRequest', '/tmp','cn=www.example.com')

The following command exports a certificate with DN cn=www.example.com in wallet1, for Oracle HTTP Server instance ohs1, in application server instance inst1. The certificate or certificate chain is exported under the directory /tmp:

```
wls:/mydomain/serverConfig> exportWalletObject('inst1', 'ohs1', 'ohs','wallet1', 
'password', 'Certificate', '/tmp','cn=www.example.com')
```
The following command exports a trusted certificate with DN cn=www.example.com in wallet1, for Oracle HTTP Server instance  $\text{obs1}$ , in application server instance inst1. The trusted certificate is exported under the directory  $/\text{tmp}$ :

```
wls:/mydomain/serverConfig> exportWalletObject('inst1', 'ohs1', 'ohs','wallet1', 
'password', 'TrustedCertificate', '/tmp','cn=www.example.com')
```
The following command exports a certificate chain with DN cn=www.example.com in wallet1, for Oracle HTTP Server instance ohs1, in application server instance inst1. The certificate or certificate chain is exported under the directory  $/\text{tmp}$ :

```
wls:/mydomain/serverConfig> exportWalletObject('inst1', 'ohs1', 'ohs','wallet1', 
'password', 'TrustedChain', '/tmp','cn=www.example.com')
```
### getWalletObject

Online command that displays information about a certificate or other object in an Oracle wallet.

### **Description**

This command displays a specific certificate signing request, certificate or trusted certificate present in an Oracle wallet for the specified component instance. The wallet object is indicated by its index number, as given by the list WalletObjects command. For certificates

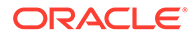

<span id="page-83-0"></span>or trusted certificates, it shows the certificate details including DN, key size, algorithm and other data. For certificate signing requests, it shows the subject DN, key size and algorithm.

#### **Syntax**

```
getWalletObject('instName', 'compName', 'compType', 'walletName', 'password', 
'type', 'index')
```
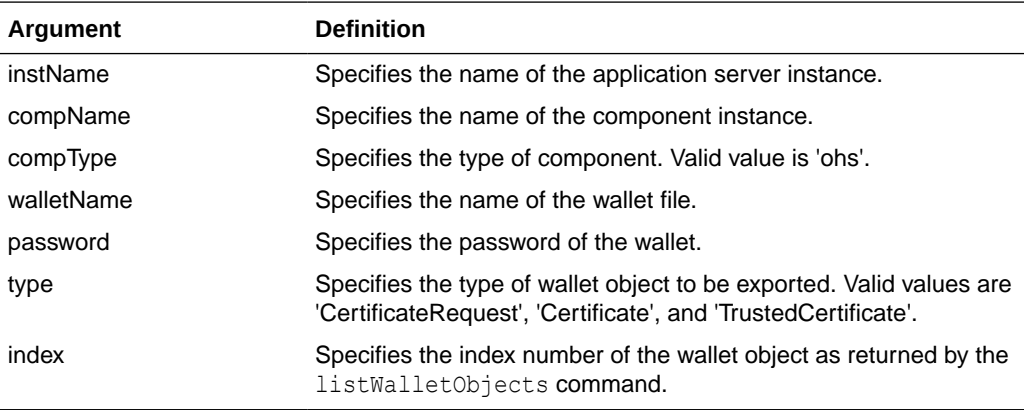

#### **Example**

The following command shows certificate signing request details for the object with index 0 present in wallet1, for Oracle HTTP Server instance ohs1, in application server instance inst1:

```
wls:/mydomain/serverConfig> getKeyStoreObject('inst1', 'ohs1', 
'ohs','wallet1','password', 'CertificateRequest', '0')
```
The following command shows certificate details for the object with index  $0$  present in wallet1, for Oracle HTTP Server instance  $\text{ohs1}$ , in application server instance inst1:

```
wls:/mydomain/serverConfig> getKeyStoreObject('inst1', 'ohs1', 
'ohs','wallet1','password', 'Certificate', '0')
```
The following command shows trusted certificate details for the object with index 0, present in wallet1, for Oracle HTTP Server instance ohs1, in application serverinstance inst1:

```
wls:/mydomain/serverConfig> getKeyStoreObject('inst1', 'ohs1', 
'ohs','wallet1','password', 'TrustedCertificate', '0')
```
### **importWallet**

Online command that imports an Oracle wallet from a file.

### **Description**

This command imports an Oracle wallet from a file to the specified component instance for manageability. If the wallet being imported is an auto-login wallet, the file path must point to cwallet.sso; if the wallet is password-protected, it must point to ewallet.p12. The wallet name must be unique for the component instance.

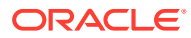

### <span id="page-84-0"></span>**Syntax**

importWallet*('instName', 'compName', 'compType', 'walletName', 'password', 'filePath')*

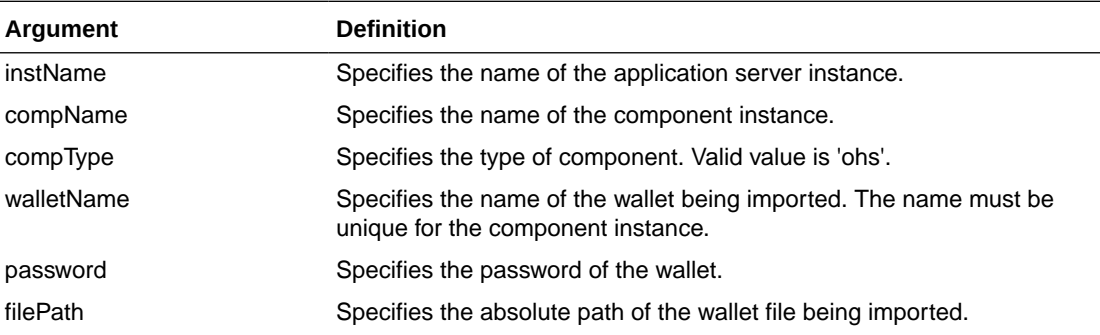

#### **Example**

The following command imports the auto-login wallet file /tmp/cwallet.sso as wallet1 into Oracle HTTP Server instance ohs1. Subsequently, the wallet is managed with the name wallet1. No password is passed since it is an auto-login wallet:

```
wls:/mydomain/serverConfig> importWallet('inst1', 'ohs1', 'ohs', 'wallet1', '', '/tmp/
cwallet.sso')
```
The following command imports password-protected wallet /tmp/ewallet.p12 as wallet2 into Oracle HTTP Server instance ohs1. Subsequently, the wallet is managed with the name wallet2. The wallet password is passed as a parameter:

```
wls:/mydomain/serverConfig> importWallet('inst1', 'ohs1', 'ohs', 'wallet2', 
'password', '/tmp/ewallet.p12')
```
### importWalletObject

Online command that imports a certificate or other object into an Oracle wallet.

### **Description**

This command imports a certificate, trusted certificate or certificate chain into an Oracle wallet for the specified component instance. When importing a certificate, use the same wallet file from which the certificate signing request was generated.

```
importWalletObject('instName', 'compName', 'compType', 'walletName', 'password', 
'type', 'filePath')
```
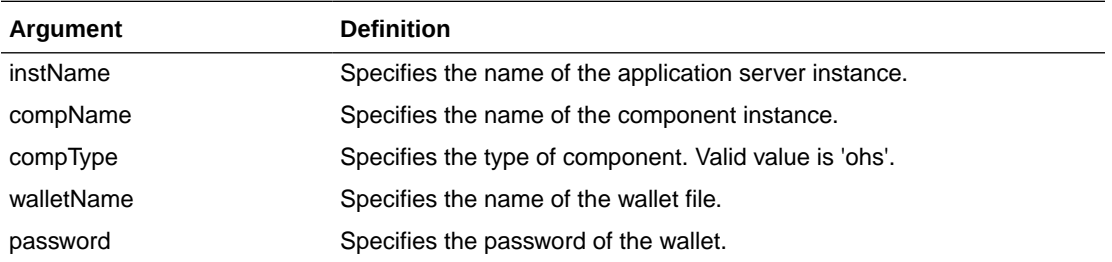

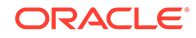

<span id="page-85-0"></span>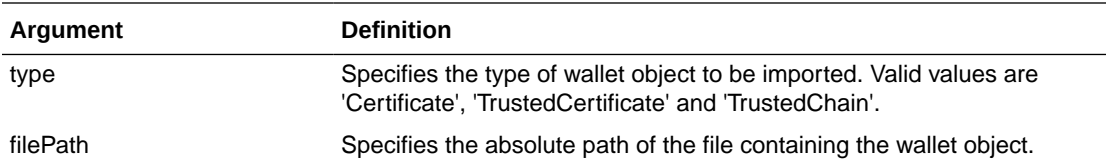

The following command imports a certificate chain in PKCS#7 format from file chain.txt into wallet1, for Oracle HTTP Server instance ohs1, in application server instance inst1:

```
wls:/mydomain/serverConfig> importWalletObject('inst1', 'ohs1', 'ohs','wallet1', 
'password', 'TrustedChain','/tmp/chain.txt')
```
The following command imports a certificate from file cert.txt into wallet1, for Oracle HTTP Server instance ohs1, in application server instance inst1:

```
wls:/mydomain/serverConfig> > importWalletObject('inst1', 'ohs1', 
'ohs','wallet1', 'password', 'Certificate','/tmp/cert.txt')
```
The following command imports a trusted certificate from file trust.txt into wallet1, for Oracle HTTP Server instance  $\text{obs1}$ , in application server instance  $\text{inst1:}$ 

```
wls:/mydomain/serverConfig> importWalletObject('inst1', 'ohs1', 'ohs','wallet1', 
'password', 'TrustedCertificate','/tmp/trust.txt')
```
### listWalletObjects

Online command that lists all objects in an Oracle wallet.

### **Description**

This command lists all certificate signing requests, certificates, or trusted certificates present in an Oracle wallet for the specified component instance.

```
listWalletObjects('instName', 'compName', 'compType', 'walletName', password', 
'type')
```
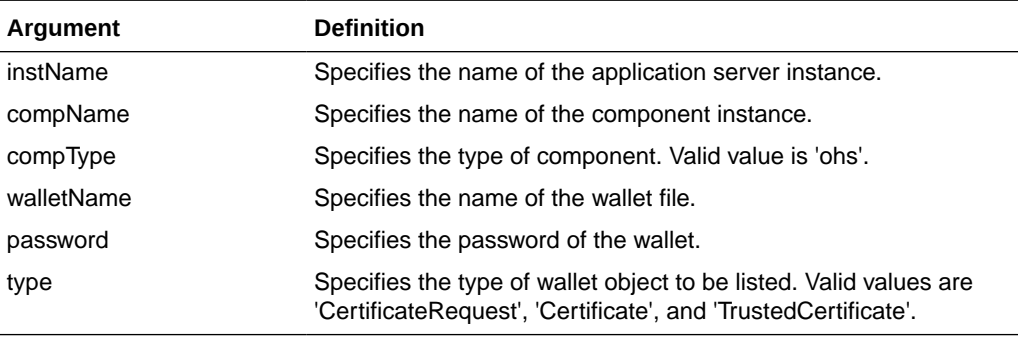

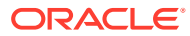

<span id="page-86-0"></span>The following command lists all certificate signing requests in wallet1, for Oracle HTTP Server instance  $ohs1$ , in application server instance inst1:

```
wls:/mydomain/serverConfig> > listWalletObjects('inst1', 'ohs1', 
'ohs','wallet1','password', 'CertificateRequest')
```
The following command lists all certificates in wallet1, for Oracle HTTP Server instance ohs1, in application server instance inst1:

```
wls:/mydomain/serverConfig> listWalletObjects('inst1', 'ohs1', 
'ohs','wallet1','password', 'Certificate')
```
The following command lists all trusted certificates in wallet1, for Oracle HTTP Server instance ohs1, in application server instance inst1:

```
wls:/mydomain/serverConfig> listWalletObjects('inst1', 'ohs1', 
'ohs','wallet1','password', 'TrustedCertificate')
```
# **listWallets**

Online command that lists all wallets configured for a component instance.

#### **Description**

This command displays all the wallets configured for the specified component instance, and identifies the auto-login wallets.

### **Syntax**

listWallets('instName', 'compName', 'compType')

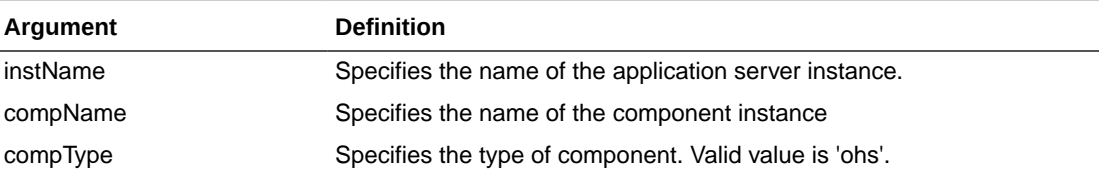

### **Example**

The following command lists all wallets for Oracle HTTP Server instance ohs1 in application server instance inst1:

wls:/mydomain/serverConfig> > listWallets('inst1', 'ohs1', 'ohs')

### removeWalletObject

Online command that removes a certificate or other object from an Oracle wallet.

### **Description**

This command removes a certificate signing request, certificate, trusted certificate or all trusted certificates from an Oracle wallet for the specified component instance. DN is used to indicate the object to be removed.

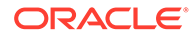

### **Syntax**

removeWalletObject*('instName', 'compName', 'compType', 'walletName', 'password', 'type', 'DN')*

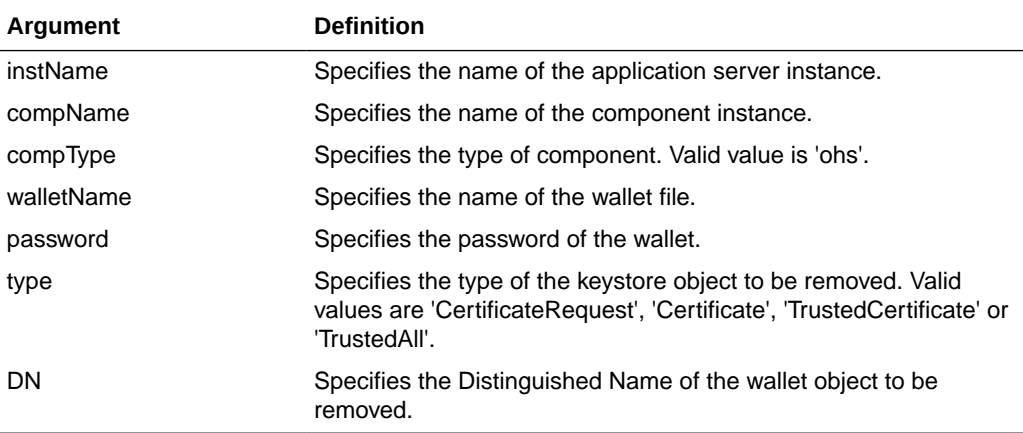

### **Example**

The following command removes all trusted certificates from wallet1, for Oracle HTTP Server instance ohs1, in application server instance inst1. It is not necessary to provide a DN, so you pass null (denoted by None) for the DN parameter:

wls:/mydomain/serverConfig> removeWalletObject('inst1', 'ohs1', 'ohs','wallet1', 'password', 'TrustedAll',None)

The following command removes a certificate signing request indicated by DN cn=www.example.com from wallet1, for Oracle HTTP Server instance ohs1, in application server instance inst1:

```
wls:/mydomain/serverConfig> removeWalletObject('inst1', 'ohs1', 'ohs','wallet1', 
'password', 'CertificateRequest','cn=www.example.com')
```
The following command removes a certificate indicated by DN cn=www.example.com from wallet1, for Oracle HTTP Server instance ohs1, in application server instance inst1:

```
wls:/mydomain/serverConfig> removeWalletObject('inst1', 'ohs1', 'ohs','wallet1', 
'password', 'Certificate','cn=www.example.com')
```
The following command removes a trusted certificate indicated by DN cn=www.example.com from wallet1, for Oracle HTTP Server instance ohs1, in application server instance inst1:

```
wls:/mydomain/serverConfig> removeWalletObject('inst1', 'ohs1', 'ohs','wallet1', 
'password', 'TrustedCertificate','cn=www.example.com')
```
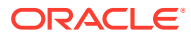